### **République Algérienne Démocratique et Populaire Ministère de L'enseignement Supérieur et de la Recherche Scientifique**

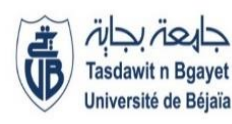

 **Université Abderrahmane Mira de Bejaia Faculté de technologie**

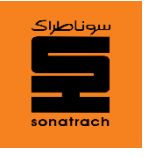

 **Département Automatique, Télécommunication et Electronique**

# **Projet Fin d'étude**

Pour l'obtention du diplôme de Master

 **Filière :** Automatique

**Spécialité :** Automatique et informatique industrielle

Automatique et système

# Thème

# Automatisation et supervision du système de commande du terminal Ohanet à l'aide de l'automate SLC 500

**Préparé par : Dirigé par :** 

 $M<sup>me</sup>$ .BELLAHSENE Noura

M<sup>r</sup>.FARAH Faris

M<sup>r</sup>.BENCHEGRA Abderaouf

M<sup>elle</sup>.AMZAL Kahina

 **Examiné par :**

Mr .HADDAR Hocine

Mr .YAHIAOUI Fateh

### **Année Universitaire : 2021 / 2022**

Remerciements

 *Avant tout nous remercions le bon Dieu de nous avoir donné la santé, le courage et la volonté et de nous avoir permis de terminer nos études et accomplir ce modeste travail.*

 *Nous tenons à exprimer notre profonde gratitude à notre promotrice Mme.BELLAHSENE, qui a bien voulu nous encadrer pour l'élaboration et le suivi théorique et pratique de notre travail.*

 *Nous tenons aussi à remercier notre Co-promoteur Mr.FARAH Faris pour le temps qu'il nous a réservé et pour ses éclaircissements très utiles et sa contribution à notre intégration au sein de l'unité.* 

 *Nous tenons aussi à remercier s'adressent à notre chef de département d'Automatique Mr.HADJI et tous les enseignants qui ont contribué à notre réussite dans nos études.*

 *Nous remercions aussi tous le personnel de la division TRC-RTI qui nous a toujours accueillis avec beaucoup de gentillesse et de patience.*

 *Nous remerciements sont adressés aussi aux membres du jury qui ont accepté de juger notre travail.*

 *Sans oublier nos familles, nos amis (es) et tous ceux qui ont participé de loin ou de près à la réalisation de ce travail.*

Dédicaces

 *Je dédie ce mémoire à mes très chers parents que j'ai trouvé toujours à mes côtés durant un parcours de sacrifices dans mes études mais plein de réussite à qui je dois tout et je ne leur rendrai jamais assez, que dieu les protège.*

*A mes très chers frères Djamil, Ilyes et Abderrahmane que j'aime beaucoup. A la mémoire de mes grands-parents.*

 *A tous mes cousins et cousines.*

 *A tous mes oncles et tantes.*

 *A toutes la famille Benchegra.*

*A tous mes amis et ceux qui m'ont aidé de loin ou de près à la réalisation de ce travail.*

## *Je dédie ce modeste travail*

 *Merci à toutes les personnes qui m'ont aidé et mêmes celles qui ne m'ont pas aidé (peut-être qu'elles le feront un jour).*

## *Une dernière chose*

*« L'homme ne vaut pas forcément la valeur que lui donne la société».*

# Mr.Benchegra Abderaouf

Dédicaces

*A ma mère. Elle qui a consacré sa vie à l'éducation de ses enfants. Elle qui m'a élevé avec amour et tendresse. Elle qui a toujours cru en moi. Aux sacrifices qu'elle a faits pour sa famille.*

*A mon père qui n'a cessé de me soutenir. A mes très chers frères Ghilas et Hicham que j'aime beaucoup. A mes belles sœurs Souad et Hanane. A tous mes proches et ceux qui mes sont chers. A tous mes amis. A mes enseignants durant mon cursus scolaire. A toutes la famille Amzal.* 

 *A tous mes amis et ceux qui m'ont aidé de près ou de loin à la réalisation de ce travail.*

### *Mlle.AMZAL Kahina*

# Sommaire

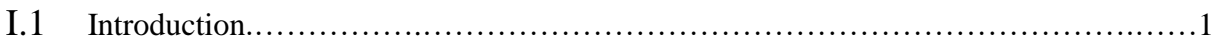

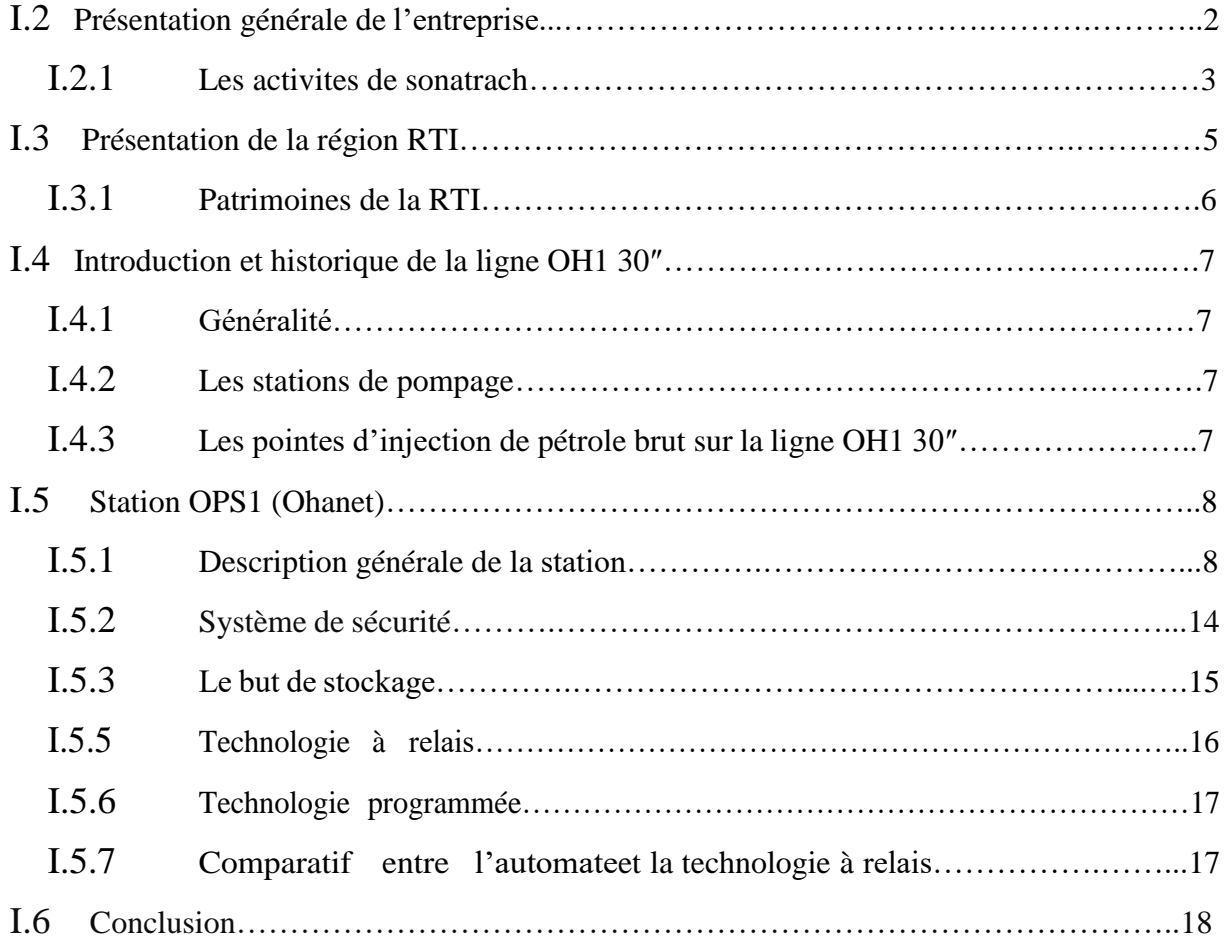

### **Chapitre II Description de l'automate SLC 500 et du logiciel RSLogix 500**

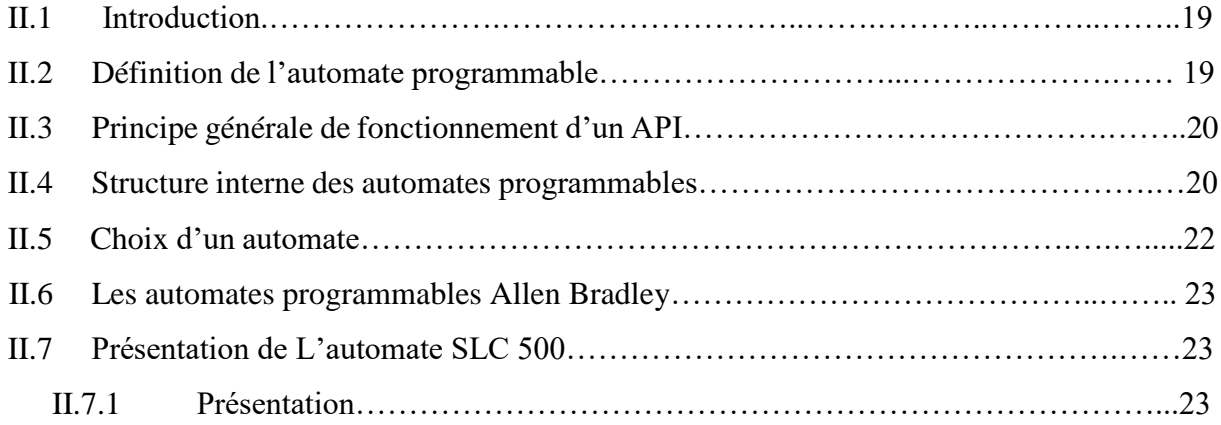

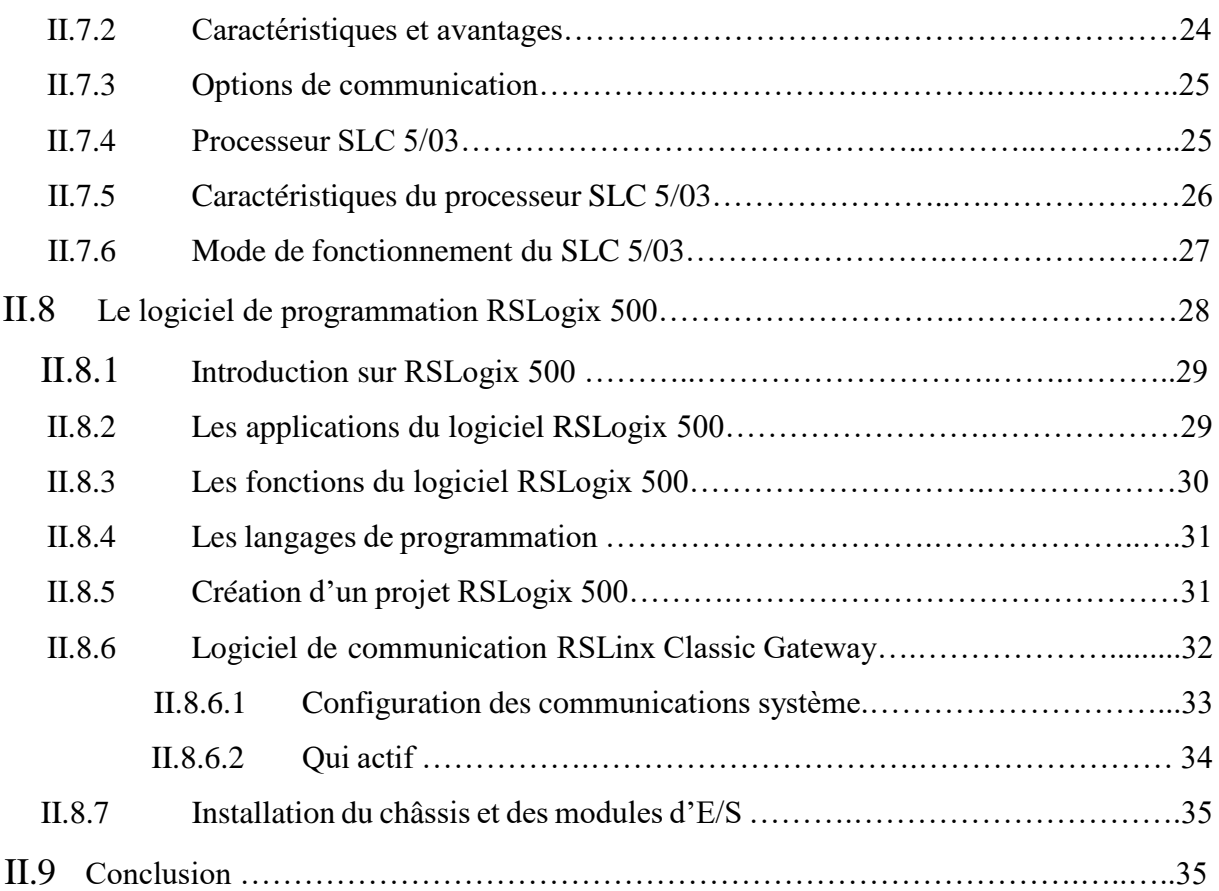

### Chapitre III Analyse et programmation

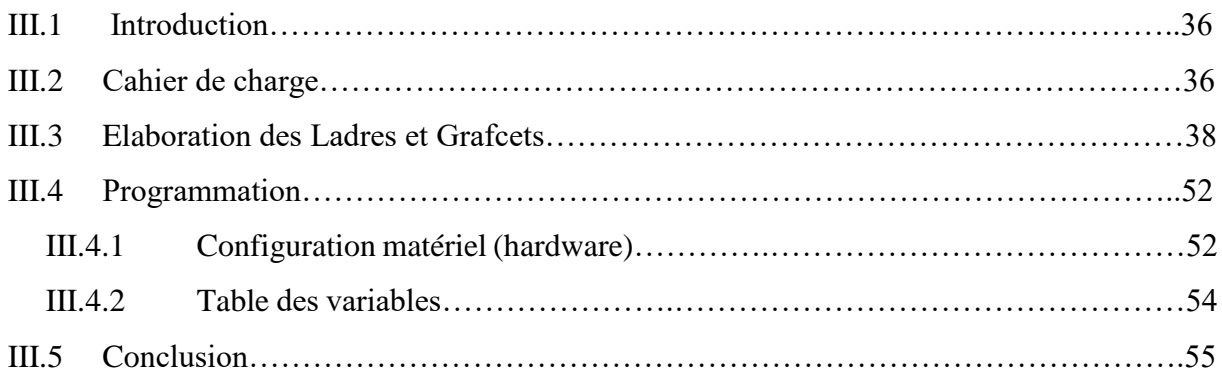

### Chapitre IV IHM de Supervision

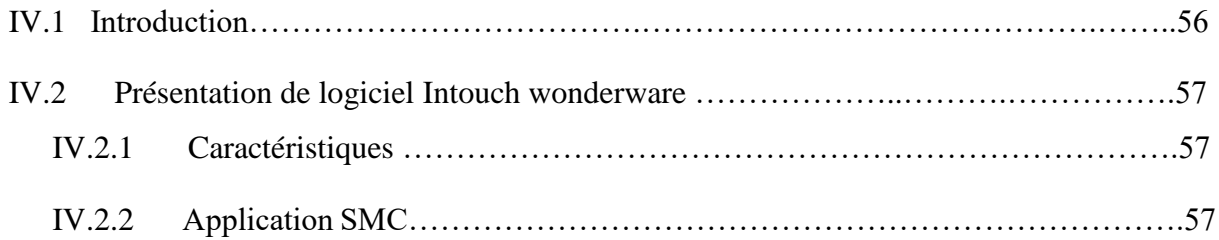

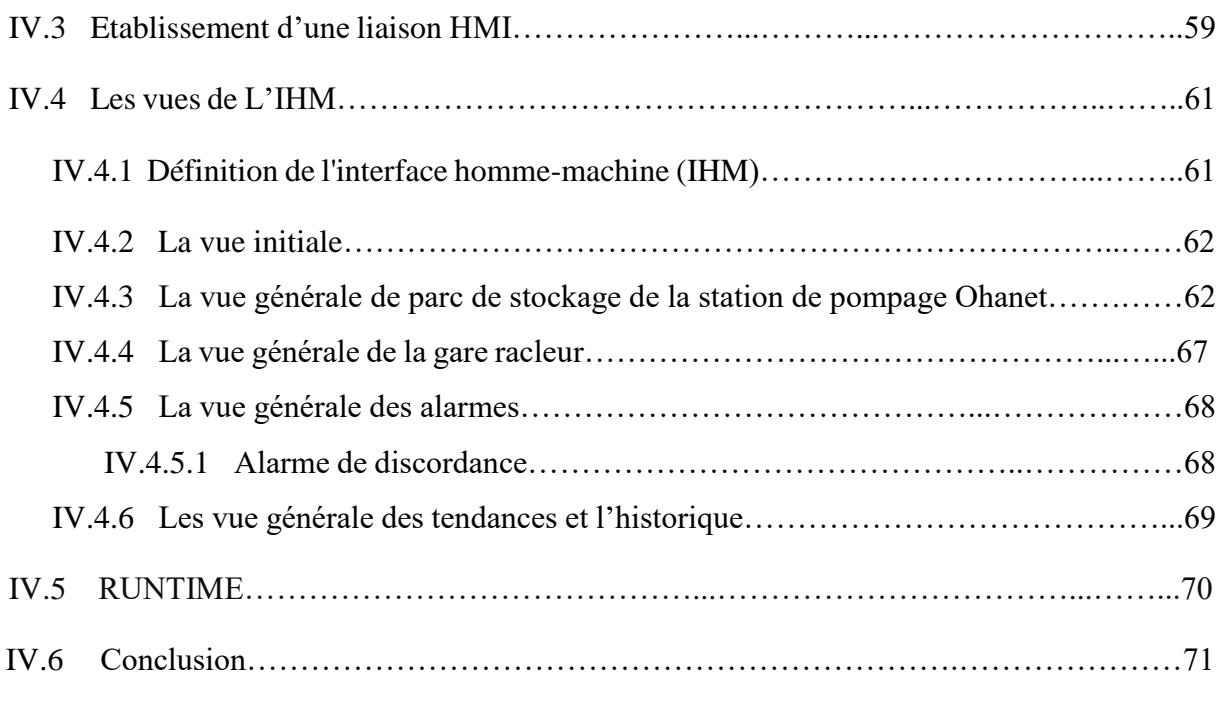

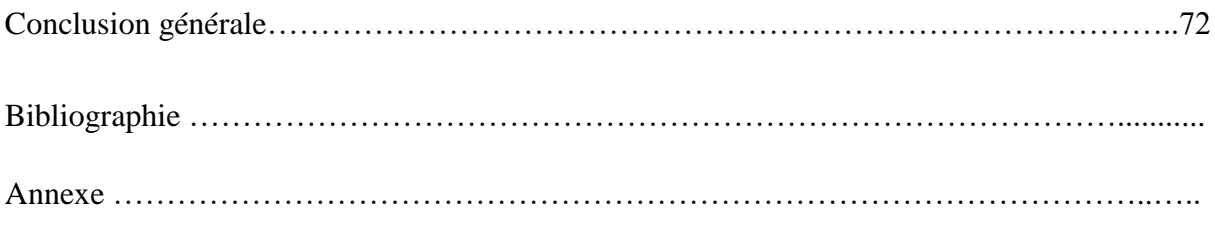

Liste des figures

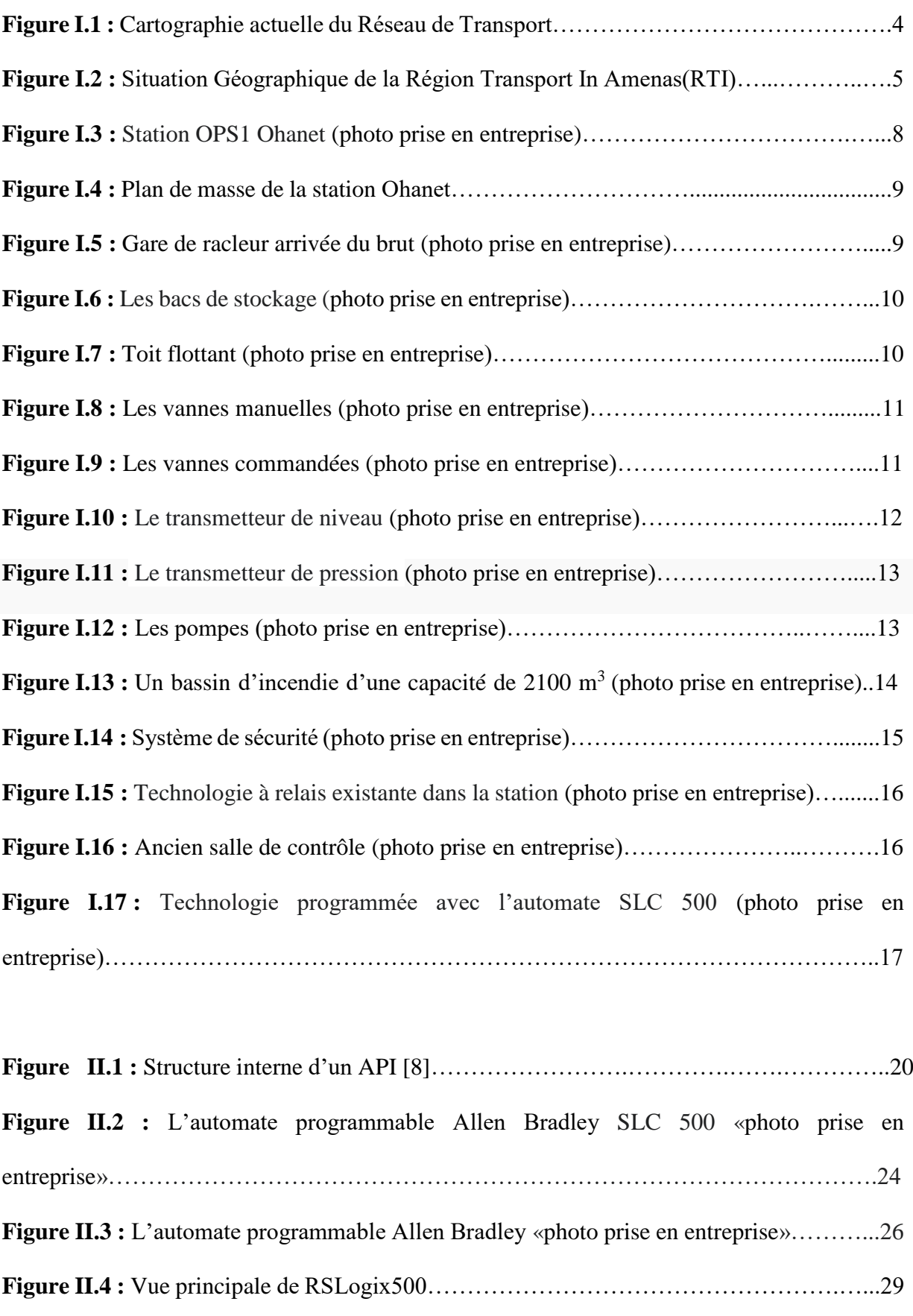

**Figure II.5 :** Choix de la CPU de travail………………………………………………….…..32

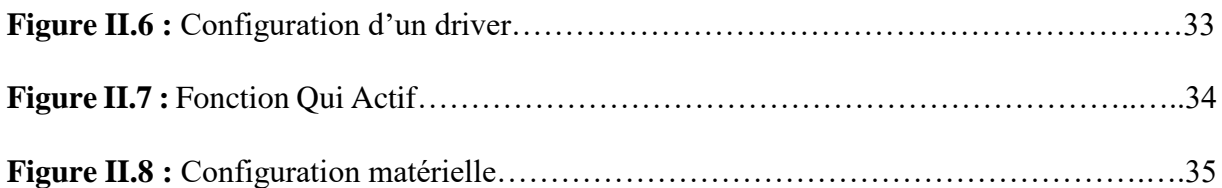

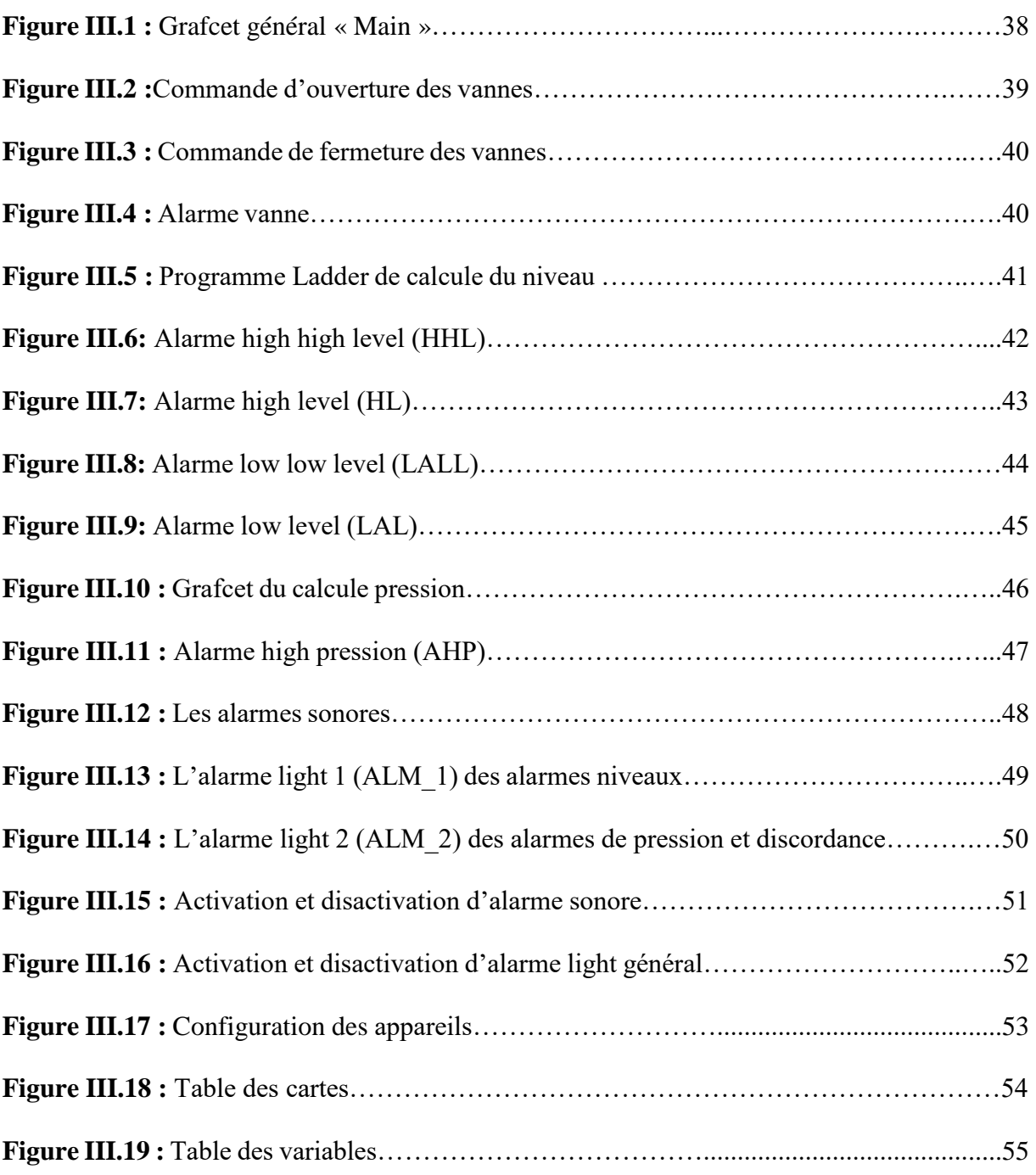

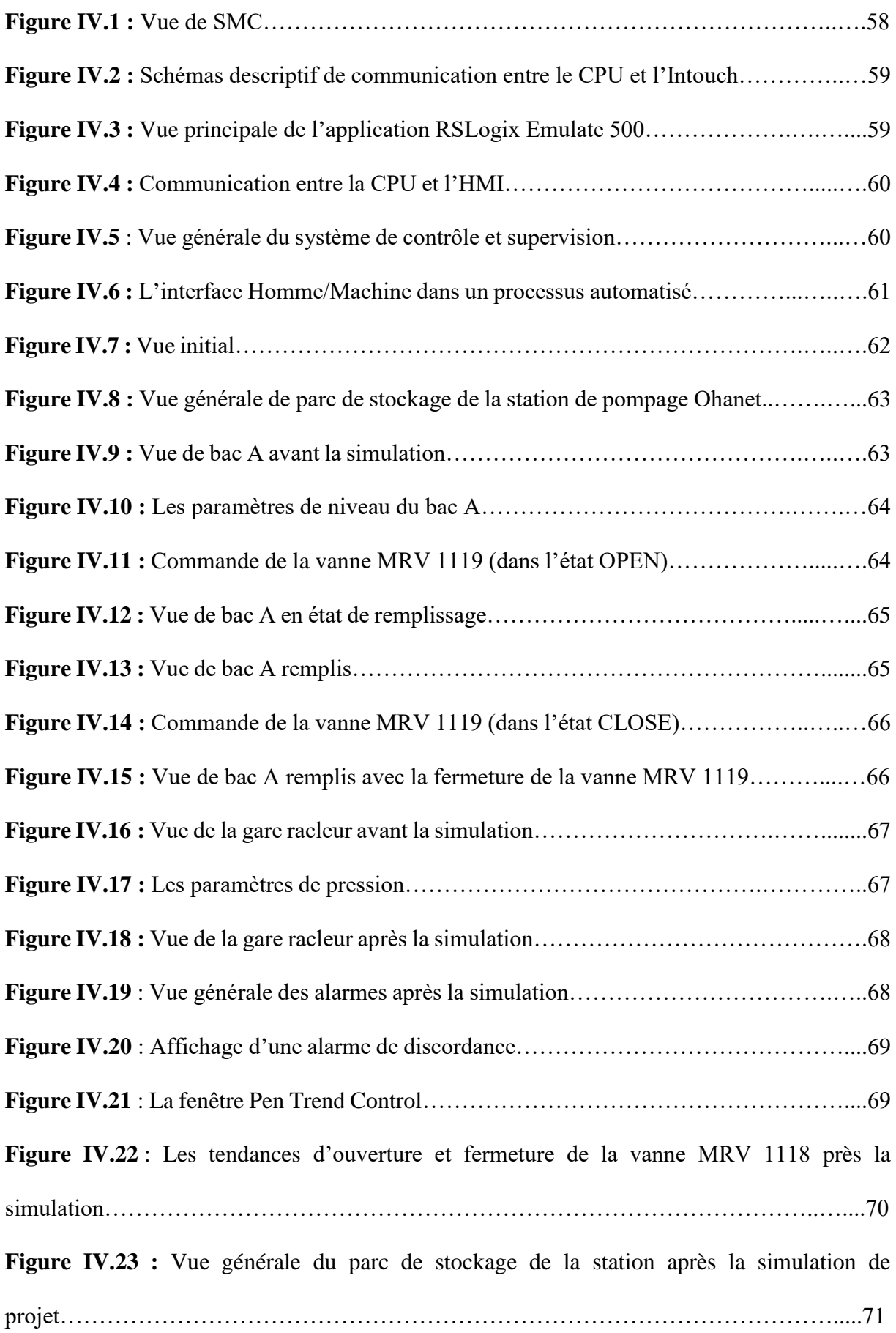

# Liste des tableaux

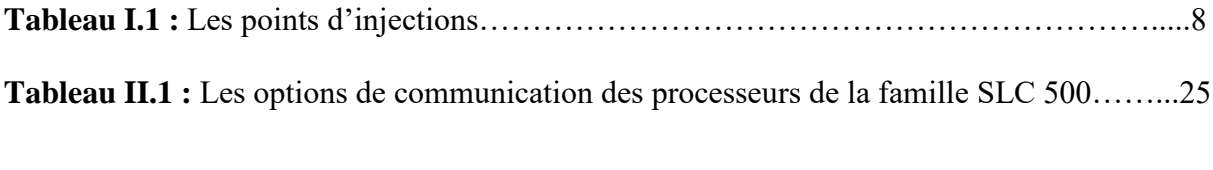

Liste des abréviations

**SONATRACH :** Société Nationale pour le Transport et Commercialisation des Hydrocarbures.

**TRC :** Activité Transport par Canalisation.

**ENAGEO :** Entreprise Nationale de Géophysique.

**ENAFOR :** Entreprise Nationale de Forage.

**ENGTP :** Entreprise Nationale de Grands Travaux Pétroliers.

**NAFTAL :** Société nationale de commercialisation et de distribution des produits pétroliers.

**E&P :** Exploration-production.

**LRP :** Liquéfaction, Raffinage et Pétrochimie.

**CNDG :** Centre national de dispatching gaz.

**CDHL :** Centre de dispatching des hydrocarbures liquides.

**RTH:** Région de transport HOUD HAMRA (HASSI MESSAOUD).

**RTO :** Région de transport ARZEW (ORAN).

**RTE :** Région de transport SKIKDA.

**RTI :** Région de transport IN AMENAS. La Région Transport In Amenas.

**RTC :** Région de transport centre BEJAIA.

**GEM :** Gazoducs Enrico Mattei BIR EL ATER (TEBESSA).

**GPDF :** Projet de gazoduc reliant les dairas EL ARICHA (TLEMCEN).

**DMB :** Direction Maintenance BISKRA.

**DML :** DML LAGHOUAT LAGHOUAT.

**DRC :** Direction régionale commerciale ORAN.

**HEH :** Haoudh El Hamra.

**GNL :** Gaz naturel liquéfié.

**GPL :** Le gaz de pétrole liquéfié.

**GR1 :** Transport par Canalisation Gaz Naturel.

**OH1 :** Oléoduc Haoudh El Hamra (Brut).

**OT1 :** Oléoduc Tunisia (Brut).

**LR1 et DLR1 :** Transport par Canalisation (GPL).

**NH2 :** Transport par Canalisation (condensat).

**SP1 :** Station pompage In Amenas.

**API :** L'automate programmable industriel (ou Programmable Logic Controller PLC).

**CPU:** Central processing unit.

**OEM :** Original Equipment Manufacturer.

**HMI :** Inter- face Homme /Machine.

**TOR :** Tout Ou Rien.

**EEPROM :** Electrically-Erasable Programmable Read-Only Memory ou mémoire morte effaçable électriquement et programmable.

**ROM :** Read Only Memory.

**RAM :** Random Access Memory.

**PCMCIA** : Personal Computer Memory Card International Association.

**PLC :** Programmable Logic Controller.

**E/S :** Entrée/sortie.

**DH-485 :** réseau Data Highway.

**RS-232 :** norme standardisant une voie de communication de type série.

**C.a. et c.c :** courant alternatif et courant continu.

**SCADA :** Supervisory Control And Data Acquisition.

**ASCII :** American Standard Code for Information Interchange(Assembleur).

**PID :** Proportionnel, intégral, dérivé.

**FBD :** Bloc de fonction.

**ST :** Texte structuré.

**IL :** Liste d'instructions.

**DDE :** Dynamic data exchange.

**AHHL:** Alarme high high level.

**HL:** Alarme high level.

**LALL:** Alarme low low level.

**LAL :** Alarme low level.

**AHP :** Alarme high pression.

**ALM\_1 :** Alarme light 1 des alarmes niveaux.

**DISC\_V1 :** Discordance vanne 1.

**PB :** Boton posoire.

**ALM\_2 :** Alarme light 2 des alarmes de pression et discordance.

**PHY :** Physique.

**IP :** Internet Protocol.

**OPC :** Ordonnancement, pilotage et coordination.

Introduction générale

#### **Introduction générale**

 Dans un monde industriel en pleine évolution où la compétitivité est l'objectif essentiel, l'automatisation est une nécessité. Elle repose essentiellement sur l'intégration des modes de contrôle et de commande à haute précision et piloter les organes de commande (moteurs, vannes, vérins etc...) d'une machine ou d'un atelier de production en fonction d'un état souhaité et de l'évolution réelle du système à commander, car la commande classique (manuelle, pneumatique et électrique…) est moins optimisée.

 Pour la résolution de nombreux problèmes de commande, le choix s'oriente de plus en plus sur les automates programmables industriels (API).

 Pour automatiser un système industriel, on doit d'abord connaître les exigences de son fonctionnement. Ensuite à l'aide des outils et des méthodes facilitant cette tâche, on engage une suite de procédures d'analyses, d'études et d'essais. Cette démarche peut se résumer en deux phases, phase d'étude et phase de réalisation et de mise en œuvre.

 Dans ce contexte, le sujet qui nous a été proposé à la station de pompage Ohanet au niveau de Sonatrach qui est spécialisée dans le stockage et le transport d'hydrocarbure (brut et condensat) consiste à l'élaboration d'un nouveau système de contrôle/commande numérique à base d'un API avec une interface homme machine (HMI) permettant à la supervision de tout le parc tout en assurant une visualisation plus claire par le biais des vues graphiques détaillées et une manipulation plus souple et plus sûre des opérations liées à la réception, le stockage des produits ainsi que leur expédition avec possibilité d'archivage de tous paramètres d'exploitation et des alarmes.

Afin de mener à bien notre travail, nous avons adopté le plan suivant :

- Dans le premier chapitre on présentera le système ainsi qu'un bref aperçu sur les activités de l'entreprise Sonatrach.
- Le deuxième chapitre sera consacré aux API et logiciels de programmation.
- Le troisième chapitre sera dédié à la programmation.
- Le quatrième chapitre sera consacré à l'élaboration d'une IHM de supervision.

Enfin, nous terminerons notre travail par une conclusion générale.

#### **I.1 Introduction**

 Dans ce chapitre, nous allons introduire l'historique de l'entreprise, ses multiples activités précisément le transport par canalisation (TRC), avec une présentation générale de la station de pompage Ohanet, ses différents structures et aussi son système de contrôle/commande ancien a base d'une logique câblée.

#### **I.2 Présentation générale de l'entreprise**

La **So**ciété **Na**tionale pour le **Tra**nsport et **C**ommercialisation des **H**ydrocarbures ou SONATRACH qui est la compagnie nationale algérienne de recherche, d'exploitation, de transport par canalisations, de transformation et de commercialisation des hydrocarbures et de leurs dérivées. Elle a été créée le 31 décembre 1963 considérée comme une compagnie, la première du continent africain toutes catégories confondues et la première entreprise énergéticienne du bassin méditerranéen.

Depuis plus de 50 ans, SONATRACH joue pleinement son rôle de locomotive de l'économie nationale. Elle a pour mission de valoriser les importantes réserves en hydrocarbures de l'Algérie. Cet acteur majeur de l'industrie pétrolière, surnommé la major africaine, tire sa force de sa capacité à être un groupe entièrement intégré sur toute la chaine de valeur des hydrocarbures.

Dans l'Amont, SONATRACH opère, en effort propre ou en partenariat avec des compagnies pétrolières étrangères, des gisements parmi les plus importants du monde dans différentes régions du Sahara algérien : Hassi Messaoud, Hassi R'Mel, Hassi Berkine, Ourhoud, Tin Fouyé Tabankort, Rhourde Nouss, In Salah et In Amenas.

En matière de transport, le Groupe dispose d'un réseau de canalisations extrêmement dense qui s'étend aujourd'hui sur près de 22 000 kilomètres sur le territoire national. La Compagnie a également aménagé quatre ports pétroliers de chargement d'hydrocarbures : Alger, Arzew, Bejaia et Skikda afin de permettre le chargement et le déchargement de gros tankers d'une capacité de 80 000 à 320 000 TM et de méthaniers.

Dans l'Aval, SONATRACH compte six raffineries en activité sur le territoire et deux complexes pétrochimiques, quatre complexes Liquéfaction GNL et deux complexes Séparation GPL.

Le Groupe compte 154 filiales et participations dont une quinzaine détenues à 100 % et œuvrant au quotidien à la valorisation de la chaine de valeur pétrolière et gazière du pays. Parmi celles-ci, figurent notamment l'Entreprise Nationale de Géophysique « ENAGEO », l'Entreprise Nationale de Forage « ENAFOR », l'Entreprise Nationale de Grands Travaux Pétroliers « ENGTP », ou la société nationale de commercialisation et de distribution des produits pétroliers « NAFTAL » [1].

 Sonatrach est aujourd'hui un acteur majeur dans le domaine du pétrole et du gaz. Elle exerce ses activités dans quatre principaux domaines l'Amont, le Transport par Canalisations, l'Aval et la commercialisation.

Actuellement, elle est classée au  $12<sup>eme</sup>$  rang des compagnies pétrolières mondiales,  $2<sup>ème</sup>$ exportateur du GNL et du GPL et 4ème exportateur du gaz naturel.

#### **I.2.1 les Phases de développement de Sonatrach**

- 1963-1971 : Création et construction de Sonatrach.
- 1971-1982 : Phase de croissance et d'intégration.
- 1982-1987 : Restructuration .
- 1987-1998 : Maturité et modernisation.
- 1998-2000 : Nouveaux statuts organisant Sonatrach en société par actions (Spa).
- 2000 à ce jour : Redéploiement et développement

#### **I.2.2 Les activites de sonatrach**

- **Activité exploration-production (E&P).**
- **L'activité Liquéfaction, Raffinage et Pétrochimie(LRP).**
- **L'Activité Commercialisation (com).**
- **Activité Transport par Canalisation (TRC).**

 L'Activité Transport par Canalisation(TRC) assure l'acheminement des hydrocarbures (Pétrole brut, gaz naturel, GPL et condensat) et dispose d'un réseau de canalisations de près de 19599 km et répartis comme suit :

- *-* Des gazoducs d'une longueur de 9689 km.
- *-* Des oléoducs d'une longueur de 9910 km.

L'activité Transport par Canalisation dispose de :

- 79 stations de pompage et de compression.
- Une capacité de stockage.
- Une capacité de chargement portuaire.
- Une infrastructure de maintenance et d'entretien articulée autour de 03 bases principales de maintenance et 03 bases régionales d'intervention.
- Un centre national de dispatching gaz (CNDG) à Hassi R'mel.
- Un centre de dispatching des hydrocarbures liquides (CDHL) à Haoud El Hamra.

L'activité de transport par canalisation est divisée à des directions régionales qui sont **:**

- RTH HOUD HAMRA (HASSI MESSAOUD).
- RTO ARZEW (ORAN).
- RTE SKIKDA.
- RTI IN AMENAS.
- RTC BEJAIA.
- GEM BIR EL ATER (TEBESSA).
- GPDF EL ARICHA (TLEMCEN).
- DMB BISKRA.
- DML LAGHOUAT.
- DRC ORAN.

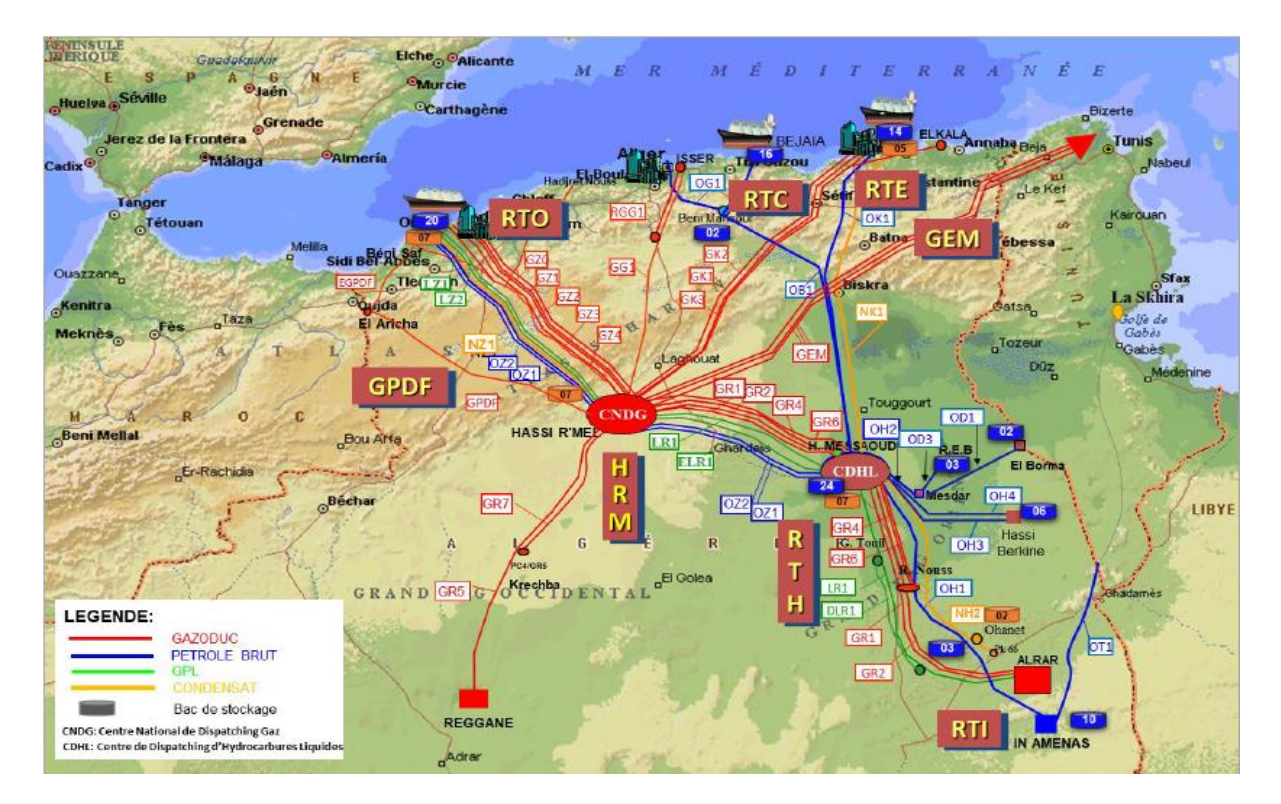

 **Figure I.1 :** Cartographie actuelle du Réseau de Transport [1].

#### **I.3 Présentation de la région RTI**

 La Région Transport In Amenas a été créée le 18 Juin 1988 suite à la réorganisation de la Division Transport. Elle est située dans le Sud Est algérien à 1 700 KM d'Alger.

 RTI gère des lignes d'oléoducs et de gazoducs et se compose des ouvrages concentrés : Un centre de dispatching liquide, des parcs de stockage, des stations de pompage et de compression, et un ensemble d'oléoducs et gazoducs. La Région transporte quatre (04) produits d'hydrocarbures : Pétrole brut, Condensat,GPL, Gaz.

La direction régionale d'In Amenas est l'une des cinq directions régionales de la division exploitation de la branche transport par canalisations de la Sonatrach. La direction régionale d'In Amenas a pour mission l'exploitation, la gestion et la maintenance d'un réseau de transport par canalisations d'hydrocarbures liquide et gazeux. Ces canalisations ont pour rôle de collecter tout au long de leur parcours les hydrocarbures extraits des différents champs et d'en assurer le transport [2].

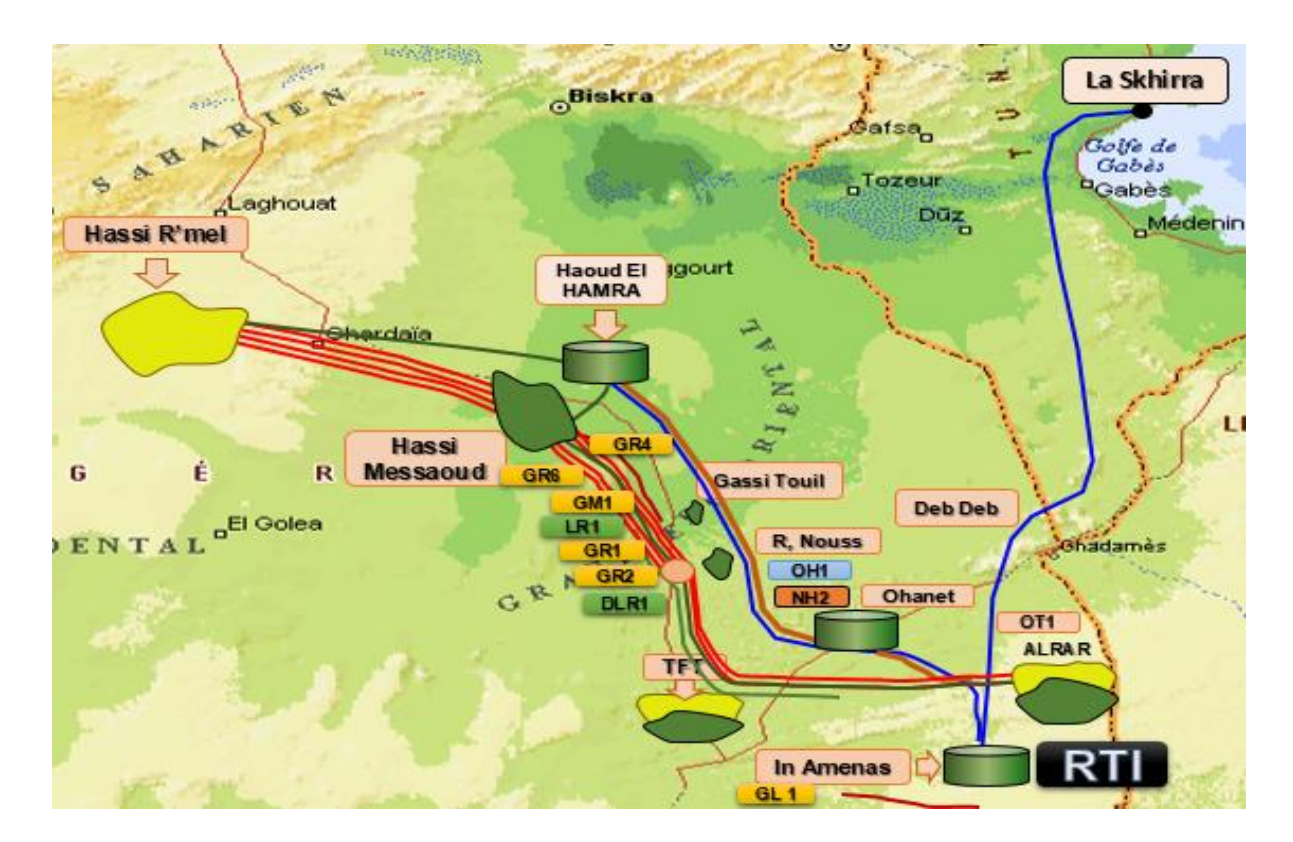

**Figure I.2 :** Situation Géographique de la Région Transport In Amenas(RTI).

#### **I.3.1.Patrimoines de la RTI**

La direction régionale d'In Amenas gère un réseau de transport composé des ouvrages suivants :

#### **a. Gazoducs (1 538 km)**

- GR1 (Gaz naturel) : diamètre =  $42^{\circ}$  à  $48^{\circ}$ , longueur =  $655$  km (Alrar Hassi R'mel).
- GR2 (Gaz naturel) : diamètre =  $42^{\circ}$  à  $48^{\circ}$ , longueur =  $680$  km (Alrar Hassi R'mel).
- GR4 (Gaz naturel) : diamètre =  $42^{\circ}$  à  $48^{\circ}$ , longueur = ... km (R.Nouss H. R'mel).
- GR6 (Gaz naturel) : diamètre =  $42^{\circ}$  à  $48^{\circ}$ , longueur = ... km (R.Nouss H. R'mel)

#### **b. Oléoducs (2 538 km)**

- OT1 (Brut) : diamètre = 24", longueur = 265 km (In Amenas Tunisie).
- OH1 (Brut) : diamètre =  $30^{\circ}$ , longueur =  $630 \text{ km}$  (In Amenas HEH).
- LR1 (GPL) : diamètre = 10" à 42", longueur = 985 km (Alrar Hassi R'mel).
- DLR1 (GPL) : diamètre =  $16$ ", longueur =  $404 \text{ km}$  (Ohanet GTL).
- NH2 (condensat) : diamètre =  $24"$  à  $30"$ , longueur =  $564 \text{ km}$  (Alrar HEH) [2].

#### **c. Bacs de stockage**

- Station SP1 : composée de 10 bacs de capacité de 18 000 m<sup>3</sup> chacun.
- Station Ohanet : composée de 05 Bacs de capacité de 35 000 m<sup>3</sup> chacun.

#### **d. Stations de pompage**

- Station pompage In Amenas (SP1).
- Station pompage Deb Deb (SP2).
- Station pompage Ohanet.
- Station pompage Mederba.
- Station pompage Gassi-Touil.

#### **e. Stations de compression**

- Station de compression TFT.
- Station de compression Rhourd Nouss.
- Station de compression Zina.

#### **f. Canalisation**

Longueur Totale : 4300 km

- *-* 02 Pétrole Brut.
- *-* 01 Condensat.
- *-* 04 Gaz.
- *-* 02 GPL.

### **I.4 Introduction et historique de la ligne OH1 30″ I.4.1 Généralité**

 SONATRACH exploité un oléoduc 30″ entre In Amenas dans la région sud-est de l'Algérie vers le nord HEH. Cette canalisation d'une longueur approximative de 630 KM est construite aux tuyaux conformes à la norme API 5LX X52 dont l'épaisseur de paroi est de 7,14 mm avec un tronçon 24'' de 41 km de fibre de verre entre pk 314et 360 d'une épaisseur de 13mm. Le pétrole brut s'écoule librement par gravité depuis OHANET jusqu'à HEH. La capacité d'écoulement libre de la canalisation étant de 1230m<sup>3</sup>/h en été de 1150m<sup>3</sup>/h en hiver [2].

#### **I.4.2 Les stations de pompage**

 L'objectif général d'une station de pompage : Stocker, et envoyer le brut/condensât. Afin d'augmenter la capacité de débit de l'oléoduc Sonatrach a fait installer sur la ligne trois nouvelles stations de pompages :

- *-* Station OPS1 : à OHANET
- *-* Station OPS2 : à MEDERBA.
- *-* 158Km D'OHANET.
- *-* Station OPS4 : à GASSI TOUIL
- *-* 339Km D'OHANET.

 La mise en service de ces stations (le pompage) permettra l'augmentation de lacapacité de l'oléoduc jusqu'à 2806m<sup>3</sup>/h en été et 2681 m<sup>3</sup>/h en hiver. Cette forme d'exploitation correspondre à la phase II [2].

**NB : la station (le pompage) n'a jamais été mise en service depuis leur installationvu que la production actuelle n'a pas atteint la valeur qui nécessite le pompage.**

#### **I.4.3 Les pointes d'injection de pétrole brut sur la ligne OH1 30″**

 Sur la ligne il y'a plusieurs pointes d'injections définis comme suite : Points d'injection :

| Champs         | Inas        | Stah | Tamadanet | Ohanet | TFT       | $R-$<br>Nouss   Touil   Nezla | $G-$ |       |
|----------------|-------------|------|-----------|--------|-----------|-------------------------------|------|-------|
| P <sub>k</sub> |             | 66   | 80        | 112,5  | 270,5 376 |                               | 452  | 545   |
| $m3$ /jour     | $\mid$ 9000 | 2000 | 100       | 1000   | 12000     | 250                           | 2000 | Arrêt |

**Tableau I.1 :** Les points d'injections.

### **I.5. Station OPS1 (Ohanet)**

 Situé au Nord –Ouest de In Amenas a une distance de 112,5 Km, et de 528Km de HEH , station est implantée dans une enceinte carrée de 4000 m². De part son implantation, elle joue le rôle de station de départ mais vu l'état du pipeline elle se trouve arrêtée depuis construction ainsi que toutes les autres stations intermédiaire.

 Cette station est alimentée en brut par deux gisements. Celui de Ohanet , de stah et l'arrivé de In Amenas. Actuellement cette dernière est by-passé le brut passe directement dans le pipe line de 30"[3].

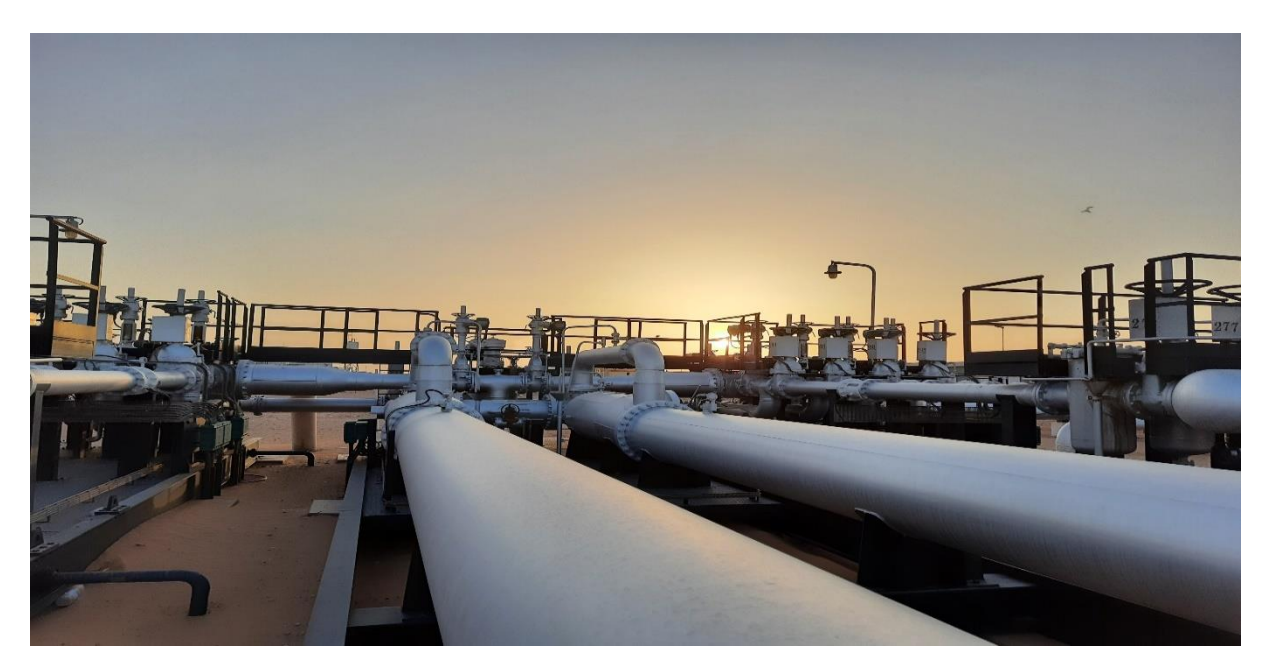

**Figure I.3 :** Station OPS1 Ohanet (photo prise en entreprise).

### **I.5.1 Description générale de la station**

 Le bureau principale et la salle de commande se trouvant dans le coin SE de l'enceinte, une installation de ravitaillement en carburant pour véhicules avec les équipements connexes se trouve également dans cette zone de la station.

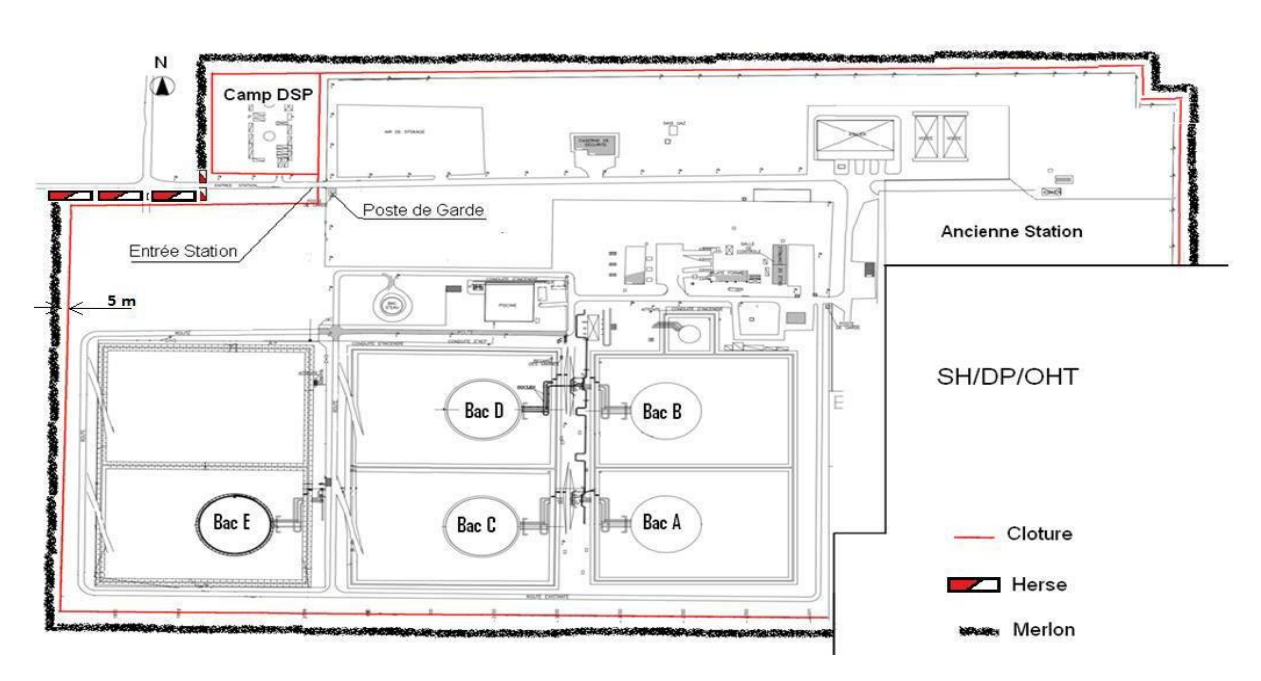

**Figure I.4 :** Plan de masse de la station Ohanet.

#### **a. Gare de racleur**

 Les périmètres étant parallèle aux axes N-S et E-W la canalisation principale 30″ court dans le sens sud nord prés du périmètre et la gare de racleur départ et arrivée, Les gares équipées de potence sont conçues pour réceptionner ou envoyer des racleurs pour l'entretien des lignes OH1 en amontet aval de la station, pompe de transfert et dispositifs de comptage se trouvent au sud de l'enceinte.

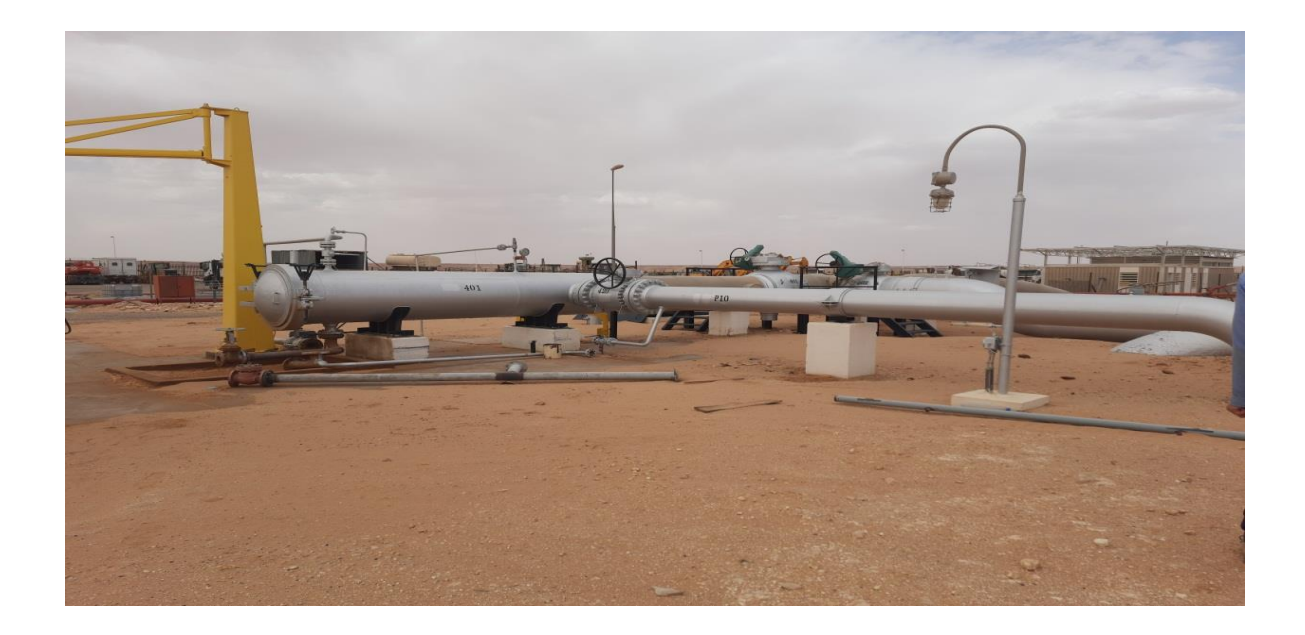

**Figure I.5 :** Gare de racleur arrivée du brut (photo prise en entreprise).

### **a. Les réservoirs de stockage**

 La plupart de la surface de la station est occupée par cinq réservoirs de stockage, chacun situé dans sa propre cuvette de rétention, les réservoirs sont du type HORTON à toiture double flottant de 57m de diamètre et 15m de hauteur avec capacité de 35000m<sup>3</sup>. Trois pour le stockage de brut (B, C et D), les deux autres (A et E) pour le stockage de condensât. Un réservoir de détente à toit conique dans sa propre cuvette de rétention est situé dans le coin SE du dépôt de stockage, ce réservoir est d'un diamètre de 17m, et de 9.15m de hauteur d'une capacité de 2000m<sup>3</sup> est muni d'une boite étanche aux fuites de vapeur [2].

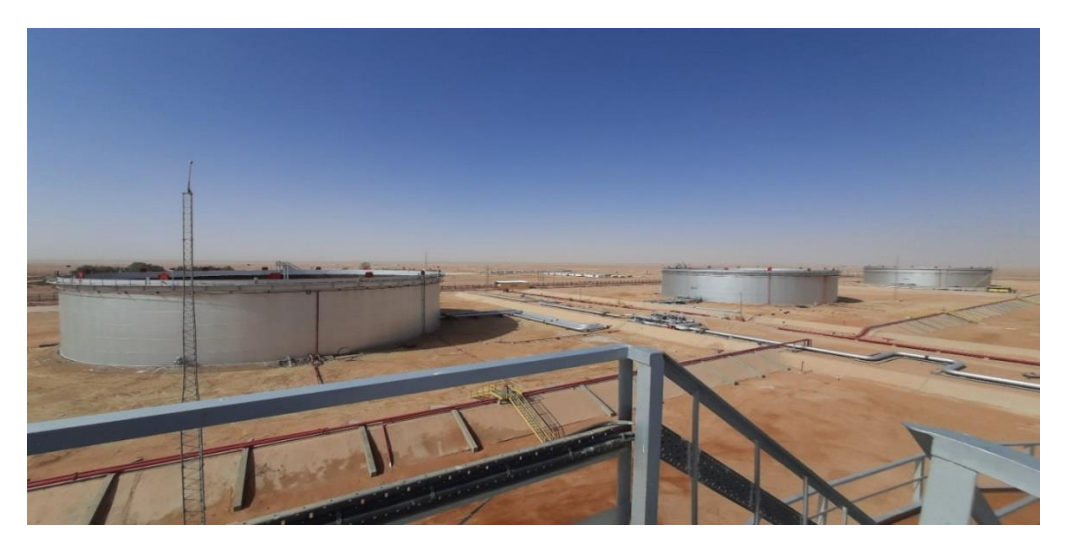

**Figure I.6 :** Les bacs de stockage (photo prise en entreprise).

### **b. Réservoir à toit flottant**

 Le toit flottant est un disque mobile qui flotte sur le liquide en suivant les mouvements de descente et de montée du produit. Pour permettre ces déplacements, un espace annulaire libre existe entre le toit et la robe de la cuve. Il est obturé par un système d'étanchéité déformable qui permet au toit de coulisser sans entraves à l'intérieur de la robe [4].

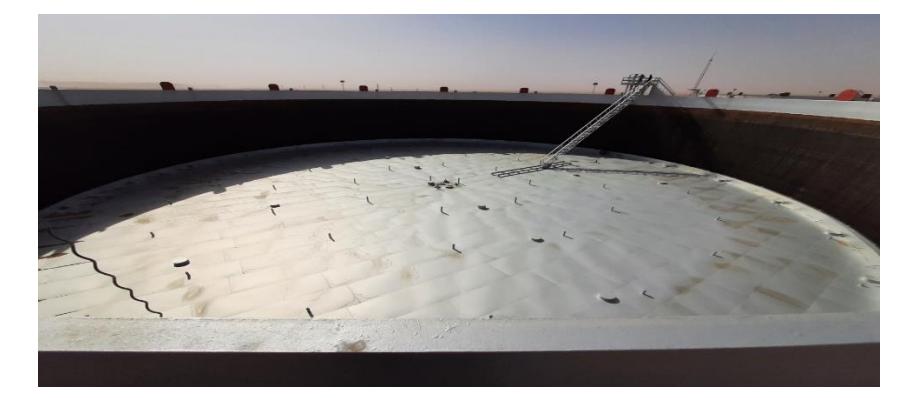

**Figure I.7 :** Toit flottant (photo prise en entreprise).

#### **c. Les vannes**

 Le bac de stockage est compose de trois (03) vannes qui s'ouvre et fermée manuellement, une pour la réception et l'autre pour le transfert de bac a un autre bac et la dernier est pour l'expédition du pétrole brut :

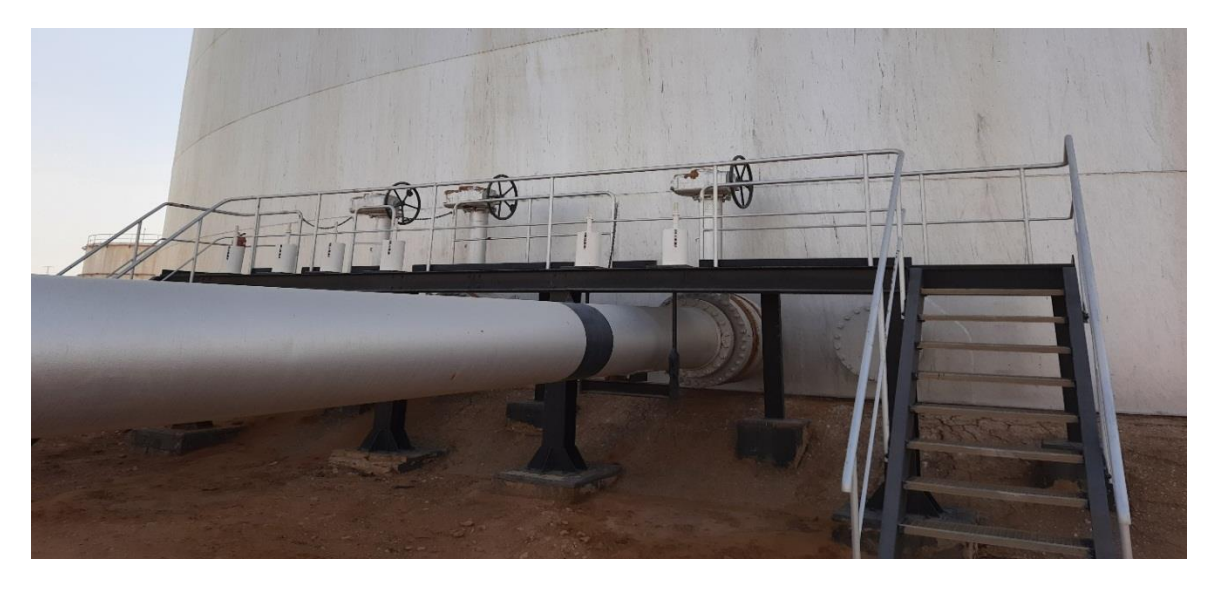

**Figure I.8 :** Les vannes manuelles (photo prise en entreprise).

 Ce bac a aussi trois (03) vannes qui s'ouvrent et fermée automatiquement, ces vannes sont commandées par un système de commande ancien à base d'une logique câblée :

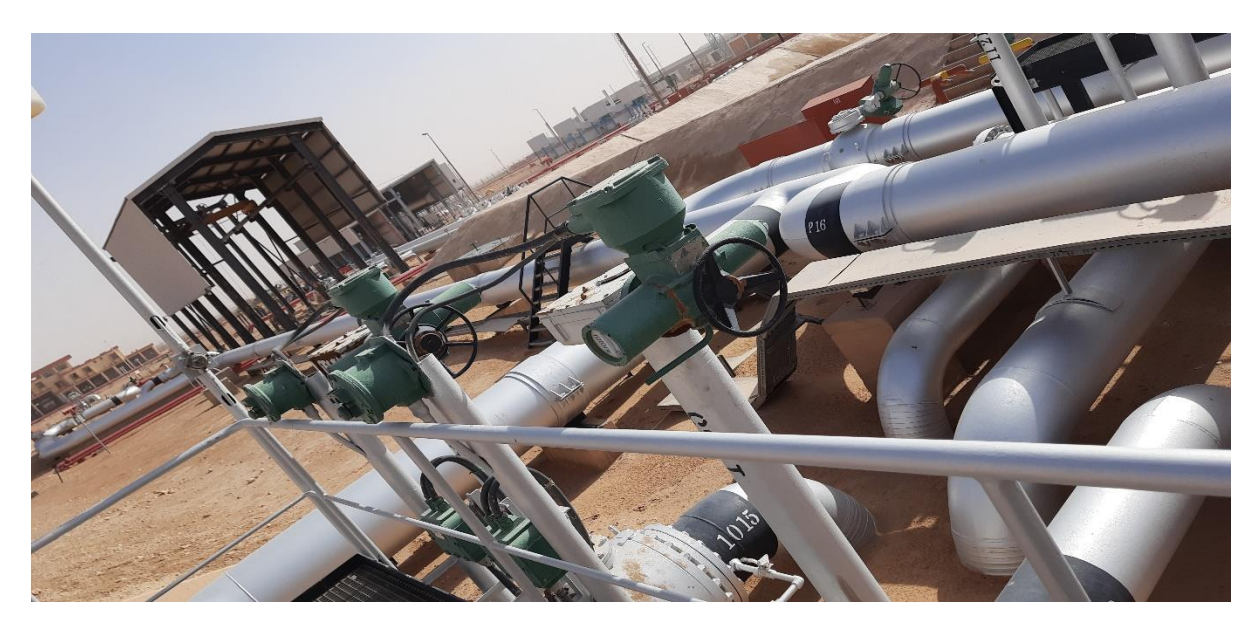

**Figure I.9 :** Les vannes commandées (photo prise en entreprise).

#### **d. Transmetteur de niveau**

 Les transmetteurs de niveau sont utilisés pour mesurer et transmettre le niveau de liquides (ici le liquide c'est le brut et le condensat) directement à l'unité de contrôle qui se trouve à l'extérieur de la zone de confinement. Il est basé sur le principe du flotteur avec transmission magnétique dans un circuit potentiométrique à 3 fils.

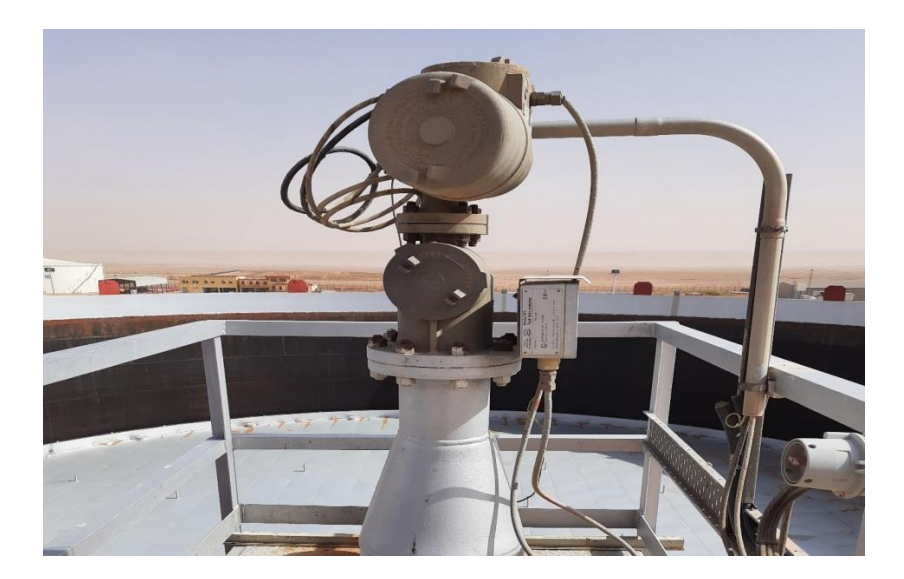

**Figure I.10 :** Le transmetteur de niveau (photo prise en entreprise).

**Remarque :** Le même principe qui se trouve dans tous les réservoirs de stockage A, B, C, E, F.

#### **e. La purge des eaux**

 Il s'agit de drainer (soutirer ou ôter) l'eau contenu dans le pétrole brut, cela après décantation du produit dans le bac. Cette opération s'effectue rigoureusement et en continu.

 Côté exploitation, il est recommandé de laisser le pétrole brut le temps nécessaire de se stabiliser, et ce temps est de l'ordre de six heures minimum [4].

#### **f. Transmetteur de pression**

 Le terme "transmetteur de pression" est communément utilisé pour définir un capteur de pression équipé d'interfaces électrique et mécanique et délivrant un signal de sortie standardisé.

Le principe de fonctionnement d'un transmetteur de pression est : la pression du fluide à mesurer est guidée à travers un raccord processus et s'applique à l'élément de mesure de pression interne. L'électronique interne convertit le signal brut du capteur en un signal filtré, amplifié, compensé en température et standardisé, comme par exemple le signal 4…20 mA. Ce signal de sortie est transmis via un connecteur standardisé ou un câble à une unité de traitement du signal.

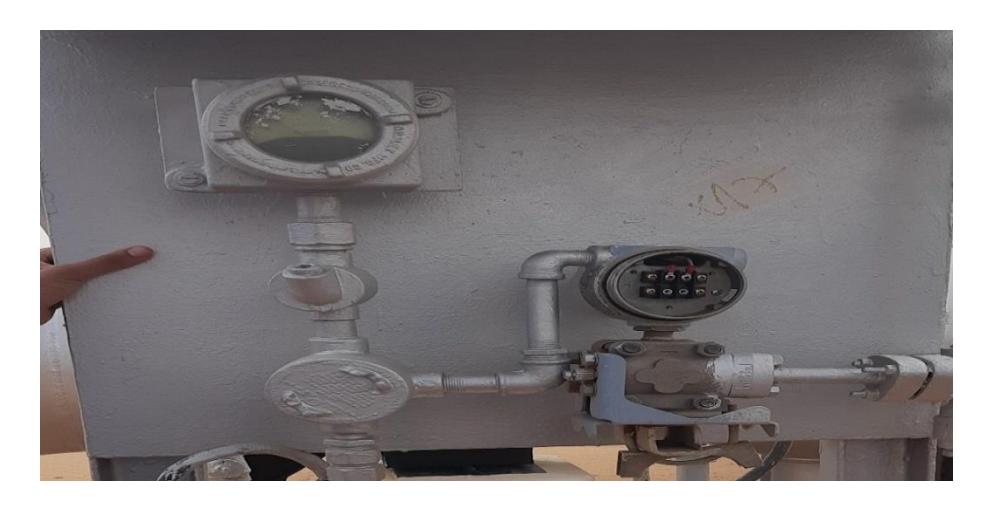

**Figure I.11 :** Le transmetteur de pression (photo prise en entreprise).

#### **g. Les pompes**

 Les trois pompes principale équipement NOS425/1101 A, B, C sont des pompes horizontale mono étage modèle 12x12x16DVS de fabrication BYRON JACKSON. Elles sont conçues pour une capacité de  $1403 \text{ m}^3/\text{h}$  à une hauteur de 205 mètres de colonne liquide. Elles sont entraînées par des turbines à gaz SULZER modèle 9GT, SIA(NS63) [2].

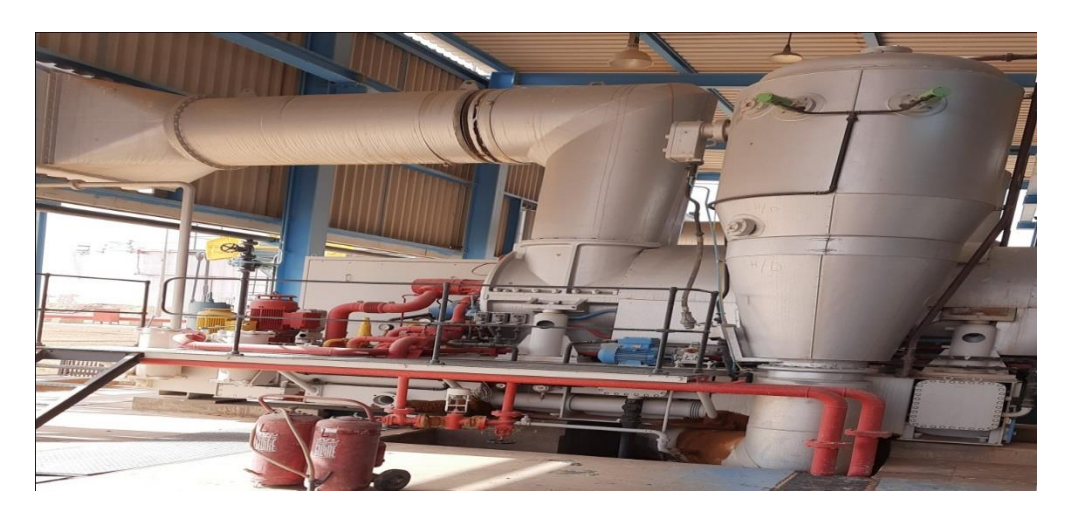

**Figure I.12 :** Les pompes (photo prise en entreprise).

Un bassin d'incendie d'une capacité de 2100 m<sup>3</sup> ainsi qu'un bâtiment de type ouvert abrite deux pompe d'incendie, deux pompes a mousse, une pompe de remplissage à mousse liquide /eau, un réservoir à mousse et des équipements de production de mousse, un centre de commande des moteurs adjacents est logé dans un kiosque climatisé[2].

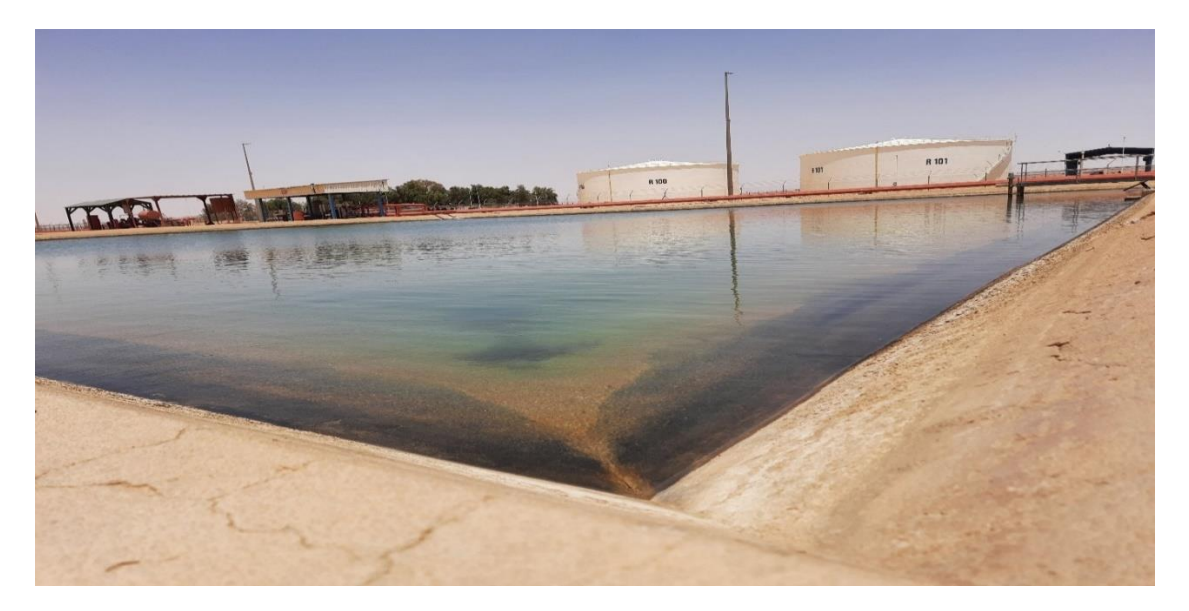

**Figure I.13 :** Un bassin d'incendie d'une capacité de 2100 m<sup>3</sup> (photo prise en entreprise).

#### **I.5.2 Système de sécurité**

 L'installation d'un système d'eau incendie est une condition préalable qui doit être remplie avant que la station soit opérationnelle.

 L'ensemble du système doit donc être opérationnel avant que des hydrocarbures ne soient introduits dans le système.

Les services de lutte contre l'incendie comprennent les installations suivantes :

- $\bullet$  Un bassin d'incendie d'une capacité de 2100 m<sup>3</sup>.
- Une pompe de remplissage mousse liquide/eau. Cette pompe transfère la mousse liquide au bac de stockage de mousse liquide.
- Deux pompes génératrices de mousse ces pompes BYRON JACKSON 2x3x11 1/2 GSMJ peuvent assurer un refoulement de  $15m^3/h$ .
- Un système de réticulation d'eau d'incendie pressurisé par les pompes d'incendie. Ce système est équipé de bouches d'eau et s'étend partout dans l'enceinte de la station.
- Chacun des réservoirs à toit flottant est équipé d'une colonne montante principale, ce système est utilisé pour la refroidissement du bac|[2].

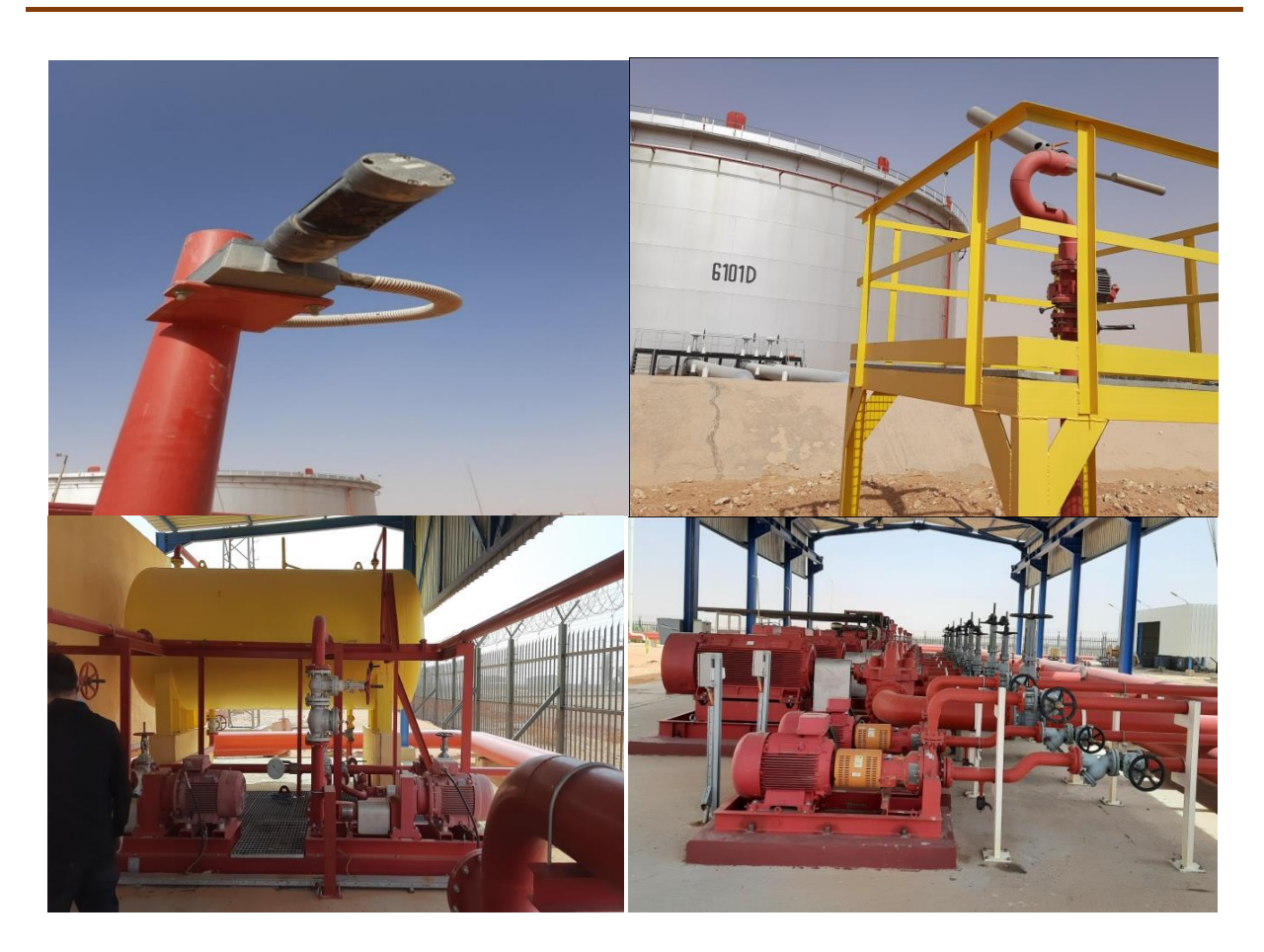

**Figure I.14 :** Système de sécurité (photo prise en entreprise).

#### **I.5.3 Le but de stockage**

Le stockage des hydrocarbures a pour but :

- Il consiste à mettre le produit au repos suivi d'une opération décantation avant l'expédition.
- Permet la collecte des différents champs pétroliers afin d'acheminer de grande quantité de produit.
- Permet la continuité de la production et de l'exploitation tout en assurant un stockage permanent.
- Permet de contrôler la qualité de produit expédie.
- Permet le dégazage naturel pour l'élimination des gaz indésirables le traitement préalable du brut est nécessaire afin de minimiser les problèmes de corrosions ou d'incendie des bacs et des canalisations car ces installations sont très coûteuses [4].

#### **I.5.5 Technologie à relais**

 Technologie à relais est composée des contacts actionnés par une bobine à effet électromagnétique, le relais est le module de base à câbler.

 Le passage du courant est assuré par des conducteurs vissés, soudés ou sertis aux bornes des relais, les relais peuvent ainsi être asservis entre eux dans un schéma quiintègre les contacts des capteurs et les bobines des prés actionneurs (La technologie existante dans la station Ohanet).

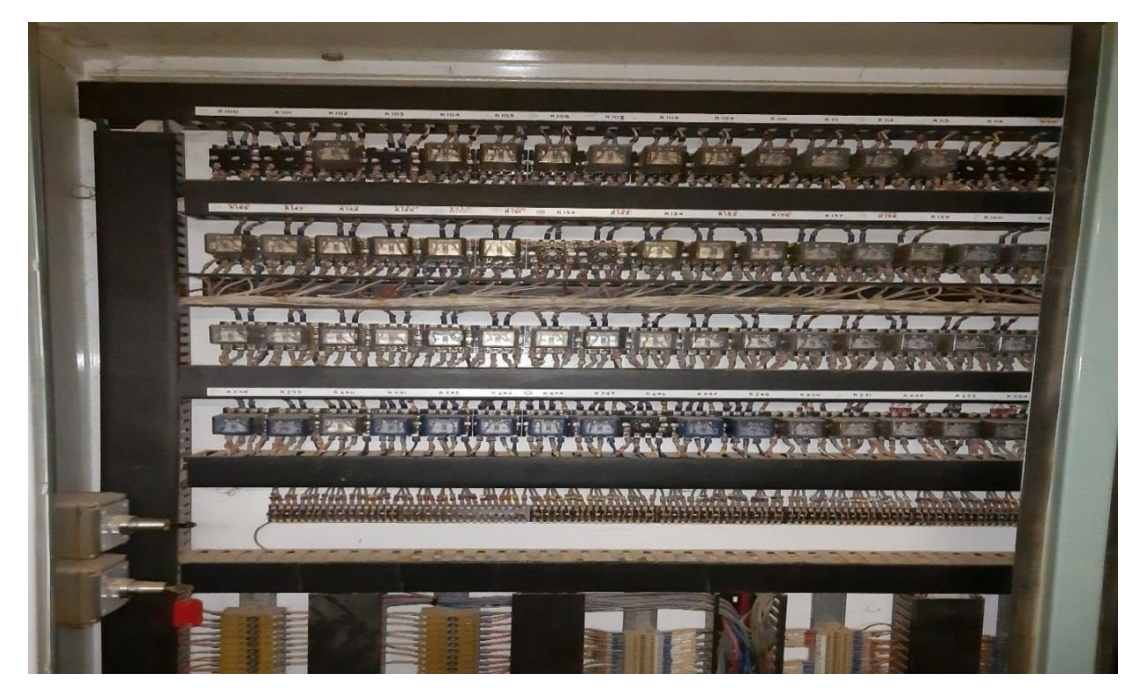

**Figure I.15 :** Technologie à relais existante dans la station (photo prise en entreprise).

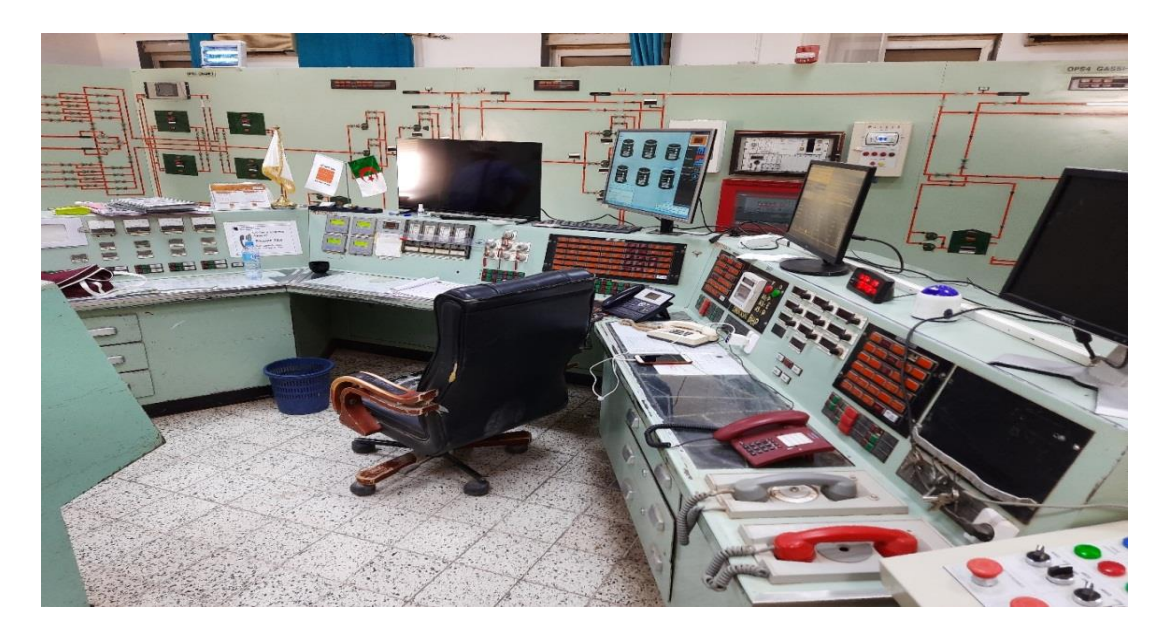

**Figure I.16 :** Ancien salle de contrôle (photo prise en entreprise).

### **I.5.6 Technologie programmée**

 Seules les technologies électroniques à haute intégration permettent la concentration des composants et l'obtention des temps de réponse nécessaires pour la réalisation des composants programmables. (C'est la nouvelle technologie qui remplace la technologie à relais).

 L'automate programmable se présente comme un ensemble de blocs fonctionnels s'articulant autour d'un canal de communication : le bus interne. Généralement, chaque bloc est physiquement réalisé par un module spécifique. Cette organisation modulaire permet une grande souplesse de configuration pour les besoins de l'utilisateur, ainsi qu'un diagnostic et une facilité de maintenance (La nouvelle technologie programmée avec l'automate ALLEN BRADLEY qui remplace l'ancien technologie a relies dans la station Ohanet).

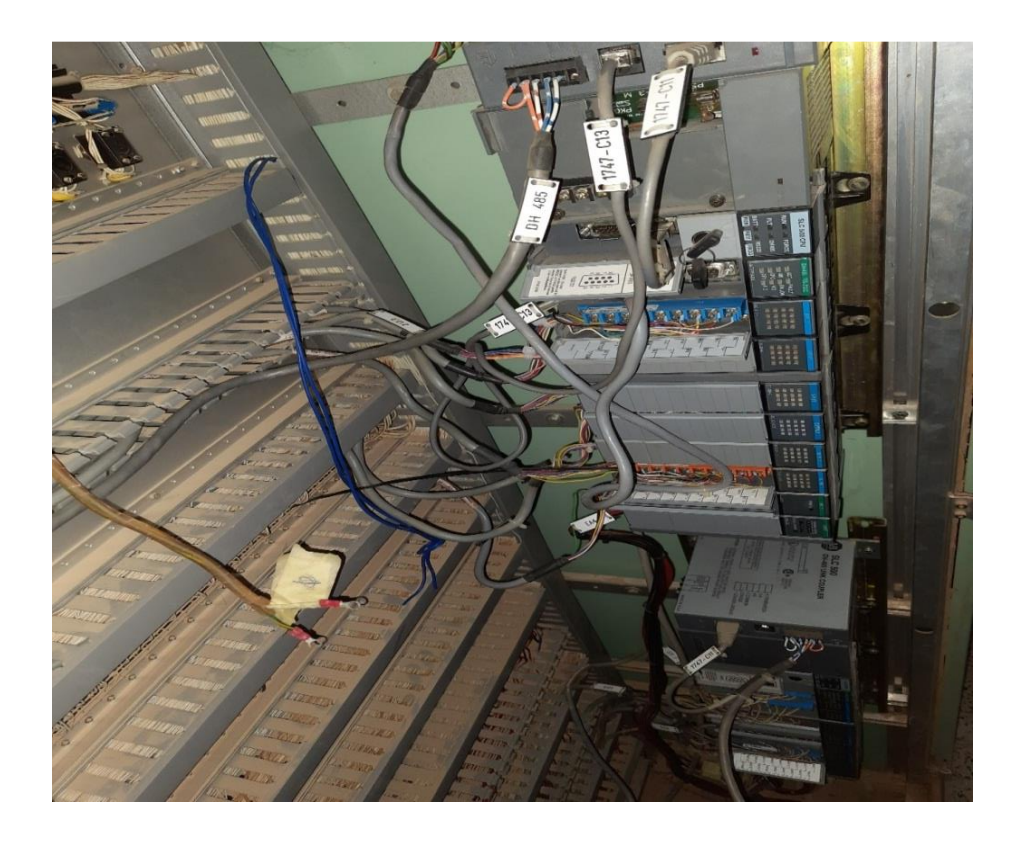

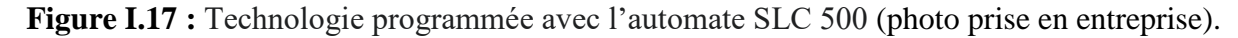

#### **I.5.7 Comparatif entre l'automateet la technologie à relais**

- Réduction considérable du relayage.
- Fiabilité.
- Moins d'encombrement.
- Réduction du stock.
- Temps de réponse garantis.
- Aide à la maintenance.
- Facilité de mise en œuvre.
- Entrées/sorties Industriel, protégé, opération de test, édition et visualisation.
- Indépendance du procédé, facilement réutilisable.
- Souplesse d'adaptation.
- Jeu d'instruction très évolué (équations mathématique,PID…).
- Accessible par les techniciens.

## **I.6 Conclusion**

Dans ce chapitre nous avons donné un aperçu sur la station de pompage d'Ohanet et aussi son système de contrôle/commande ancien à base d'une logique cablée qui sera remplacé par un nouveau système de contrôle/commande à base d'un automate.

Le chapitre suivant portera sur la desciption de l'automate programmable ALLAN BRADLEY de la gamme SLC500 ainsi que sa structure interne et son fonctionnement.

Chapitre II : Description de l'automate SLC 500 et du logiciel RSLogix 500.

## **II.1 Introduction**

 Un système est dit automatisé lorsque le processus qui permet de passer d'une situation initiale a une situation finale se fait sans intervention humaine, et que ce comportement est répétitif chaque fois que les conditions qui caractérisent la situation initiale sont remplies.

 L'automatisation conduit à une très grande rapidité, une meilleure régularité des résultats et évite à l'homme des tâches pénibles et répétitives.

 L'automate programmable industriel API (ou Programmable Logic Controller PLC) est aujourd'hui le constituant le plus répandu des automatismes. On le trouve non seulement dans tous les secteurs de l'industrie, mais aussi dans les services (gestion de parkings, accès à des bâtiments) et dans l'agriculture (composition et délivrance de rations alimentaires dans les élevages). Il répond aux besoins d'adaptation et de flexibilité des activités économiques actuelles.

Ce chapitre sera consacré à la description des automates programmables ALLEN BRADLEY à structures modulaire essentiellement le SLC 500 du logiciel associé RSLogix 500.

### **II.2 Définition de l'automate programmable**

Un automate programmable industriel (API) est une machine électronique spécialisée dans la conduite et la surveillance en temps réel de processus industriels. Il exécute une suite d'instructions introduites dans ses mémoires sous forme de programmes, et s'apparente par conséquent aux machines de traitement de l'information.

Trois caractéristiques fondamentales le distinguent des outils informatiques tels que les ordinateurs utilisés dans les entreprises :

- Il peut être directement connecté aux capteurs et pré-actionneurs grâce à ses entrées/sorties industrielles.
- Il est conçu pour fonctionner dans des ambiances industrielles sévères (Température, vibrations, microcoupures de la tension d'alimentation, parasites, etc…).

 Enfin, sa programmation à partir de langages spécialement développés pour le traitement de fonctions d'automatisme facilite son exploitation et sa mise en oeuvre.de la gamme des CPU avec entre autres de nouveaux modèles focalisés sur la sécurité, motion contrôle ou avec interface Ethernet/PRO Finet intégrée.

De nombreuses applications sont remplies par le SLC 500, en particulier dans l'industrie automobile, la construction OEM (Original Equipment Manufacturer), mais aussi emballage, agro-alimentaire et plasturgie. II peut également s'intégrer dans des solutions compactes avec HMI (Inter- face Homme /Machine) ou dans des têtes des stations pour le traitement intelligent décentralisé [5].

# **II.3 Principe générale de fonctionnement d'un API**

Tous les automates fonctionnent selon le même mode opératoire :

- **Traitement interne :** l'automate effectue des opérations de contrôles et met à jour certaine paramètres systèmes (détection des passages en RUN/STOP, mises à jour des valeurs de l'horodateur,…).
- **Lecture des entrées :** l'automate lit les entrées (de façon synchrone) et les recopies dans la mémoire image des entrées.
- **Exécution du programme :** l'automate exécute le programme instruction par instruction et écrit les sorties dans la mémoire image des sorties.
- **Ecriture des sorties :** l'automate bascule les différentes sorties (de façon synchrone) aux positions définies dans la mémoire image des sorties.

Ces quatre opérations sont effectuées continuellement par l'automate [6].

## **II.4 Structure interne des automates programmables**

La structure matérielle interne d'un API obéit au schéma donné sur la figure II.4 suivante. La figure illustre la structure interne d'un API :

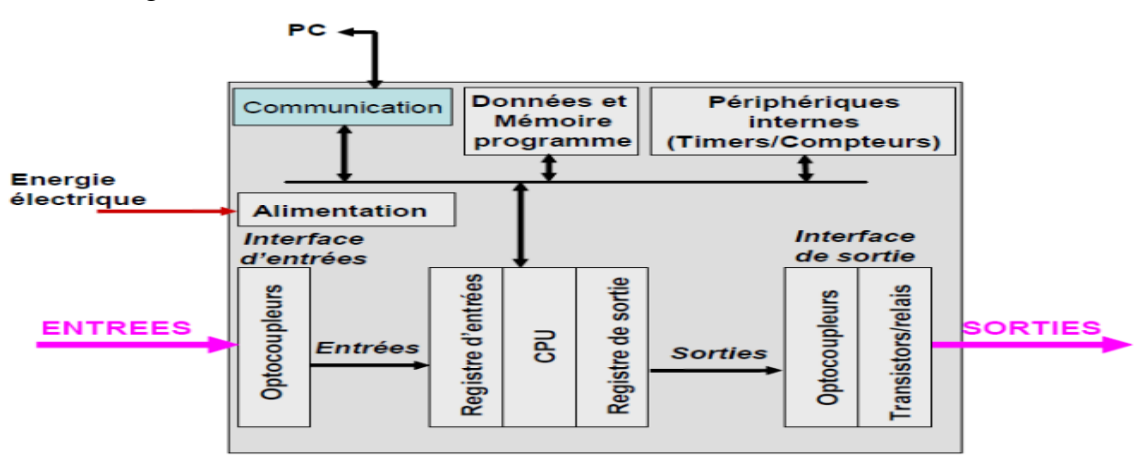

**Figure II.1 :** Structure interne d'un API [6].

Détaillons successivement chacun des composants qui apparaissent sur ce schéma.

## **L'unité centrale**

L'unité centrale désigne l'ensemble opérationnel et constitutif d'un [ordinateur \(](https://fr.wikipedia.org/wiki/Ordinateur)ou d'un calculateur) monté dans un [châssis ,](https://fr.wikipedia.org/wiki/Ch%C3%A2ssis) Elle se compose au minimum des éléments essentiels à son fonctionnement tels qu'une [alimentation,](https://fr.wikipedia.org/wiki/Alimentation_(technologie)) un [générateur d'horloge,](https://fr.wikipedia.org/wiki/G%C3%A9n%C3%A9rateur_d%27horloge) une unité [centrale detraitement,](https://fr.wikipedia.org/wiki/Processeur) une [mémoire](https://fr.wikipedia.org/wiki/M%C3%A9moire_(informatique)) centrale et une unité [d'entrées-sorties.](https://fr.wikipedia.org/wiki/Entr%C3%A9es-sorties)

#### **Les modules d'entrées/sorties**

Ils assurent le rôle d'interface entre la CPU et le processus, en récupérant les informationssur l'état de ce dernier et en coordonnant les actions.

Plusieurs types de modules sont disponibles sur le marché selon l'utilisation souhaitée :

- Modules TOR (Tout Ou Rien) : l'information traitée ne peut prendre que deux états (vrai/faux, 0 ou 1 ...). C'est le type d'information délivrée par une cellule photoélectrique, unbouton poussoir ... etc.
- Modules analogiques : l'information traitée est continue et prend une valeur qui évolue dansune plage bien déterminée. C'est le type d'information délivrée par un capteur (débitmètre, capteur de niveau, thermomètre... etc.).
- Modules numériques (spécialisés) : l'information traitée est contenue dans des mots codés sous forme binaire ou bien hexadécimale. C'est le type d'information délivrée par un ordinateur ou un module intelligent.

#### **Les mémoires**

Un système de processeur est accompagné par un ou plusieurs types de mémoires.

Elles permettent de stocker :

- Le système d'exploitation dans des **ROM** ou **PROM**.
- Le programme dans des **EEPROM**.
- Les données système lors du fonctionnement dans des **RAM**. Cette dernière est généralement secourue par pile ou batterie.

 En règle générale, on peut augmenter la capacité mémoire par adjonction de barrettes mémoires type **PCMCIA**. (Personal Computer Memory Card International Association), ou PC Card,est un format de carte d'extension ultra-plat, destiné aux ordinateurs et à d'autres périphériques.

## **L'alimentation**

 L'automate est généralement alimenté par le réseau monophasé 220 V ; 50HZ mais d'autre alimentations sont possibles comme 110V.

### **Liaisons de communication**

 Elles Permettent la communication de l'ensemble des blocs de l'automate et des éventuelles extensions, elles s'effectuent :

- Avec l'extérieur par des bornes sur lesquels arrivent des câbles transportant le signalélectrique.
- Avec l'intérieur par des bus reliant divers éléments, afin d'échanger des données, desétats et des adresses.

### **II.5 Choix d'un automate**

- $\checkmark$  Les compétences/expériences de l'équipe d'automaticiens en mise en œuvre et en programmation de la gamme de l'automate.
- $\checkmark$  La qualité de service après-vente.
- $\checkmark$  La capacité de traitement du processeur (vitesse, données, opérations, temps réel...).
- Le type des entrées/sorties nécessaires.
- Le nombre d'entrées/sorties nécessaires.

L'automate utilisé dans notre projet appartient à la gamme **SLC 500** d'**ALLEN BRADLEY**, le **SLC 500** est une gamme de contrôleurs programmables, d'E/S discrètes, analogiques et spécialisées, et de périphériques basés sur un petit châssis. La famille SLC 500 fournit puissance et flexibilité avec une large gamme de configurations de communication, de fonctions et d'options de mémoire. L'ensemble de programmation en échelle RSLogix 500 fournit des éditeurs flexibles, une configuration d'E/S par « pointer et cliquer », un puissant éditeur de base de données, ainsi que des outils de diagnostic et de dépannage pour vous aider à économiser du temps de développement de projet et optimiser la productivité.

Avec une mémoire de programme/données configurable de 64 k disponible et plus de 60 types de modules d'E/S, ainsi qu'un choix d'options de réseau, le système SLC fournit une solution puissante pour la commande industrielle autonome ou distribuée [7].

# **II.6 Les automates programmables Allen Bradley**

 L'entreprise Allen Bradley offre une gamme d'automates très large adaptée au service de la sécurité de conception et d'utilisation de machines et d'équipements dans de nombreux secteurs industriels.

On peut classer ces automates en deux types selon qu'ils soient modulaires ou compacts.

#### **Les automates modulaires**

Composés de différents modules (très flexibles), on distingue :

- $-Les$  SLC 500.
- $-Les$  PLC 5.
- Les Logix 5000 : CompactLogix.
	- ControlLogix.
	- FlexLogix.
	- Les nano-automates Pico : Module Pico. - Module Pico GFX.

#### **Les automates compacts**

Tous les composants sont regroupés en un seul bloc.

Les MicroLogix 1000 **(SLC** compact) : - MicroLogix 1100. - MicroLogix 1200. - MicroLogix 1500.

## **II.7 Présentation de L'automate SLC 500**

### **II.7.1 Présentation**

 Le SLC 500 est une plate-forme adaptable, le plus ancien de la gamme des automates Allen Bradley reste pourtant une référence avec une offre très large de modules d'entrées/sorties classiques format 1747, bâtie autour de deux options matérielles : une version bloc avec possibilité d'extension en utilisant un châssis à 2 emplacements, et une version modulaire comprenant jusqu'à 960 points d'E/S.

# Chapitre II Description de l'automate SLC 500 et du logiciel RSLogix 500

La gamme est composée de cinq modèles de processeurs : les 5/01, 5/02, 5/03, 5/04 et 5/05. Grâce à cette gamme de processeurs, le SLC 500 peut commander des machines simples ou des procédés complexes (petits ou grands) : ces processeurs ont l'évolutivité dont ont besoin les diverses applications [8].

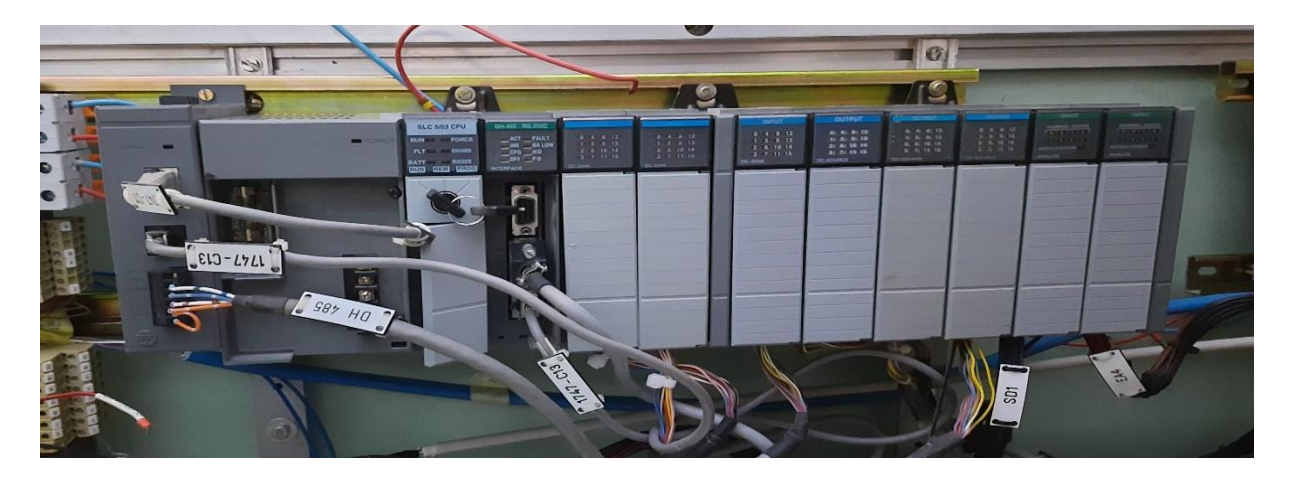

**Figure II.2** : L'automate programmable Allen Bradley SLC 500 «photo prise en entreprise».

## **II.7.2 Caractéristiques et avantages**

## **Caractéristiques**

- Quatre unités centrales.
- Quatre différentes tailles de châssis (4, 7, 10 et 13).
- ·Modules d'E/S 1746.
- Quatre types d'alimentations.
- Options de communication.
- **Avantages** 
	- Répond à un grand nombre de besoins d'E/S et de fonctionnalités.
	- Souplesse de montage des E/S et des options d'extension.
	- Plus de 48 modules différents pour répondre aux besoins des applications.
	- Quatre tailles différentes, supportant les alimentations c.a. et c.c.
	- Par liaisons DH-485, RS-232 et DH+.

# **II.7.3 Options de communication**

 Le tableau ci-dessous résume les options de communication des processeurs de la famille SLC 500.

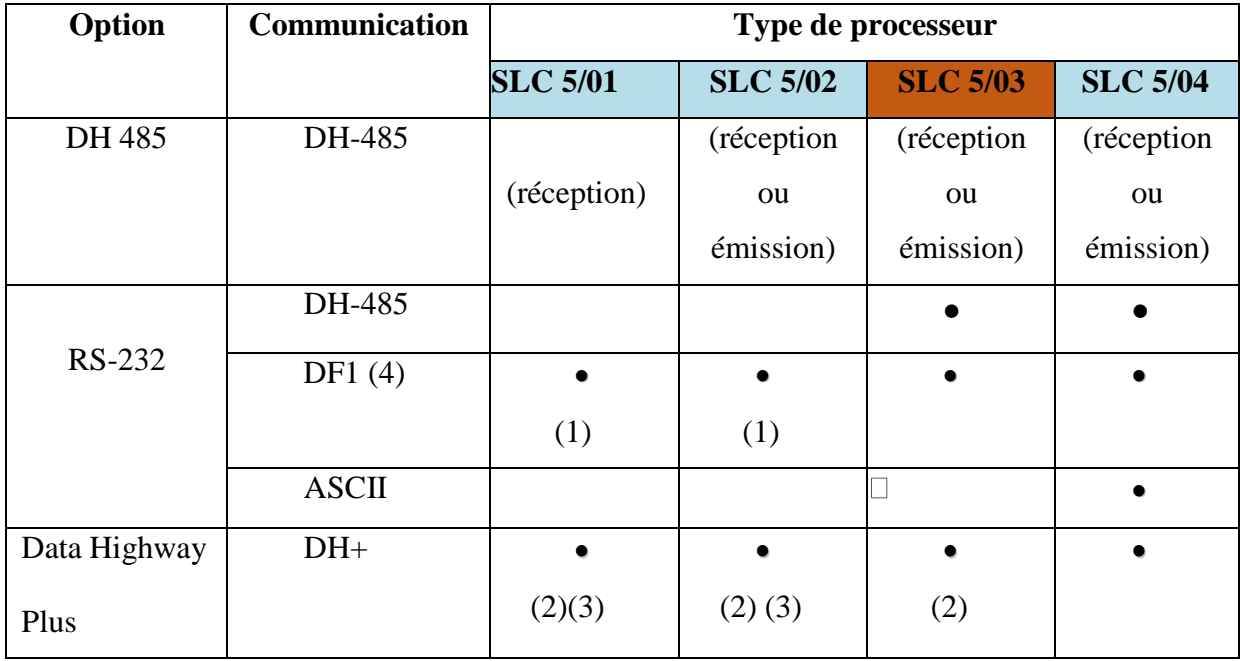

**Tableau II.1 :** Les options de communication des processeurs de la famille SLC 500.

- (1) Module 1747-KE nécessaire.
- (2) Module 1785-KA5 nécessaire.
- (3) Opération de réception uniquement par l'intermédiaire du module 1785-KA5.
- (4) Esclave full ou half-duplex [8].

## **II.7.4 Processeur SLC 5/03**

 Le processeur SLC 5/03 possède les fonctionnalités du processeur SLC 5/03 auxquelles s'ajoutent les communications DH+. Ces communications sont de trois à douze fois plus rapides que les communications DH-485, offrant ainsi de meilleures performances. En outre, le processeur SLC 5/04 fonctionne environ 15 % plus vite que le processeur SLC 5/03.

# Chapitre II Description de l'automate SLC 500 et du logiciel RSLogix 500

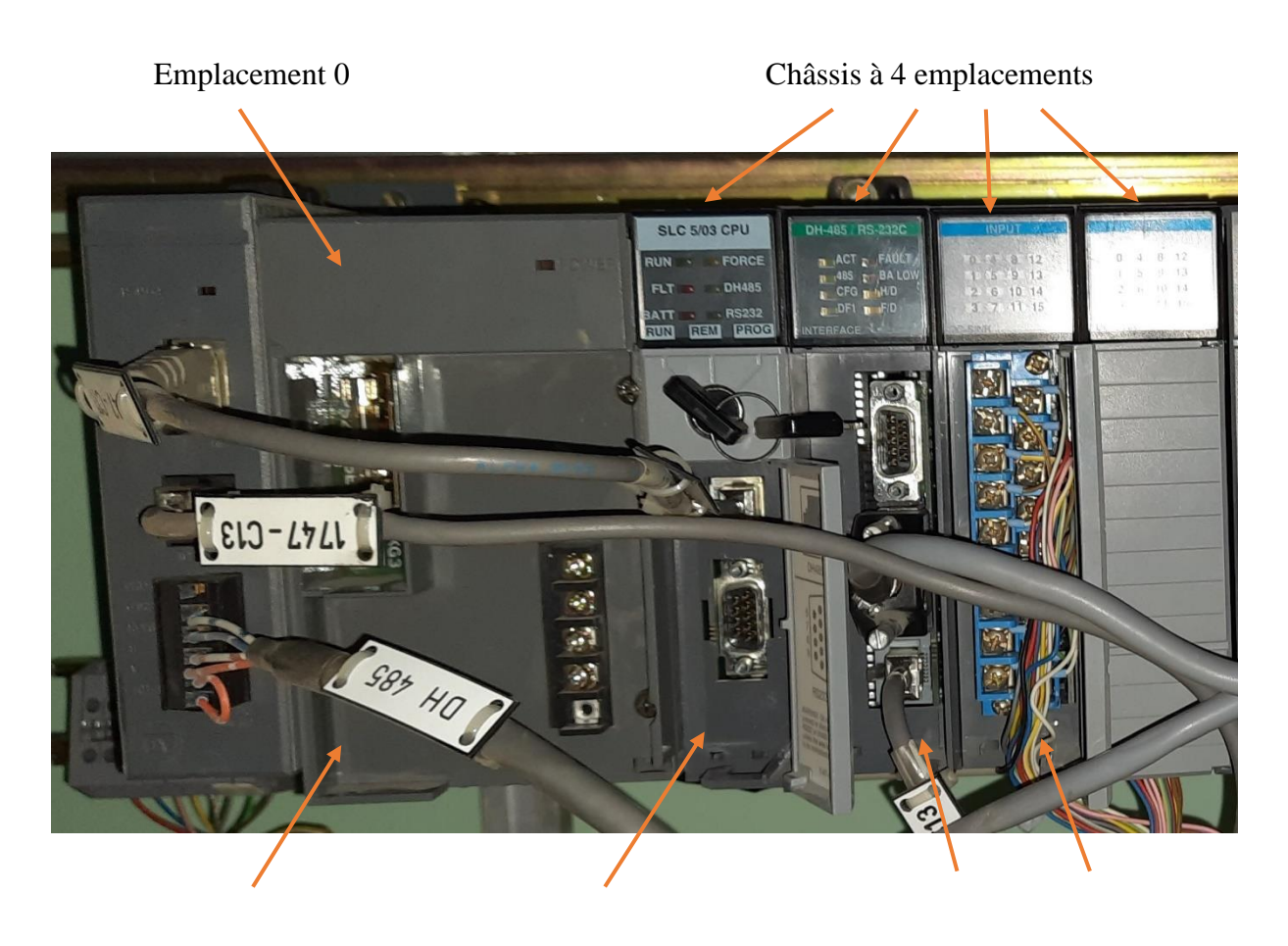

 Carte d'alimentation Unité centrale Cartes E/S analogique et TOR **Figure II.3 :** L'automate programmable Allen Bradley «photo prise en entreprise».

## **II.7.5 Caractéristiques du processeur SLC 5/03**

- Tailles de mémoire programme de 16, 32 ou 64 K.
- Commande jusqu'à 4096 points d'entrée et de sortie.
- Programmation en ligne (inclut l'édition Run time).
- Voie RS-232 intégrée, prenant en charge :
	- Le DF1 Full-Duplex pour les communications point à point ; les connexions décentralisées via modem ou les connexions directes pour les dispositifs de programmation ou d'interface opérateur.
	- Le DF1 Half-Duplex maître/esclave pour les communications de type SCADA (point-à-multipoint).
	- Le DH-485 pour se connecter au réseau DH-485.
	- Les E/S ASCII pour la connexion aux autres dispositifs ASCII, tels que leslecteurs

# Chapitre II Description de l'automate SLC 500 et du logiciel RSLogix 500

de codes à barres, les imprimantes série ou les balances.

- "Passthrough" voie à voie (DF1 Full-Duplex vers DH+) (OS401 et ultérieur uniquement).
- > "Passthrough" RIO.
- Horloge/calendrier intégré.
- Interruption temporisée programmable de 1 ms (STI).
- Interruption d'entrée TOR de 0,50 ms (DII).
- Fonctions mathématiques évoluées Instructions et trigonométriques, PID, exponentielles, à virgule flottante instructions de calcul.
- $\triangleright$  Adressage indirect.
- La PROM flash assure les mises à niveau du firm ware sans changement physique d'EPROM.
- Module mémoire EPROM flash disponible en option.
- Commutateur RUN, REM, PROG (Effacement des défauts).
- RAM sauvegardée per pile.

## **II.7.6 Mode de fonctionnement du SLC 5/03**

 Utilisez le commutateur à clé situé à l'avant de l'automate pour sélectionner le mode de fonctionnement de l'automate.

#### **a. Mode RUN**

Impossibilité de créer ou effacer des tâches, des programmes ou des sous-programmes.

- $\checkmark$  Exécuter le programme.
- $\checkmark$  Activer les sorties.

#### **b. Mode PROGRAM**

L'automate n'exécute pas de tâches (pas de scrutation).

- Créer, modifier et effacer des tâches, des programmes ou des sous-programmes.
- $\checkmark$  Transférer des projets.

### **c. Mode REMOTE**

 Passer aux modes programmations à distance, test à distanceet fonctionnement à distance par le logiciel de programmation.

#### **Programmation à distance (Remote Program) :**

- $\checkmark$  Désactivation des sorties.
- $\checkmark$  Création, modification et effacement de tâches.
- $\checkmark$  Transfert de projets.
- **Test à distance (Remote Test) :**
	- Exécution de tâches avec sorties désactivées.
	- $\checkmark$  Modification en ligne (limitée).
- **Fonctionnement à distance (Remote Run)** 
	- $\checkmark$  Activation des sorties.
	- $\checkmark$  Modification en ligne.

### **Remarque**

 Nous avons présenté les généralités sur les automates programmables industriels, puis nous sommes rentrés dans la gamme d'automates Allen Bradley, pour ensuite décrire l'automate SLC 500 (processeur 5/03) qui gère la commande des vannes de chaque bac de stockage sur laquelle s'effectue notre travail. Cet automate est programmé par le langage de programmation RSLogix 500 que nous allons voir par la suite.

#### **II.8 Le logiciel de programmation RSLogix 500**

 Afin d'effectuer, et pour commander l'installation présentée dans les chapitres précédents, on doit élaborer un programme qui guère les déférentes étapes de procès.

 Les programmes seront implémentés dans l'automate SLC 500, grâce au logiciel de conception de programmes pour des systèmes d'automatisation «RSLogix 500» de ALLAN BRADLEY.

#### **II.8.1 Introduction sur RSLogix 500**

 RSLogix 500 est un logiciel de programmation de logique à relais 32 bits sous Windows pour les processeurs SLC 500 et MicroLogix de la gamme d'automate Allen Bradley. Il permet la création et la gestion de projets, la configuration et le paramétrage du matériel et de la communication, la gestion des mnémoniques, la création des programmes.

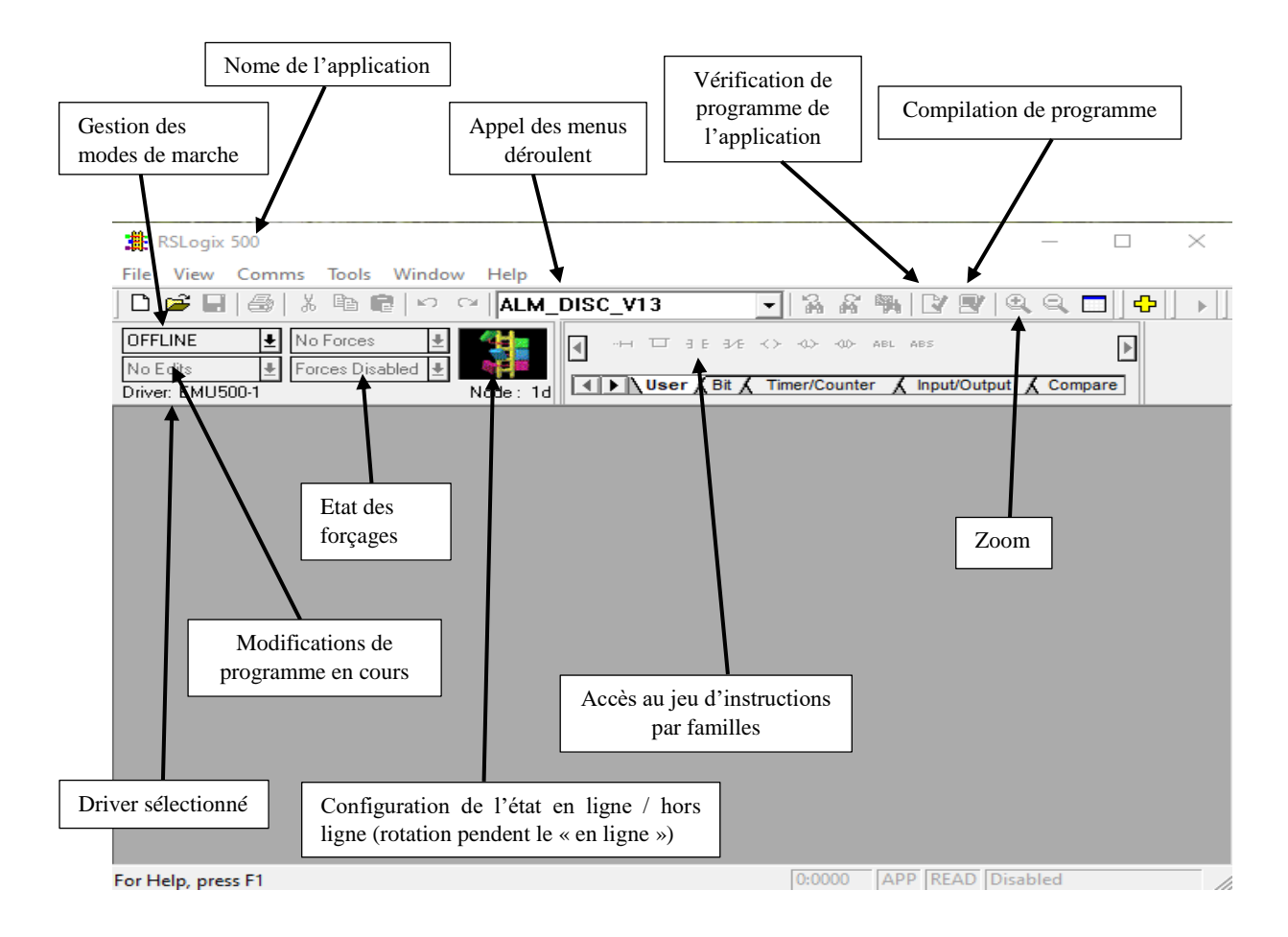

**Figure II.4 :** Vue principale de RSLogix500.

#### **II.8.2 Les applications du logiciel RSLogix 500**

- **Un gestionnaire de projet :** il gère toutes les données relatives à un projet d'automatisation.
- **Configuration matérielle :** il permet de configurer et paramétrer le matériel d'un projet d'automatisation en sélectionnant les châssis (Racks) ainsi que le nombre d'emplacements dans chaque rack, puis affecter les modules nécessaires aux

emplacements souhaités dans les racks. De plus il permet le paramétrage de la CPU (comportement à la mise en route) et du protocole de communication et l'alimentation (premier emplacement automatique).

- **Editeur de mnémoniques :** il permet de gérer toutes les variables globales. C'est-à-dire la définition de désignations symboliques et de commentaires pour les signaux du processus (entrées/sorties), mémentos, l'importation et l'exportation avec d'autres programmes Windows.
- **⊥ Langages de programmation :** deux langages de programmation sont inclus dans le logiciel de base : LAD (Ladder Diagram), ASCII (Assembleur).
- **Diagnostic du matériel :** il fournit un aperçu de l'état du système d'automatisation. Dans une représentation d'ensemble, un symbole permet de préciser pour chaque module s'il est défaillant ou pas.
- **RSLinx Classic Gateway :** il permet le transfert de données via un réseau de communication DH485, Ethernet, tout en offrant les possibilités de choisir les participants à la communication [8].

### **II.8.3 Les fonctions du logiciel RSLogix 500**

- Un éditeur de logique à relais à structure libre qui permet de se concentrer sur la logique de l'application plutôt que sur la syntaxe pendant l'écriture du programme.
- Un vérificateur de projet puissant qui sert à créer une liste d'erreurs.
- Une fonction d'édition "glisser-déplacer" pour déplacer rapidement des éléments de table de données d'un fichier de données à un autre, des lignes d'un sous-programme ou d'un projet à un autre ou des instructions d'une ligne à une autre dans un même projet.
- Des bibliothèques SLC servant à stocker et à récupérer des portions de la logique à relais pour les réutiliser dans l'un des logiciels de programmation de SLC.
- Un utilitaire de comparaison permettant de visualiser les différences entre deux projets [8].

## **II.8.4 Les langages de programmation**

 Cinq langages de programmation peuvent être utilisés pour la programmation des automates programmables industriels (API). Ces langages peuvent être divisés en deux grandes catégories :

## **Les langages graphiques**

- Le GRAFCET.
- Le ladder (LADDER Diagram).
- Le Bloc de fonction (FBD).

#### **Les langages textuels :**

- Le texte structuré (ST).
- La liste d'instructions (IL).

## **II.8.5 Création d'un projet RSLogix 500**

 RSLogix 500 est basé sur l'utilisation de projets. Un projet est un ensemble complet de fichiers associés à un programme de logique. Il comprend essentiellement deux données : les fichiers programmes et la configuration matérielle.

On crée un projet à partir du menu Fichier, RSLogix 500 invite à définir le type de processeur avec lequel il sera communiqué et créer un contrôle d'arborescence du projet. Cette arborescence du projet est un point d'accès au programme, à la table de données et aux fichiers de base de données. Les types de processeurs qui peuvent être programmés par RSLogix500 sont les SLC 500 et les MicroLogix de la gamme automate Allen Bradley.

# Chapitre II Description de l'automate SLC 500 et du logiciel RSLogix 500

**Exemple :** choix d'un automate SLC 500, CPU SLC 5/03 et une mémoire de 16 K mots.

| RSLogix 500                                                                                                    |         |                       | $\times$ |
|----------------------------------------------------------------------------------------------------|---------|-----------------------|----------|
| Tools Window<br>View<br>File<br>Comms<br>Help                                                                                                    |         |                       |          |
| 嚣<br>$\hat{\mathbf{z}}$ .<br>X,<br>E<br>ñ<br>G.<br>⊡<br>6<br>$\Box$ $\odot$   ALM_DISC_V13<br>₩<br>۰                                                                                                    | e       | ⊕                     |          |
| OFFLINE<br>No Forces<br>$\rightarrow$ $\rightarrow$ $\rightarrow$ $\rightarrow$ $\rightarrow$<br>KLX KLX ABL ABS<br>No Edits<br>Forces Disabled<br>I I           User GBit & Timer/Counter<br>Input/Output<br>Driver: EMU500-1<br>Node: 1d                                                                                                    | Compare | $\blacktriangleright$ |          |
| <b>Select Processor Type</b>                                                                                                    |         |                       | $\times$ |
| Processor Name: UNTITLED                                                                                                    |         | 0K                    |          |
| 1747-L542B<br>5/04<br>$CPU -$<br>$32K$ Mem.<br>OS401<br>OS401<br>1747-L541<br>5/04<br>CPIL<br>$16K$ Mem.<br>$\overline{\phantom{a}}$<br>$1747 - L542A$<br>5/04<br>CPU.<br>$24K$ Mem.<br>05400<br>$\overline{\phantom{a}}$<br>1747-L533E<br>5/03<br>$CPII =$<br>$32K$ Mem.<br>05302<br>Series C FRN 10 and later<br>1747-L532E<br>5/03<br>CPIL.<br>$16K$ Mem.<br>05302<br>Series<br>C FRN<br>10<br>$\overline{\phantom{a}}$<br>and later<br>5/03<br>05302<br>$1747 - L531E$<br>$CPII =$<br>Series C FRN<br>10 and later<br>8K<br>Mem.<br>1747-L532E<br>5/03<br>$16K$ Mem.<br>0S302<br>Series C FRN<br>$3 - 8$<br>$CPII =$<br>5/03<br>OS302 Series C FRN 3-8<br>CPU<br>8K<br>Mem.<br>1747-L531E<br>5/03<br>05302<br>747-L532C/D<br>CPU.<br>$16K$ Mem.<br>$\overline{\phantom{a}}$<br>05302<br>1747-L531<br>5/03<br>CPU.<br>8K Mem.<br>$\overline{\phantom{a}}$<br>OS301<br>$1747 - L532B$<br>5/03<br>$CPII =$<br>$16K$ Mem.<br>1747-L532<br>$16K$ Mem.<br>05300<br>5/03<br>CPIL.<br>$\overline{\phantom{a}}$<br>$1747 - L524$<br>5/02<br>$CPU - 4K$ Mem.<br>$1747 - 1514$<br>$5/01$ CPU $-4K$ Mem. |         | Cancel<br>Help        |          |
| Communication settings<br>Processor Node:<br>Reply Timeout:<br>Driver<br>110<br>(Sec.)<br>Who Active<br>11<br>EMU500-1<br>$\overline{\phantom{a}}$<br>Decimal (=1<br>Octall                                                                                                    |         |                       |          |
| 0:0000<br><b>APP READ Disabled</b><br>For Help, press F1                                                                                                    |         |                       |          |

**Figure II.5 :** Choix de la CPU de travail.

Comment un processeur d'un automate Allen Bradley est référencié :

CCPU : L'Unité Centrale, noté : **1747-Lxxx 5/0x CPU - xxKMem. OSxxx** :

- 1747-Lxxx : La référence des automates SLC.
- 5/0x CPU : Le type d'automate.
- xxK Mem : La taille mémoire de l'automate donnée en Kilo d'instructions.
- OSxxx : La série de la CPU d'automate.

## **II.8.6 Logiciel de communication RSLinx Classic Gateway**

 RSLinx pour automates programmables Allen-Bradley est un système de communication complet adapté au système d'exploitation Microsoft Windows NT. Il permet à l'automate programmable Allen-Bradley d'accéder à un grand nombre d'applications Rockwell Software et Allen Bradley telles que RSView, RSTend et PLC-5 A.I Séries ladder logistics. Son interface Advanced DDE gère les communications de processeur vers notre Interface Homme-Machine (IHM), ainsique vers les applications compatible DDE telles que Microsoft Excel, Microsoft Access et les applications personnalisées.

# **II.8.6.1 Configuration des communications système**

## **a. Communications système et communications de l'automate**

 Configurer toutes les communications avant de commencer un nouveau projet. Deux méthodes permettant de définir les paramètres de communication :

- Utilisation de la boîte de dialogue ''Communications du système'' (accessible à partir du menu Communications) pour indiquer la configuration de communication du processeur au quel on veut se connecter.
- Utiliser la boîte de dialogue ''Communications de l'automate'' (accessible à partir du menu Propriétés de l'automate dans l'arborescence du projet), dans le cas où on veut que les paramètres du driver et de la station entrés restent dans le projet. D'autre terme, si on veut que les informations du driver et de la station qu'on a définies pour notre projet écrasent les paramètres de communication du système au chargement du projet par la suite sur un processeur spécifique.

 Sélectionner ensuite un driver de Communication. Si la liste de drivers est vide, on lance RSLinx pour configurer un driver.

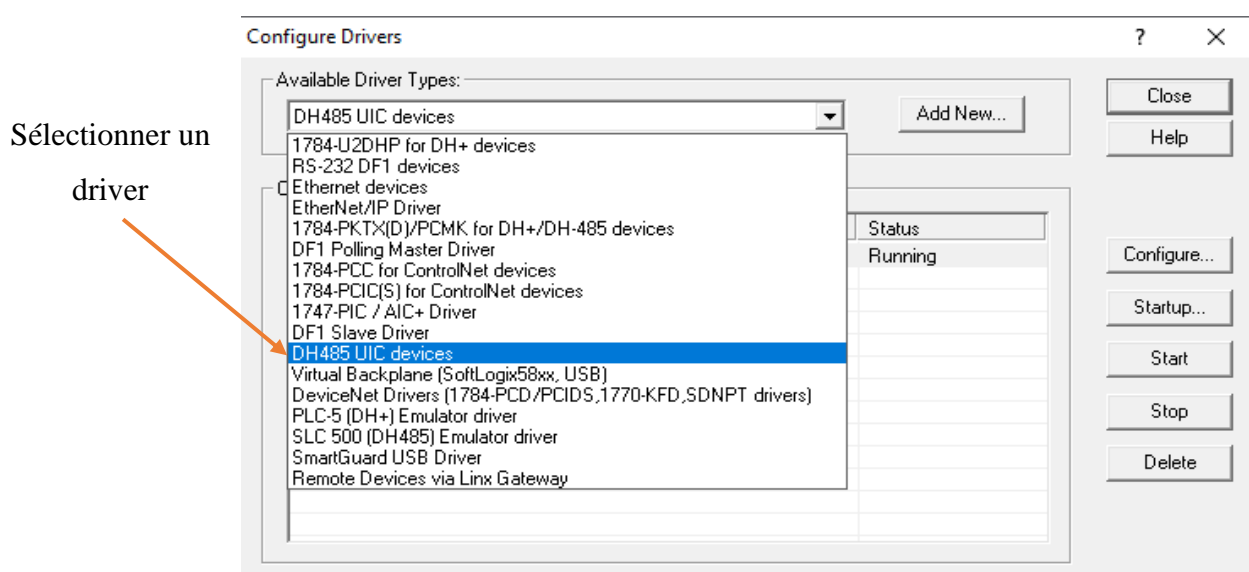

 **Figure II.6 :** Configuration d'un driver.

## **b Les différents protocoles de communication**

- **DH-485 :** Le DH-485 est un protocole de communication qui passe les informations entre différentes étapes de l'installation. Le réseau permet de contrôler le processus et les différents paramètres, différents états, et programmes d'application, surveillance de données, chargement du programme, et maîtrise de la surveillance. Le terminal DH-485 permet la communication avec automate Allen-Bradley SLC 500 seul ou multiple ou MicroLogix sur le réseau DH-485. Il supporte le point à point ou les transferts du réseau.
- **RS-232 (DH-485 protocole) :** Communique avec automates MicroLogix et SLC 500 qui utilise le protocole DH-485 point à point.
- **RS-232 (DF1 protocole) :** Communique avec automate SLC 500 seul, PLC ou MicroLogix sur point-à-point liaison DF1.
- **Modbus terminal :** Utilise un transfert half-duplex, et est un protocole de communication maître/esclave d'architecture contrôleur Rockwell Automation et d'autres stations d'automatisation [8].

# **II.8.6.2 Qui actif :**

 La fonction Qui actif est utilisée pour indiquer les stations connectées au réseau SLC. Ces informations permettent de sélectionner les stations à partir des quelles transférer, vers les quelles charger ou les quelles surveiller en ligne. Elle peut également afficher les statistiques sur le rendement de ces communications.

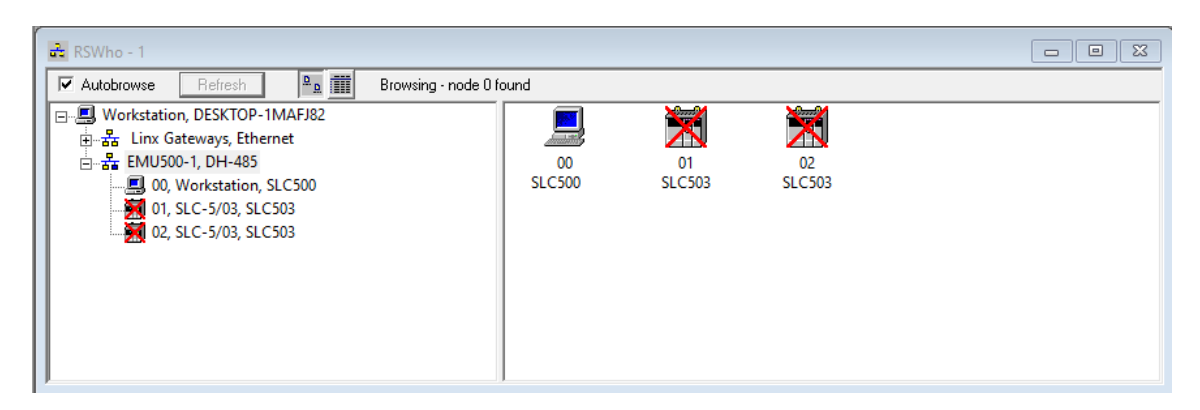

**Figure II.7 :** Fonction Qui Actif.

## Chapitre II Description de l'automate SLC 500 et du logiciel RSLogix 500

## **II.8.7 Installation du châssis et des modules d'E/S :**

 Après avoir ouvert un projet, il faut définir un châssis, identifier les cartes d'E/S en indiquant leur position dans le rack du processeur et sélectionner le type d'alimentation nécessaire pour chacun des racks de la configuration. Une application réelle peut comprendre jusqu'à trois racks et plusieurs modules d'E/S.

| <b>III</b> I/O Configuration                                                                                                    | $\Sigma$ 3<br>回<br>$\equiv$                                                                                                    |  |  |
|----------------------------------------------------------------------------------------------------|----------------------------------------------------------------------------------------------------|--|--|
| <b>Racks</b><br>1746-A10 10-Slot Rack<br>$\overline{\phantom{0}}$                                                                                                    | Current Cards Available<br>Filter   All 10                                                                                                    |  |  |
| 170 Rack Not Installed<br>$\overline{\phantom{a}}$<br>Read IO Config.<br>3   I/O Rack Not Installed<br>$\overline{\phantom{m}}$<br>PowerSupply                                                                                                    | Part #<br>Description<br>$\hat{\phantom{1}}$<br>1746-1*8<br>Any 8pt, Discrete Input Module<br>1746-1*16<br>Any 16pt Discrete Input Module<br>1746-1*32<br>Any 32pt Discrete Input Module<br>1746-0*8<br>Any 8pt Discrete Output Module                                                                                               |  |  |
| #<br>Part #<br>Description<br>5/03 CPU - 16K Mem. 0S301<br>1747-L532B<br>n.<br>1747-KE<br>Interface Module, Series B<br>2<br>1746-IB16<br>16-Input (SINK) 24 VDC<br>1746-IB16<br>16-Input (SINK) 24 VDC<br>з<br>1746-IB16<br>16-Input (SINK) 24 VDC<br>4<br>5<br>1746-0B16<br>16-Output (TRANS-SRC) 10/50 VDC | 1746-0*16<br>Any 16pt Discrete Output Module<br>1746-0*32<br>Any 32pt Discrete Output Module<br>AMCI-153x<br>AMCLSeries 1500 Besolver Module<br>AMCI Series 1561 Resolver Module<br>AMCI-1561<br>1746-BAS-5/02_BASIC Module - M0/M1 capable<br>1746-RAS-T<br>RASIC Module - 500 - 5/01<br>1746-BAS-T<br>BASIC Module - M0/M1 capable |  |  |
| 1746-0B16<br>Б<br>16-Output (TRANS-SRC) 10/50 VDC<br>7<br>1746-0B16<br>16-Output (TRANS-SRC) 10/50 VDC<br>l8.<br>1746-NI4<br>Analog 4 Channel Input Module<br>я<br>1746-NI8<br>Analog 8 Channel Input - Class 1                                                                                               | 1747-BSN<br>Backup Scanner Module<br>1746-BTM<br>Barrel Temperature Module<br>1747-DCM-174<br>Node Adapter Module (1/4 Rack)<br>1747-DCM-1/2<br>Node Adapter Module (1/2 Rack)<br>1747-DCM-3/4 Node Adapter Module (3/4 Rack)                                                                                                    |  |  |
| Adv Config<br>Help<br>Hide All Cards                                                                                                    | 1747-DCM-FULLNode Adapter Module (Full Rack).<br>$\checkmark$<br>11.747 D.C.N. 7.<br>Distributed UD Cennes 71/0 Dlash                                                                                                    |  |  |

**Figure II.8 :** Configuration matérielle.

La boîte de dialogue Configuration des E/S permet également d'effectuer d'autres tâches :

- De savoir si la source d'alimentation que nous avons l'intention d'utiliser fournira assez de courant aux modules placés dans le rack.
- De configurer les modules analogiques et les autres modules spécialisés.
- Lecture automatique de la configuration existante des E/S d'une station processeur sur le réseau.

### **II.9 Conclusion**

 Dans ce chapitre nous avons donné un aperçu sur les API en précisant certains de ses avantages. Le choix d'un API repose sur l'application et sur sa disponibilité. Et on a présenté l'automate ALLEN BRADLEY de la gamme SLC 500, aussi on a donné un aperçu sur le logiciel de programmation qui est RSLogix 500.

Chapitre III : Analyse et programmation

## **III.1 Introduction**

 La conception d'un système automatisé industriel comporte un cahier des charges, établi en collaboration avec les différents services utilisant ce système.

 Ce chapitre sera consacré à l'élaboration des grafcets et la programmation des différents blocs à partir d'un cahier de charges.

## **III.2 Cahier de charge**

Nous avons le cahier de charge suivant qui explique le fonctionnement de notre système :

### **a. Main**

- Initialisation.
- La mise en marche toutes les fenêtres.
- Mettre en marche le premier programme «U3 » correspondant à la 1ère vanne.
- Continue l'autorisation jusqu'à dernière fenêtre « U25 ».

## **b. Les vannes**

Ouverture :

- Commande de l'ouverture de la vanne.
- Botton d'annulation de la commande.
- Vérification de la vanne si ouvert ou fermé « fin de course ».
- Botton confirmation de la commande.

### Fermeture :

- Commande fermeture de la vanne.
- Botton d'annulation de la commande.
- Vérification de l'ouverture et le fermenteur de la vanne« fin de course ».
- Botton confirmation de la commande.

## Discordance :

- L'activation d'alarme si les deux signaux sont présents.
- L'acquittement d'alarme.

## **c. Détecteur de niveau**

Les chiffres donnés dans ce dernier sont des chiffres réels du niveau des bacs

High high level :

Comparaison de résultat si supérieur ou égale à 13,5 m.

- Détection de niveau très haut.
- Comparaison de résultat si inferieur ou égale à 13 m.
- Désactivation d'alarme de niveau très haut.
- Annulation d'alarme.

High level :

- Comparaison de résultat si supérieur ou égale à 13 m.
- Détection de niveau haut.
- Comparaison de résultat si inferieur ou égale à 12,5 m.
- Désactivation d'alarme de niveau haut.
- Annulation d'alarme.

Low low level :

- Comparaison de résultat si inferieur ou égale à 2,5 m
- Détection de niveau très bas.
- Comparaison de résultat si supérieur ou égale à 3 m.
- Désactivation d'alarme de niveau très bas.
- Annulation d'alarme.

Low level :

- Comparaison de résultat si inferieur ou égale à 3 m.
- Détection de niveau bas.
- Comparaison de résultat si supérieur ou égale à 3,5 m.
- Désactivation d'alarme de niveau bas.
- Annulation d'alarme.

### **d. Pression**

- Comparaison de résultat si supérieur ou égale à 85 bar.
- Détection de pression très élevé.
- Comparaison de résultat si inferieur ou égale à 80 bar.
- Désactivation d'alarme de pression élevée.
- Annulation d'alarme.

## **e. Alarme**

- Détection des alarmes de niveaux très haut et très bas des bacs « A, B, C, D, E, F».
- Activation d'alarme sonore.
- Détection des alarmes de niveaux haut et bas des bacs « A, B, C, D, E, F ».
- Détection des alarmes de hautes pressions.
- Détection les alarmes de discordance des vannes.
- Désactivation d'alarme sonore.

## **III.3 Elaboration des Ladres et Grafcets**

 Dans ce qui suit, nous allons donner les grafcets des différents éléments principaux. Afin de comprendre le fonctionnement, nous avons préféré de donner simultanément les réseaux de programme correspondants ainsi que les alarmes dédiées.

## **a. Main (grafcet général)**

 Par défaut, main prend ladre 2 la première tâche s'exécute une seule fois dans 'first pass' (initialisation de la carte), après les valeurs sont retenue réellement d'après les capteurs. Il y'a aussi des blocs de « Jump To Subroutine » qui s'exécutent cycliquement avec numéro de fichier.

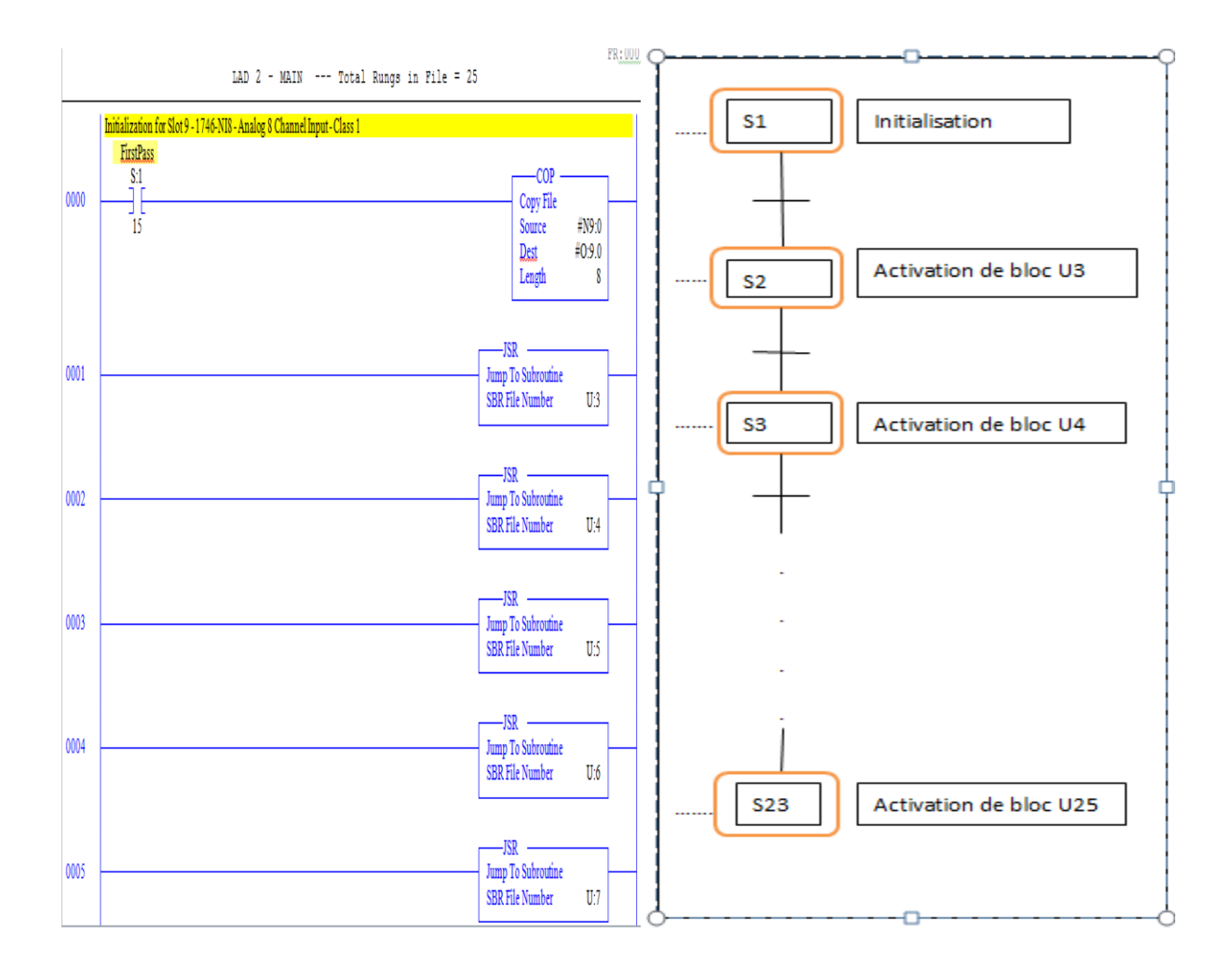

**Figure III.1 :** Grafcet général « Main ».

### **b. Grafcet des vannes**

 Quand nous allons commander l'ouverture de la vanne, si nous ne sommes pas sûr de l'ouvrir ou il y'a une faute de frape (cliqué sans faire attention), nous pouvons annuler notre commande par un clic sur le bouton annuler, si la vanne est déjà ouverte (signal fin course d'ouverture) la commande sera annulée. Et si nous allons cliquer sur le bouton confirmé la commande sera valable et la vanne s'ouvre.

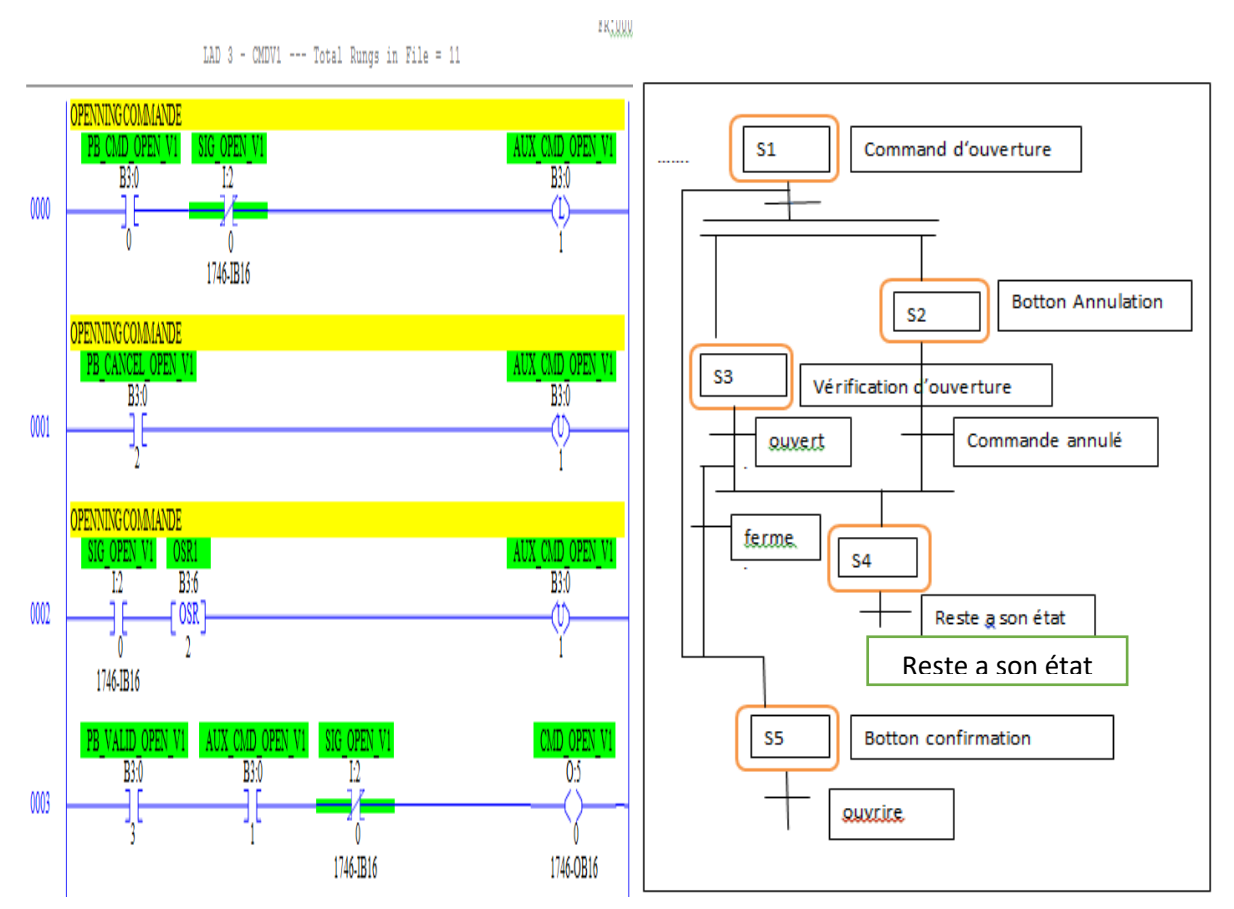

**Figure III.2 :** Commande d'ouverture des vannes.

Quand nous allons commander la fermeture de la vanne, si nous ne sommes pas sûr de la fermé ou il y'a une faute de frape (cliqué sans faire attention), nous pouvons annuler notre commande par un clic sur le bouton annuler, si la vanne est déjà fermé (signal fin course de fermeture) la commande sera annulée. Et si nous allons cliquer sur le bouton confirmé la commande sera valable et la vanne se ferme.

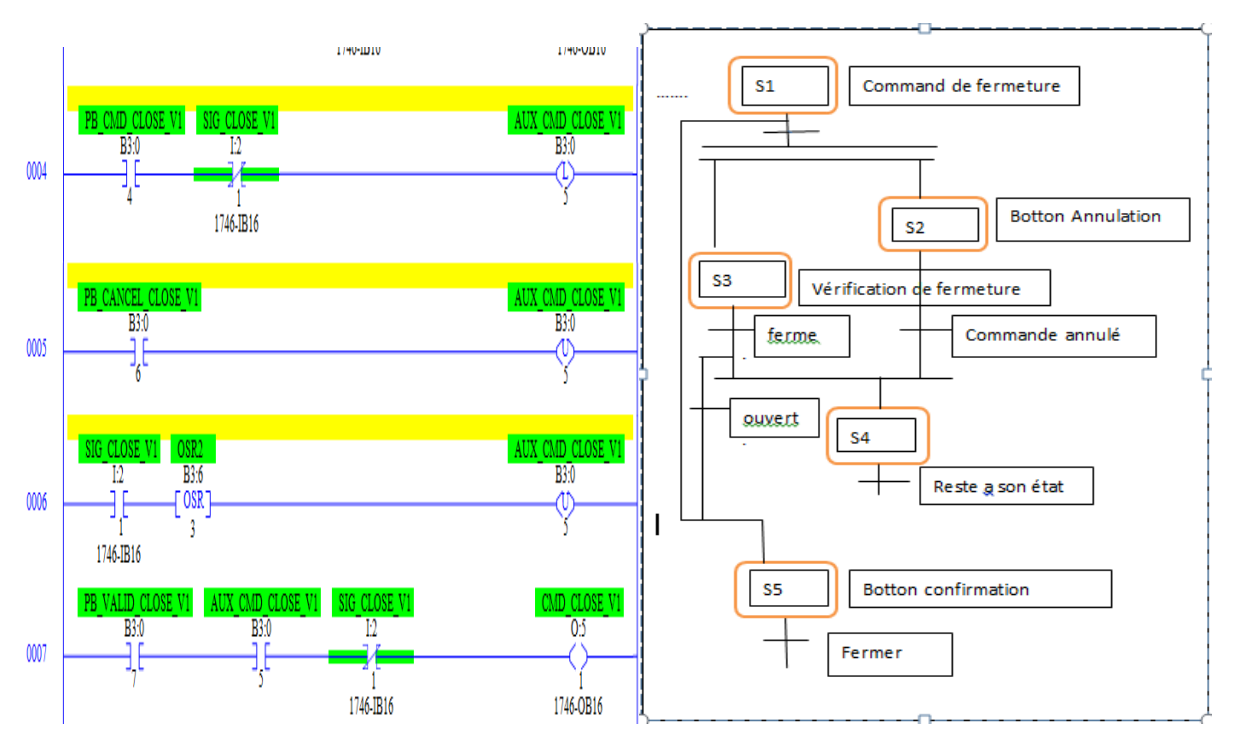

**Figure III.3 :** Commande de fermeture des vannes.

 Pour les alarmes, si les deux signaux de fin course (d'ouverture et fermeture) se déclare en même temps (en cas le sablage de la vanne en reçois les deux signaux, signale d'ouverture et signale de fermeture), donc ça va indiquer un alarme. Et là pour annulé cet alarme nous allons soit clique sur le bouton poussoir pour arrêter le clignotement d'alarme, ou la réglé physiquement (aller au lieu de problème et le réglé).

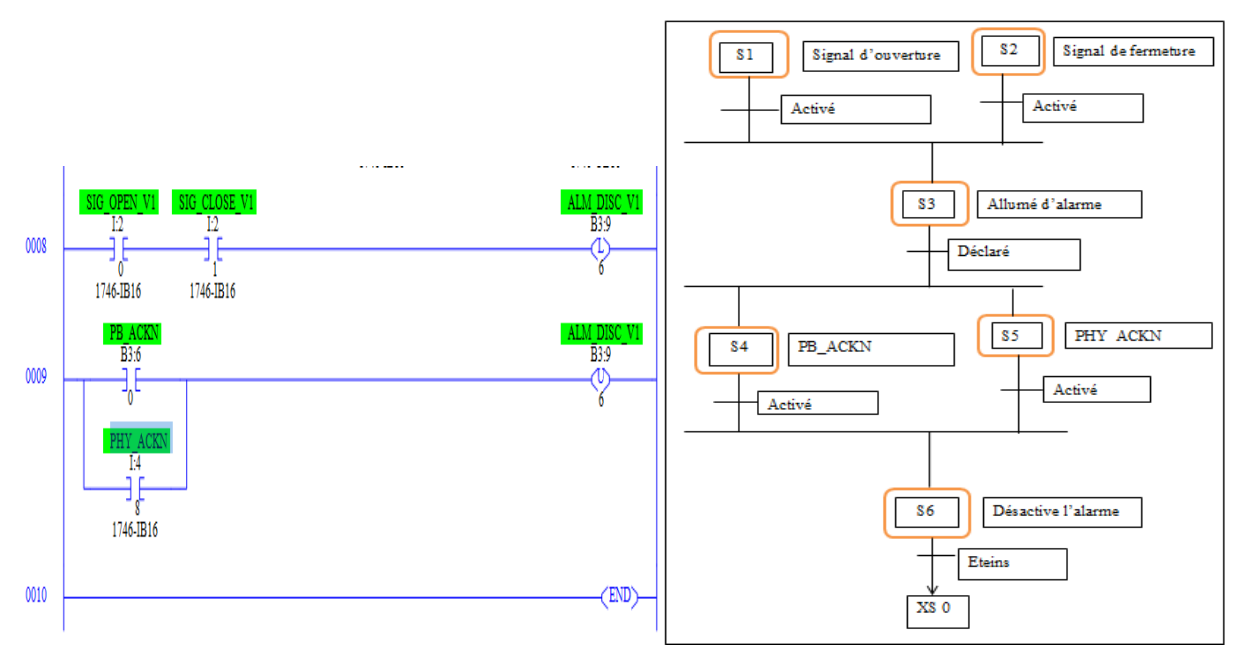

**Figure III.4:** Alarme vanne.

# **c. Détecteur de niveau**

 Pour détecte (mesuré) les niveaux des bacs, nous utilisons des capteurs (transmetteur de niveau « jaugeage automatique ») de la mise en l'échelle du signal courant 4-20 mA dans des cartes de 16 bits, émanant du transmetteur de niveau ce fait par la règle suivant :

Done : 
$$
S_{LIT} \cdot A = \frac{(X - 3277) * max}{13107}
$$

Le programme suivant nous aide à convertir et faire les calculs nécessaires :

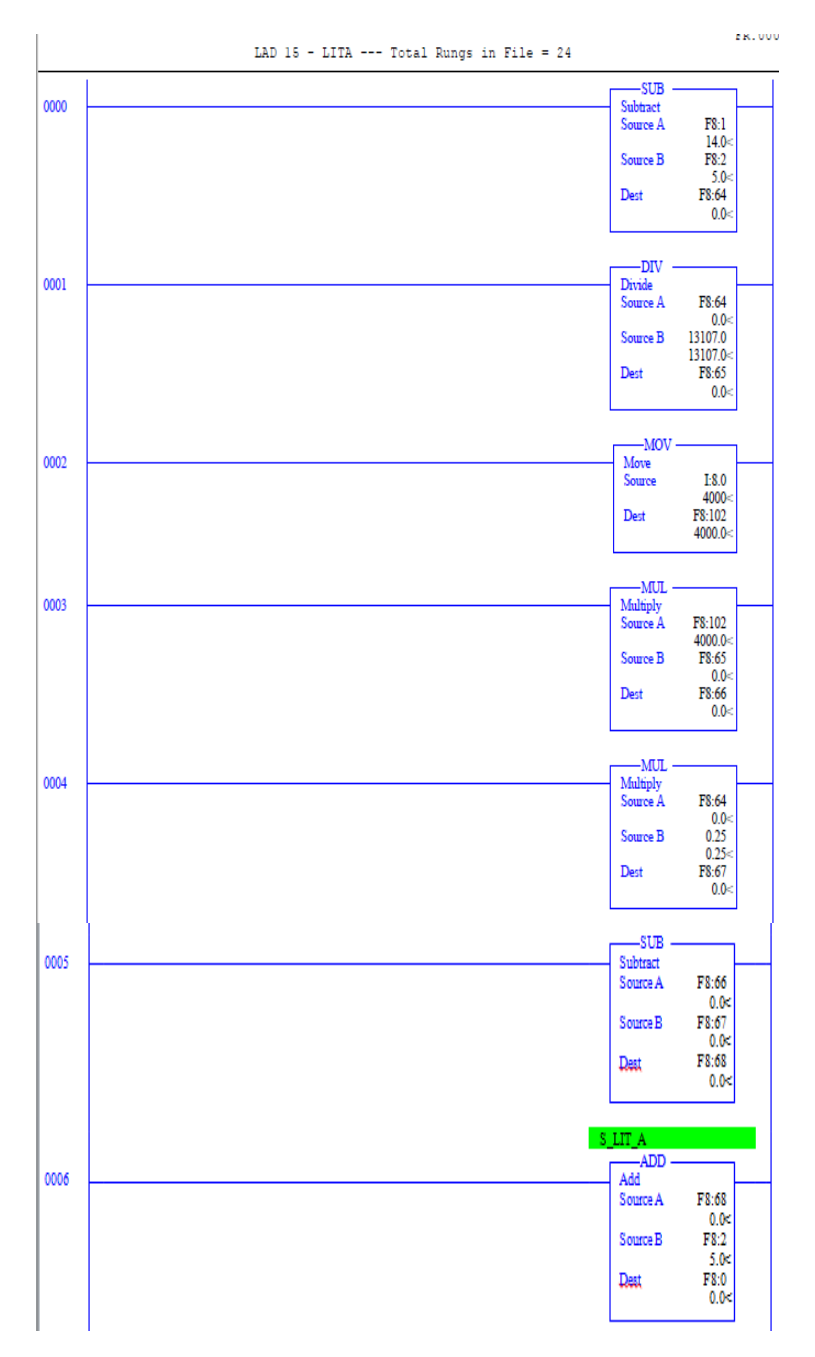

**Figure III.5 :** Programme Ladder de calcule du niveau.

 Apres avoir reçu le niveau de liquide dans le bac, nous allons le comparer avec la valeur maximum de remplissage (sont des valeurs données pour que le liquide ne sort pas de ses limites de bac), donc si le niveau de liquide est proche de 13.5 m l'alarme va se déclare. Mais si il est inférieur ou égale à 13 m, l'alarme va se désactive, et aussi, si nous l'arrêtons avec un bouton poussoir ou correction physique (déplacement au lieu de déclaration).

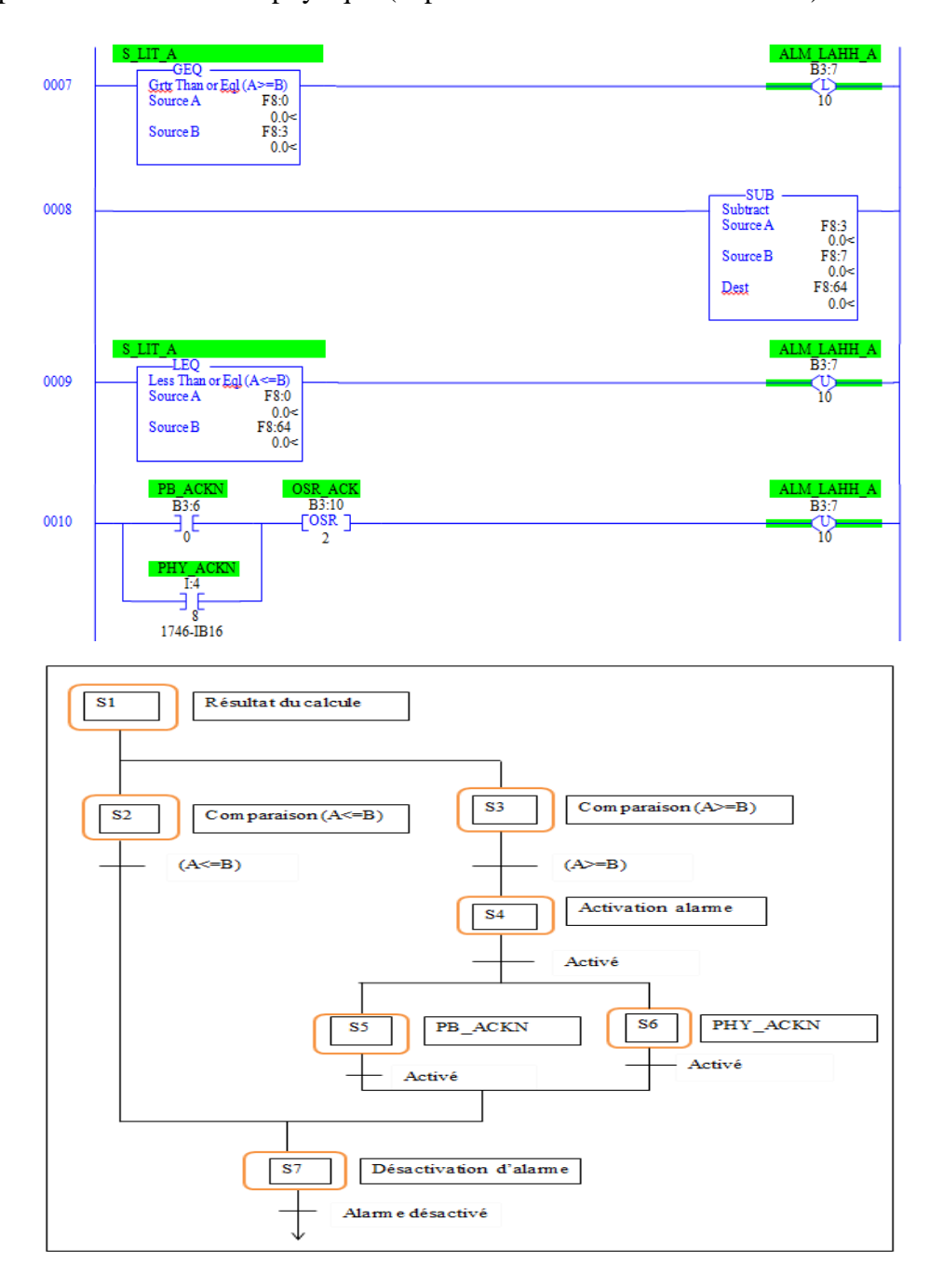

**Figure III.6 :** Alarme high high level (HHL).

 Nous allons le comparer avec la valeur maximum de remplissage (sont des valeurs données pour que le liquide ne sort pas de ses limites de bac), donc si le niveau de liquide est proche de 13 m, l'alarme va se déclare. Mais si il est inférieur ou égale à 12.5 m, l'alarme se désactive, et aussi, si nous l'arrêtons avec un bouton poussoir ou correction physique (déplacement au lieu de déclaration).

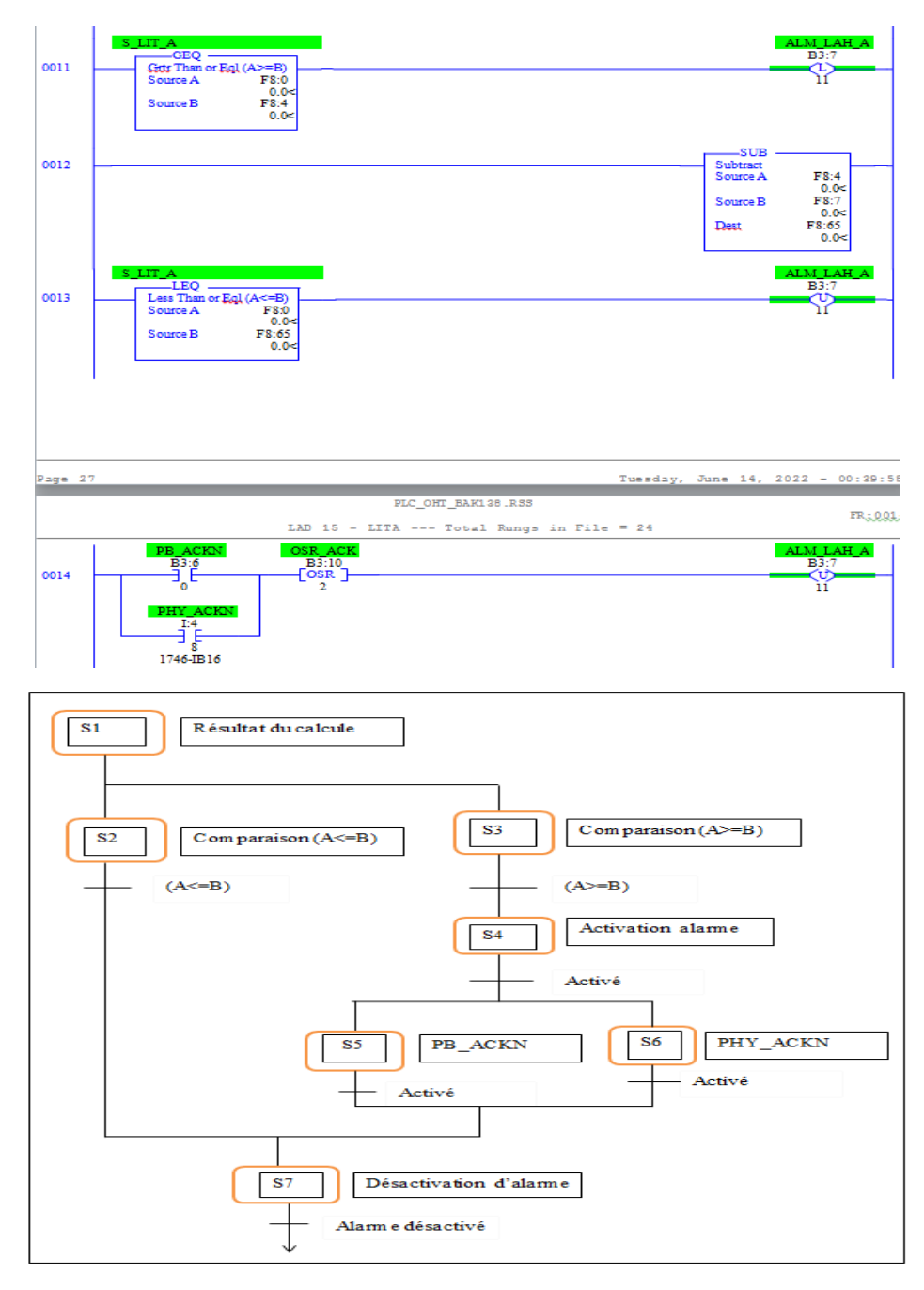

**Figure III.7 :** Alarme high level (HL).

 Nous allons le comparer avec la valeur minimum de remplissage (sont des valeurs données pour que le bac ne sera pas totalement vide), donc si le niveau de liquide est proche de 2.5 m, l'alarme va se déclare. Mais si il est supérieur ou égale à 3 m, l'alarme se désactive, et aussi, si nous l'arrêtons avec un bouton poussoir ou correction physique (déplacement au lieu de déclaration).

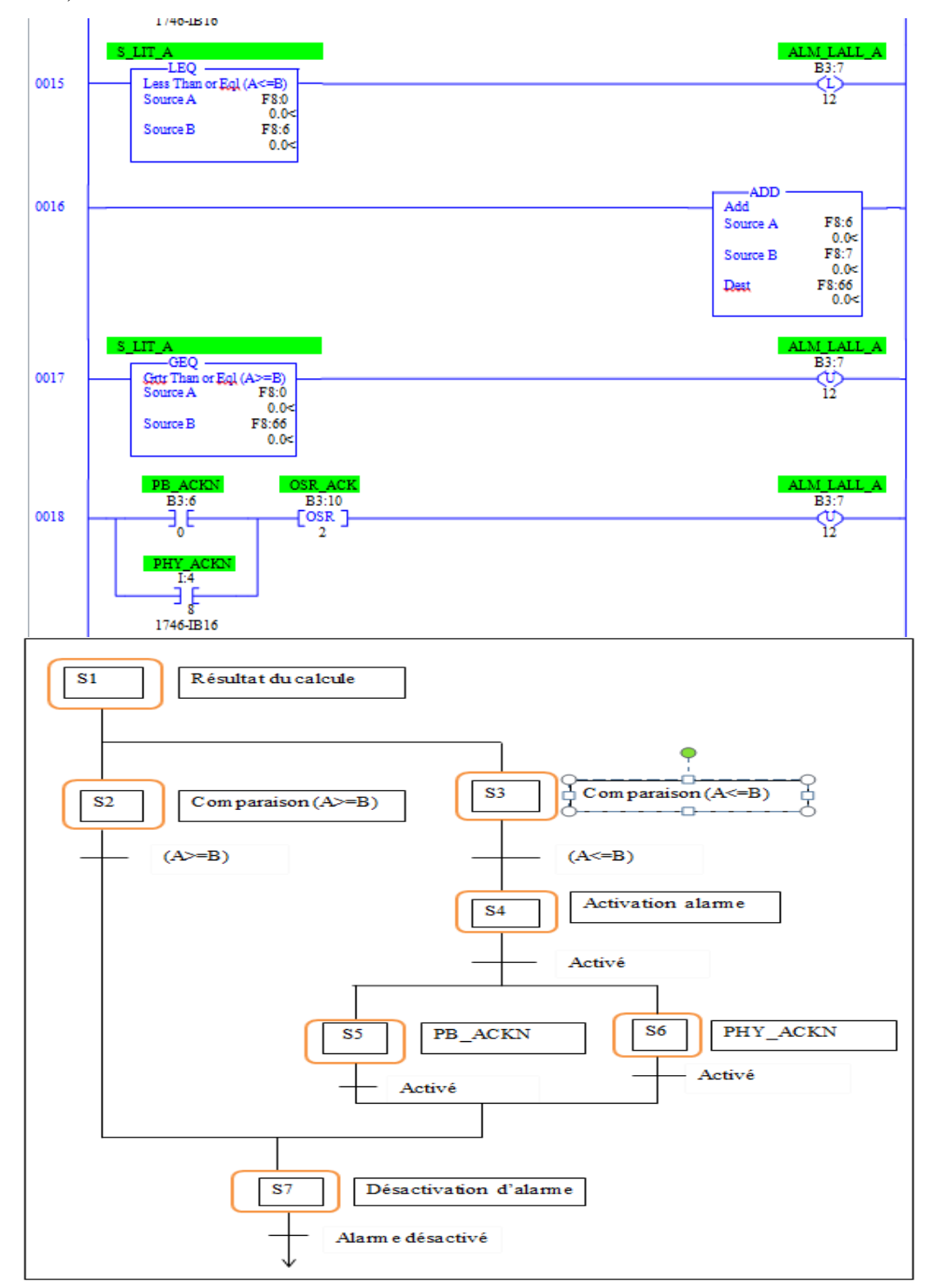

Figure III.8 : Alarme low low level (LALL).

 Nous allons le comparer avec la valeur minimum de remplissage (sont des valeurs données pour que le bac ne sera pas totalement vide), donc si le niveau de liquide est proche de 3 m, l'alarme va se déclare. Mais si il est supérieur ou égale à 3.5 m, l'alarme se désactive, et aussi, si nous l'arrêtons avec un bouton poussoir ou correction physique (déplacement au lieu de déclaration).

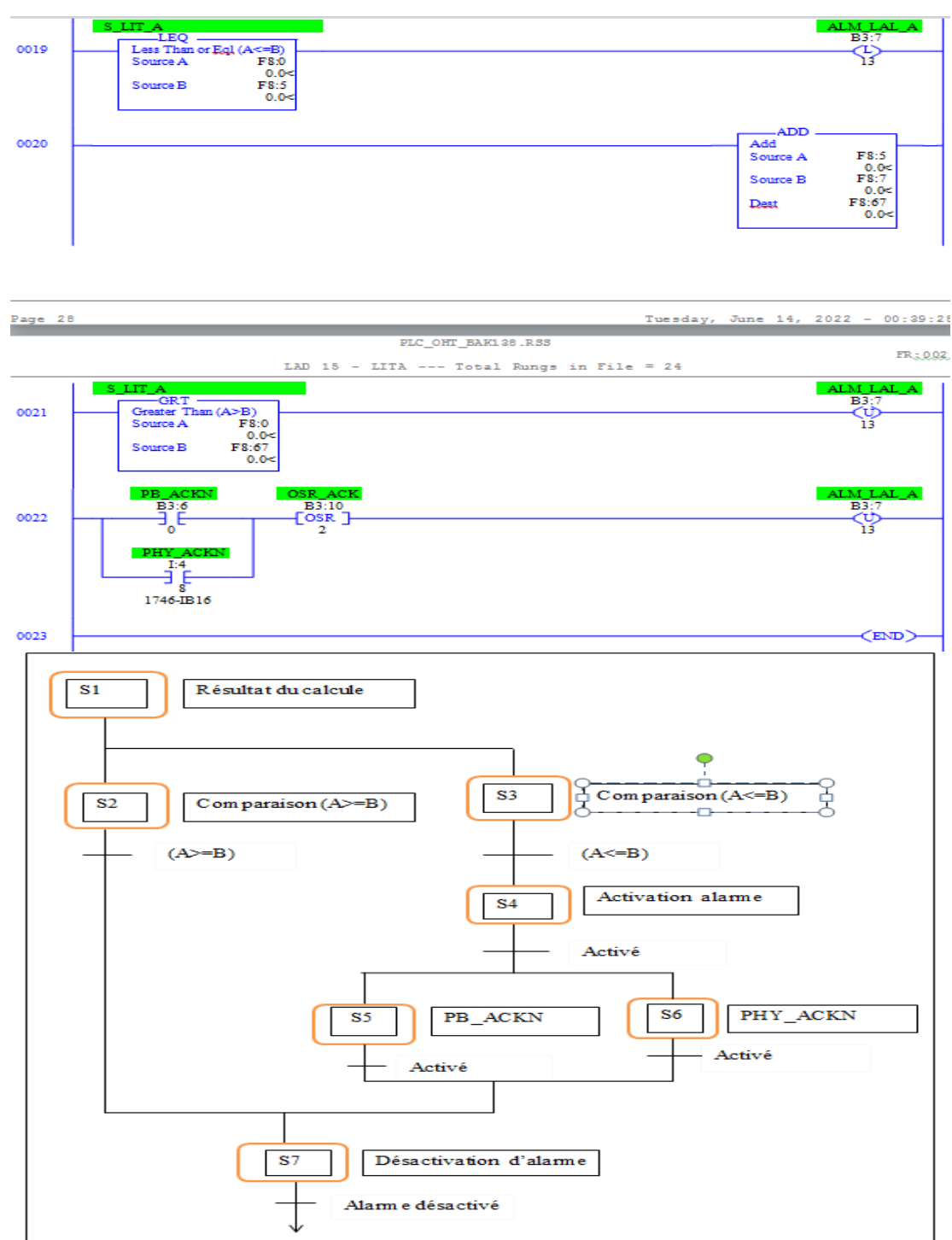

**Figure III.9 :** Alarme low level (LAL).

## **d. La pression**

C'est la même loi que niveau juste que la valeur réal c'est entre 0-100 bar.

 Pour détecte (mesuré) les pressions de liquide à travers les pipes, nous utilisons des capteurs (transmetteur de pression « jaugeage automatique ») de la mise en l'échelle du signal courant 4-20 mA dans des cartes de 16 bits, émanant du transmetteur de pression ce fait par la règle suivant :

Donc :  $S_PGT. 1 = \frac{(X-3277)*max}{13107}$ 13107

Le programme suivant nous aide à convertir et faire les calculs nécessaires.

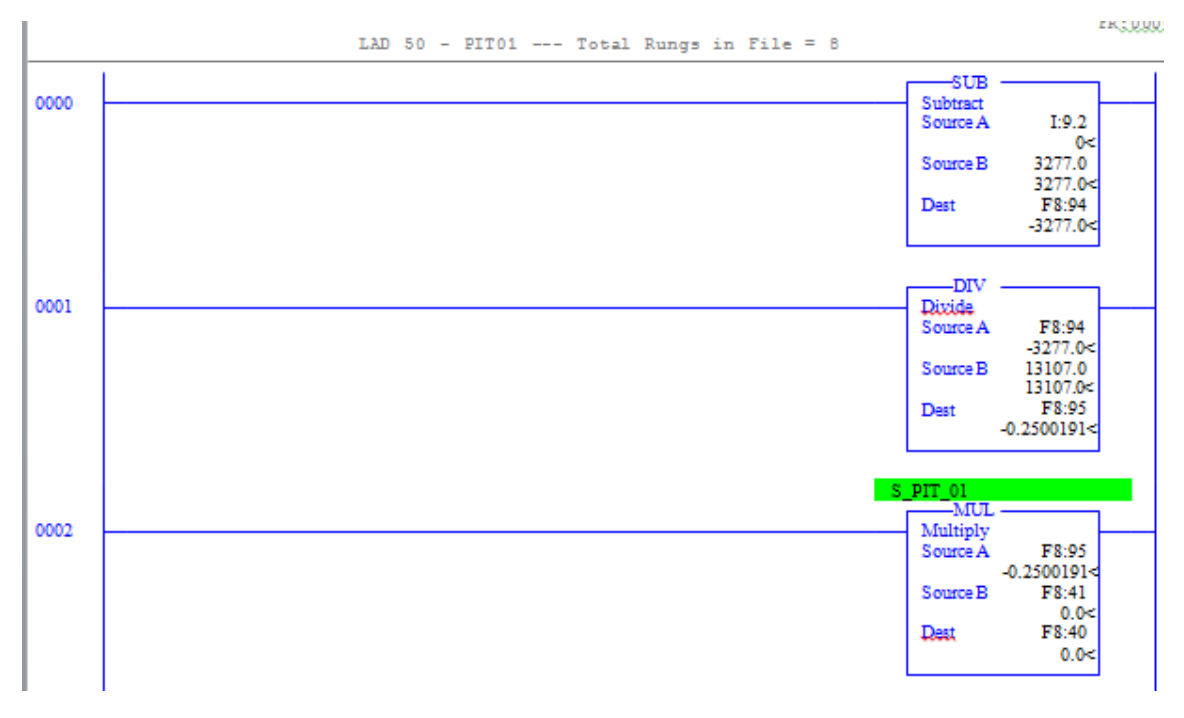

**Figure III.10 :** Grafcet du calcule pression.

 Et pour la pression après avoir reçu sa valeur à travers les pipes, nous allons la comparer avec sa la valeur maximum (sont des valeurs données pour que les pipelines ne déchirent pas), donc si la pression de liquide est proche de 85 bar, l'alarme va se déclare. Mais si il est inférieur ou égale à 80 bar, l'alarme se désactive, et aussi, si nous l'arrêtons avec un bouton poussoir ou correction physique (déplacement au lieu de déclaration).

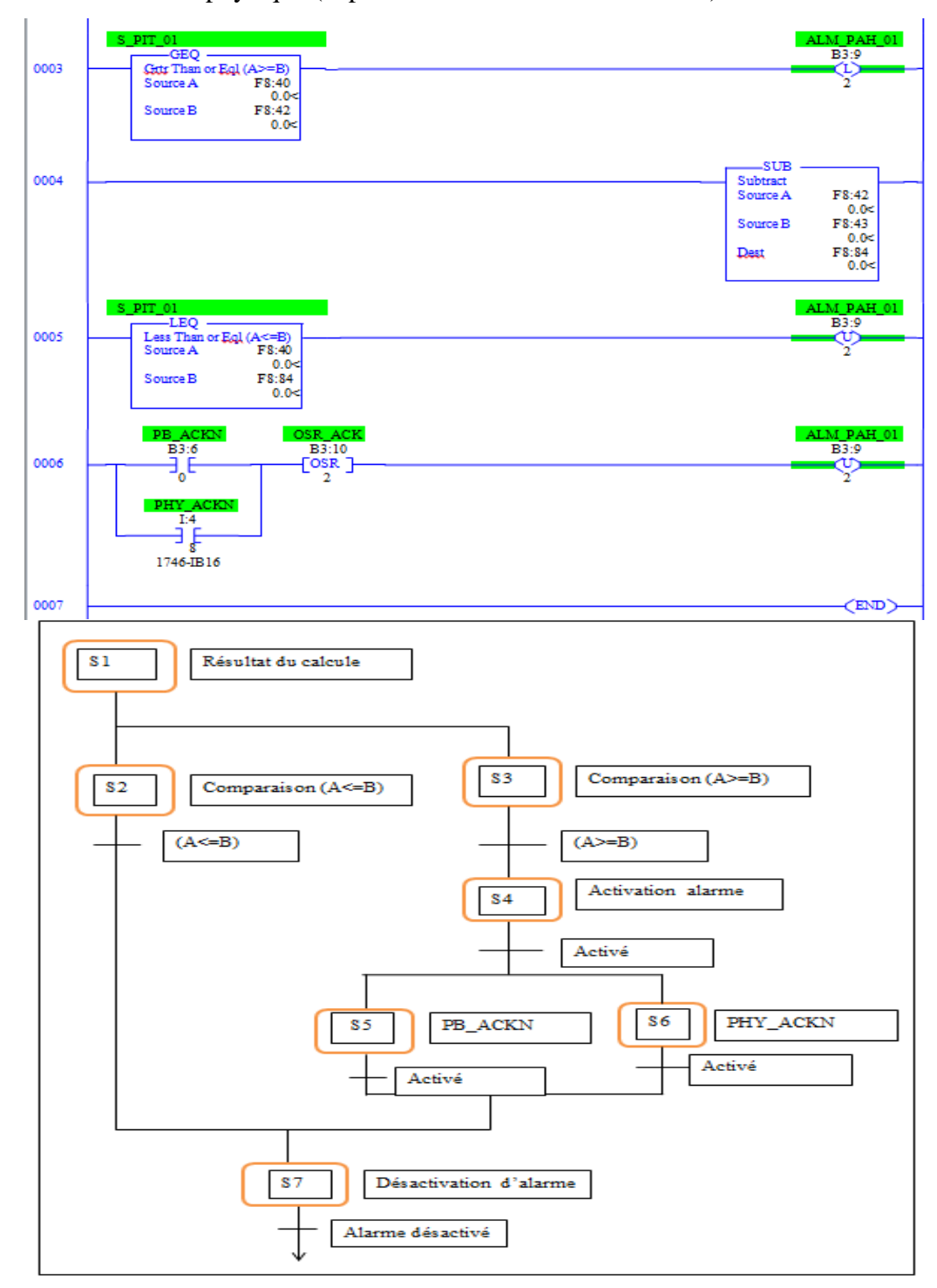

**Figure III.11 :** Alarme high pression (AHP).

## **e. Alarme**

 Dans le fichier des alarmes, nous commençons par les hautes alarmes qui indiquent l'alarme sonore (AS) comme level alarme high high de bac A (LAHH/A) jusqu'à level alarme low low de bac F (LALL/F).

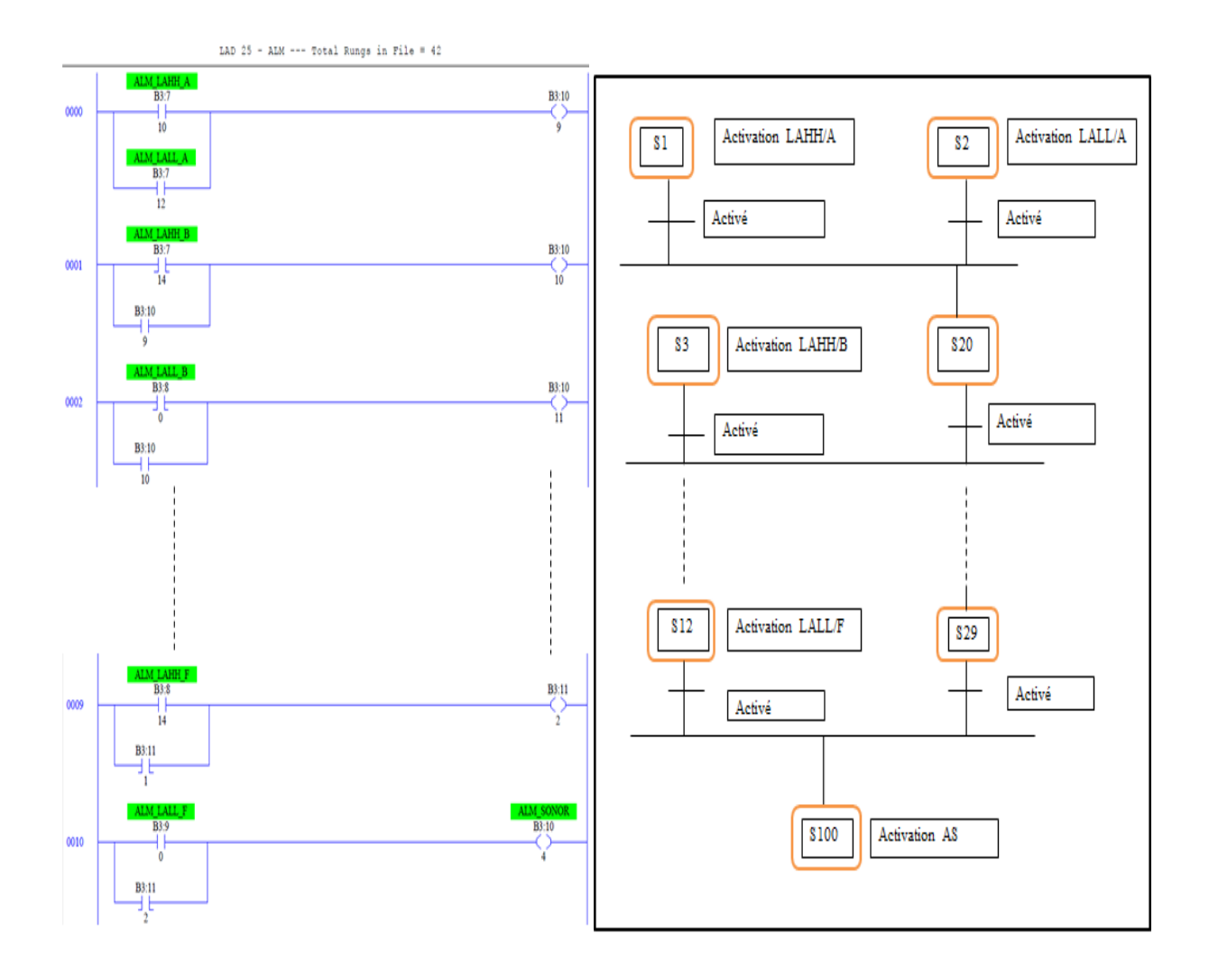

**Figure III.12 :** Les alarmes sonores.

 Aprés, on passe aux alarmes moins élevé qui sont level alarme high de bac A (LAH/A) jusqu'à levle alarme low de bac F (LAL/F), qui indique une alarme light ( lumiere) .

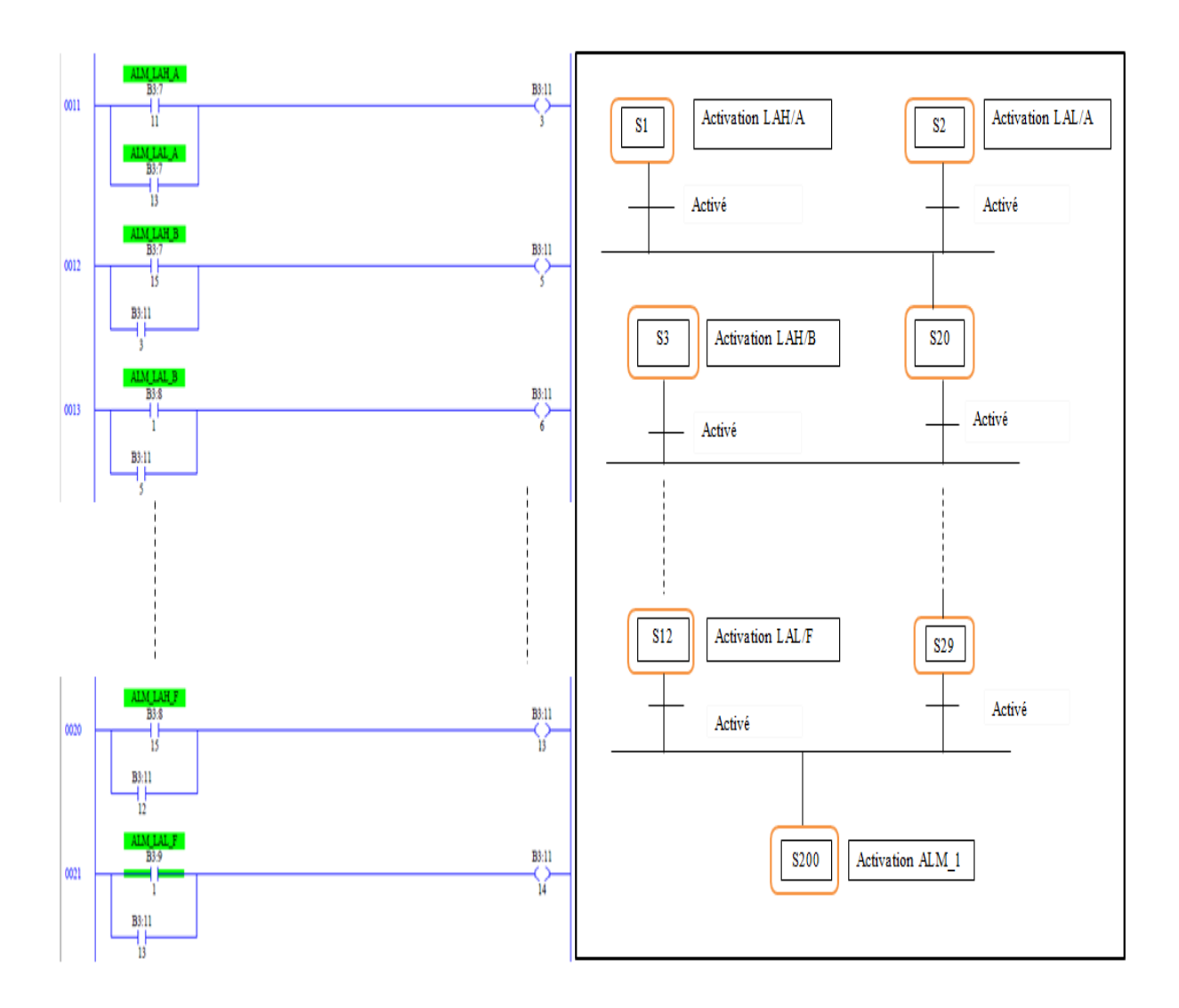

**Figure III.13 :** L'alarme light 1 (ALM\_1) des alarmes niveaux.

 Ensuite, l'un de ces alarmes indique aussi l'alarme light, des alarmes de pression haute (PAH) et les alarmes de discordances (DISC\_V1 jusqu'à DISC\_V12).

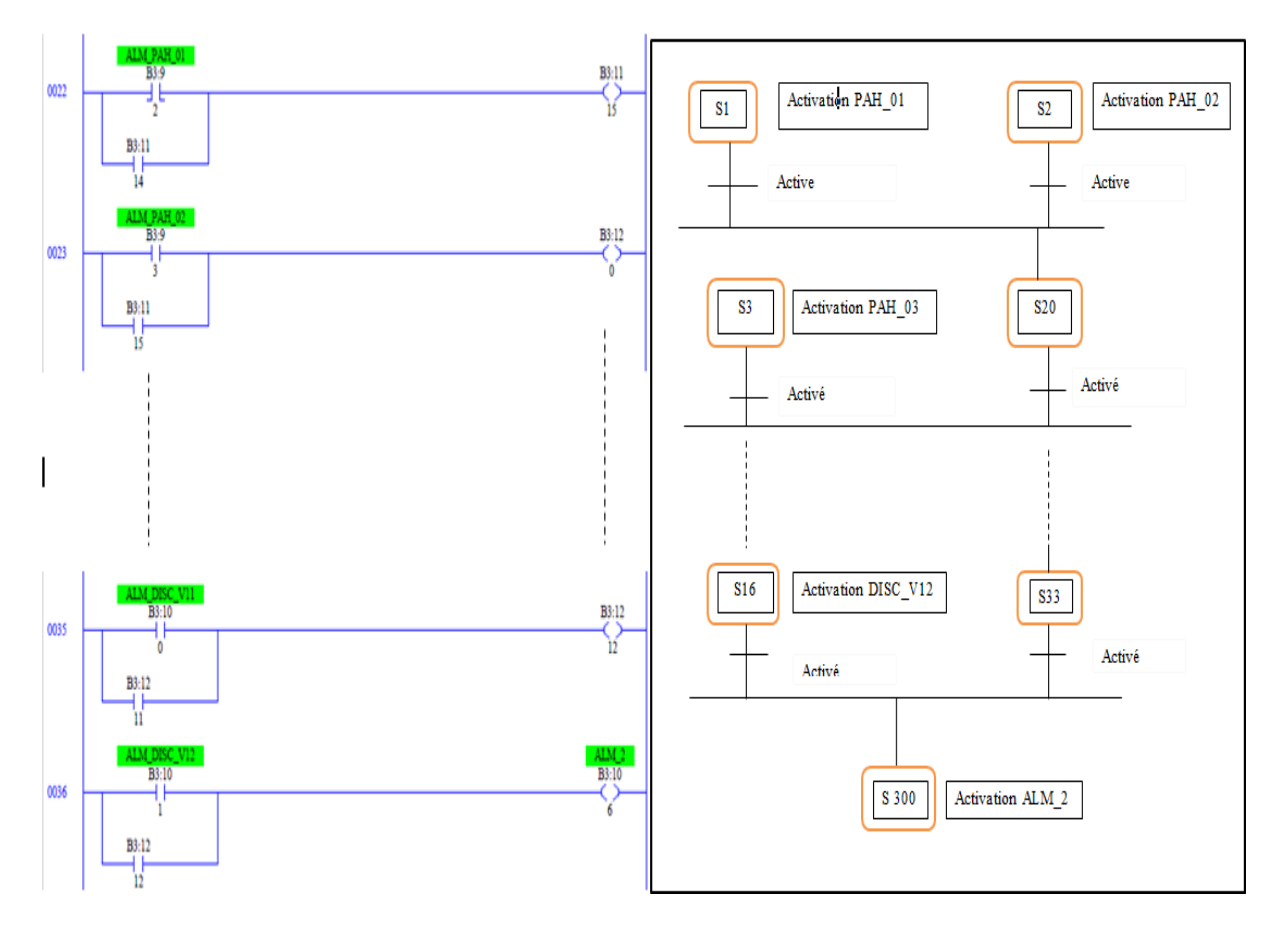

**Figure III.14 :** L'alarme light 2 (ALM\_2) des alarmes de pression et discordance.

 Activation et disactivation d'alarme sonore, ce fait par confermation d'activation et disactivation, ce fait soit avec un botton posoire (PB) ou manipulation sur terain (physique PHY).

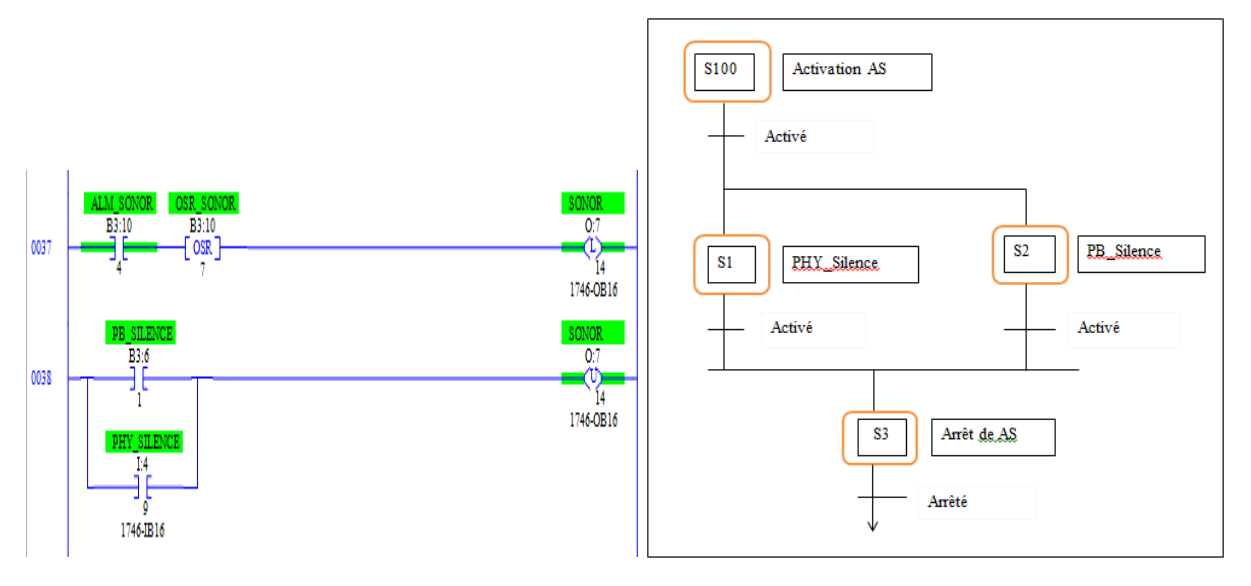

**Figure III.15 :** Activation et disactivation d'alarme sonore.

 En dernier, light alarme général s'active soit avec l'alarme sonore, alarme light 1 ou alarme light 2, et se désactive soit avec un botton posoire (PB) ou manipulation sur terain (physique PHY).

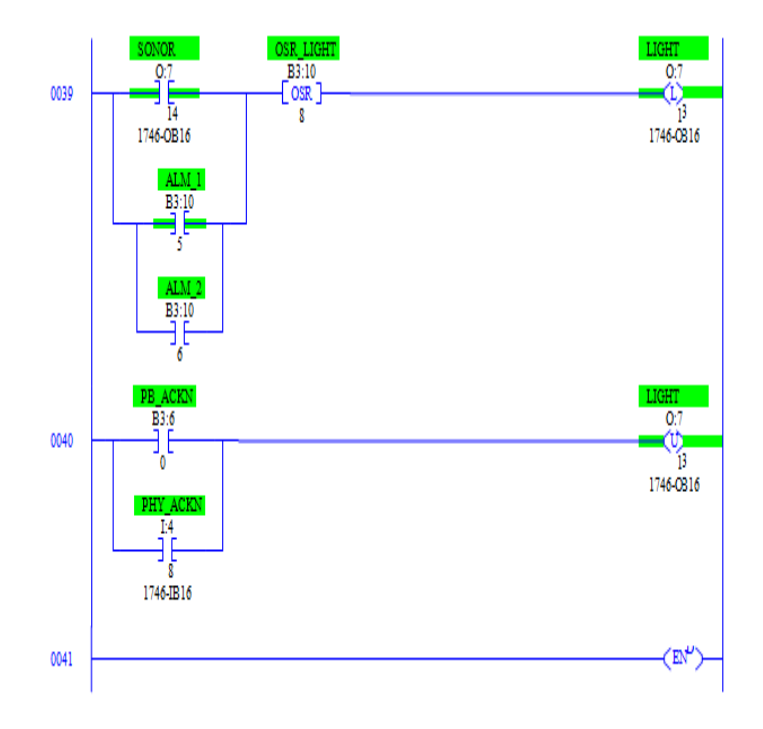
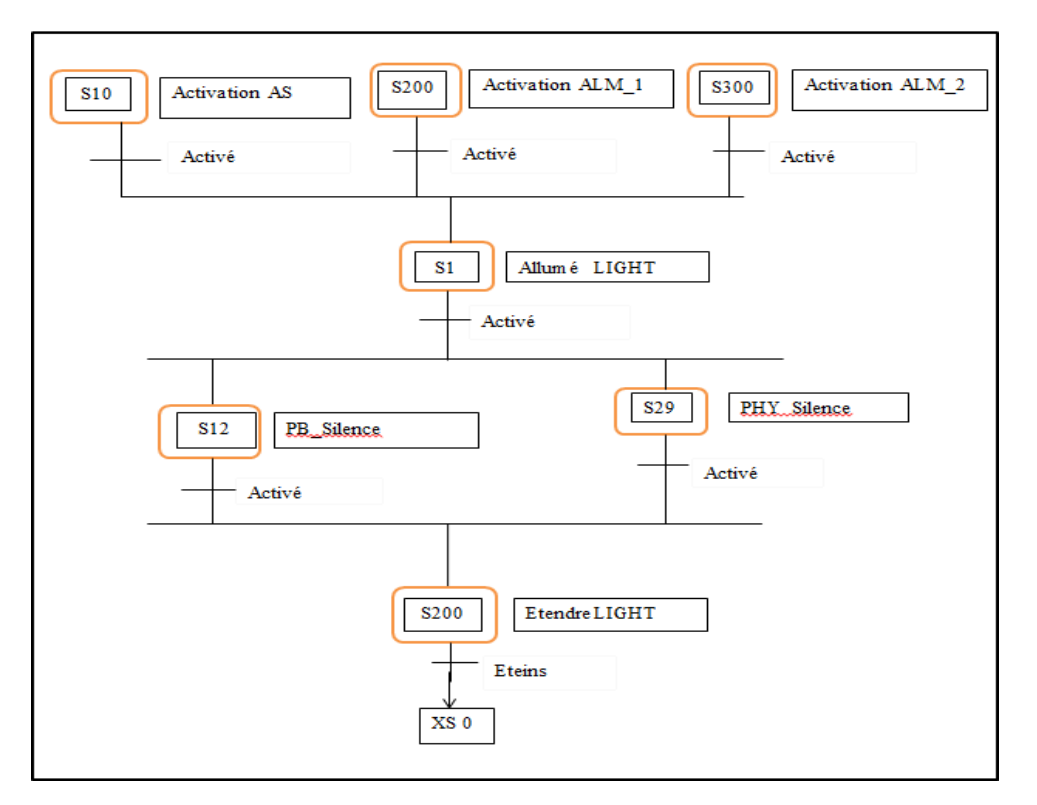

**Figure III.16 :** Activation et disactivation d'alarme light général.

### **III.4 Programmation**

Le programme que nous allons réaliser en langage ladder est présenté dans les figures précédentes.

#### **III.4.1 Configuration matériel (hardware)**

Une configuration matériel est nécessaire pour :

- Les paramètres ou les adresse préréglé d'un module.
- Configurer les liaisons de communication.
- Logiciels :

 Les progiciels suivants doivent être installés sur notre ordinateur et en état de fonctionnement : - RSLogix 500,

- RSLinx Classic Gateway,
- RSLogix Emulate 500.

Alors on a choisi les modules qui peuvent contenir ce nombre d'entries et sorties :

- **Emplacement 1 :** module d'alimentation 1746-P3.
- **Emplacement 2 :** 1747-L532B 5/03 CPU 16K Mem. OS301
- **Emplacement 3 :** 1747-KE Interface Module, Séries B, DH-485/ RS-232C.

Module d'entries :

**Emplacement 4, 5, 6, 12 et 13 :** 1746-IB16 16-Input (SINK) 24 VDC.

Modules de sorties :

**Emplacement 7, 8, 9, 14 et 15 :** 1746-OB16 16-Output (TRANS-SRC) 10/50 VDC.

Deux entries Analogique :

- **Emplacement 10 :** 1746-NI4 Analog 4 Channel Input Module.
- **Emplacement 11 :** 1746-NI8 Analog 8 Channel Input Class 1.

La figure suivante représente les modules de l'automate utilisée :

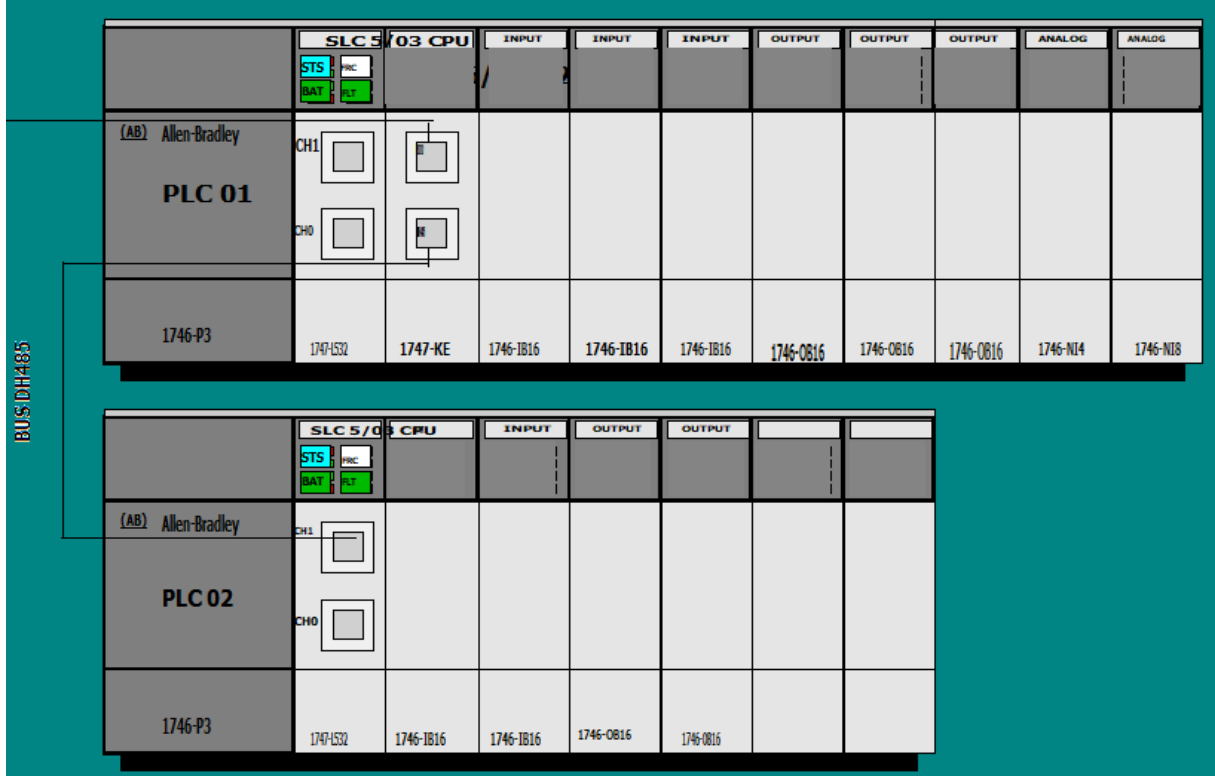

**Figure III.17 :** Configuration des appareils.

# **III.4.2 Table des variables**

 Le nombre de variables est important, nous allons donner et définir certaines de ces variables et mettre les autres en annexe.

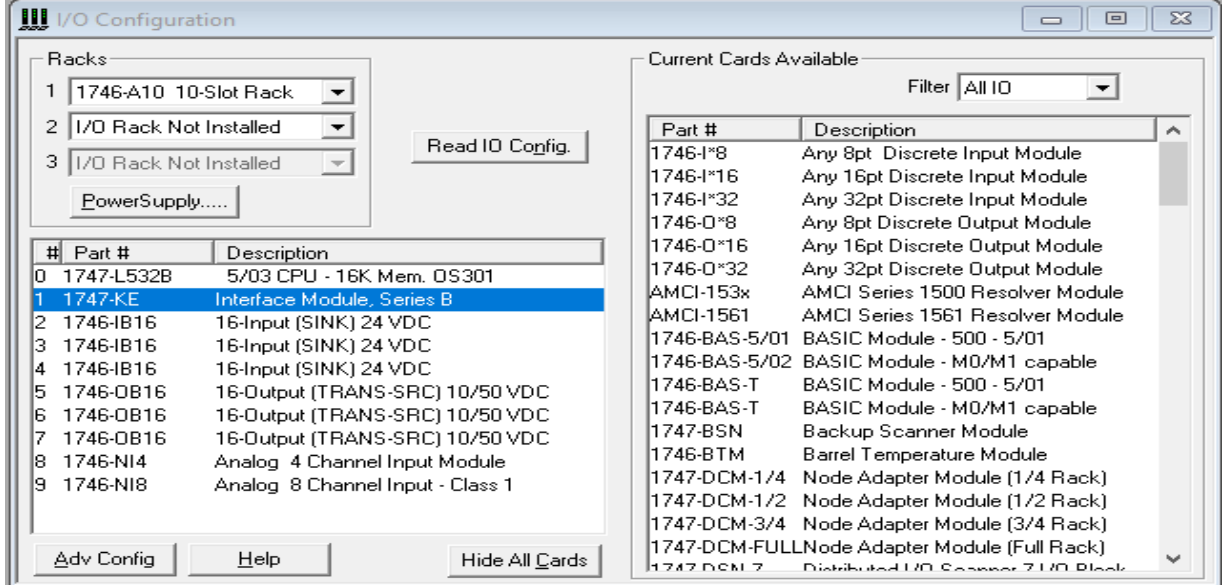

#### **Figure III.18 : Table des cartes.**

| 526 DB Entries<br>Search Field: Address<br>▼ |                    |           |             | 526 DB Entries<br>Search Field: Address<br>$\overline{\phantom{a}}$ |                    |                |  |  |
|----------------------------------------------|--------------------|-----------|-------------|---------------------------------------------------------------------|--------------------|----------------|--|--|
|                                              | Search For:        |           | Search For: |                                                                     |                    |                |  |  |
| Address                                      | Symbol             | Scope     |             | Address                                                             | Symbol             | Sym G<br>Scope |  |  |
| <b>B3:0/0</b>                                | PB CMD OPEN VI     | Global    |             | B3:1/8                                                              | PB CMD OPEN V4     | Global         |  |  |
| B3:0/1                                       | AUX CMD OPEN V1    | Global    |             | B3:1/9                                                              | AUX CMD OPEN V4    | Global         |  |  |
| B3:0/2                                       | PB CANCEL OPEN V1  | Global    |             | B3:1/10                                                             | PB CANCEL OPEN V4  | Global         |  |  |
| B3:0/3                                       | PB VALID OPEN V1   | Global    |             | B3:1/11                                                             | PB VALID OPEN V4   | Global         |  |  |
| B3:0/4                                       | PB CMD CLOSE V1    | Global    |             | B3:1/12                                                             | PB CMD CLOSE V4    | Global         |  |  |
| B3:0/5                                       | AUX CMD CLOSE V1   | Global    |             | B3:1/13                                                             | AUX CMD CLOSE V4   | Global         |  |  |
| B3:0/6                                       | PB CANCEL CLOSE V1 | Global    |             | B3:1/14                                                             | PB CANCEL CLOSE V4 | Global         |  |  |
| B3:0/7                                       | PB VALID CLOSE V1  | Global    |             | B3:1/15                                                             | PB VALID CLOSE V4  | Global         |  |  |
| B3:0/8                                       | PB CMD OPEN V2     | Global    |             | B3:2/0                                                              | PB CMD OPEN V5     | Global         |  |  |
| B3:0/9                                       | AUX CMD OPEN V2    | Global    |             | B3:2/1                                                              | AUX CMD OPEN V5    | Global         |  |  |
| B3:0/10                                      | PB CANCEL OPEN V2  | Global    |             | B3:2/2                                                              | PB CANCEL OPEN V5  | Global         |  |  |
| B3:0/11                                      | PB VALID OPEN V2   | Global    |             | B3:2/3                                                              | PB VALID OPEN V5   | Global         |  |  |
| B3:0/12                                      | PB CMD CLOSE V2    | Global    |             | B3:2/4                                                              | PB CMD CLOSE V5    | Global         |  |  |
| B3:0/13                                      | AUX CMD CLOSE V2   | Global    |             | B3:2/5                                                              | AUX CMD CLOSE V5   | Global         |  |  |
| B3:0/14                                      | PB CANCEL CLOSE V2 | Global    |             | B3:2/6                                                              | PB CANCEL CLOSE V5 | Global         |  |  |
| B3:0/15                                      | PB VALID CLOSE V2  | Global    |             | B3:2/7                                                              | PB VALID CLOSE V5  | Global         |  |  |
| B3:1/0                                       | PB CMD OPEN V3     | Global    |             | B3:2/8                                                              | PB CMD OPEN V6     | Global         |  |  |
| B3:1/1                                       | AUX CMD OPEN V3    | Global    |             | B3:2/9                                                              | AUX CMD OPEN V6    | Global         |  |  |
| B3:1/2                                       | PB CANCEL OPEN V3  | Global    |             | B3:2/10                                                             | PB CANCEL OPEN V6  | Global         |  |  |
| B3:1/3                                       | PB VALID OPEN V3   | Global    |             | B3:2/11                                                             | PB VALID OPEN V6   | Global         |  |  |
| B3:1/4                                       | PB CMD CLOSE V3    | Global    |             | B3:2/12                                                             | PB CMD CLOSE V6    | Global         |  |  |
| B3:1/5                                       | AUX CMD CLOSE V3   | Global    |             | B3:2/13                                                             | AUX CMD CLOSE V6   | Global         |  |  |
| B3:1/6                                       | PB CANCEL CLOSE V3 | Global    |             | B3:2/14                                                             | PB CANCEL CLOSE V6 | Global         |  |  |
| B3:1/7                                       | PB VALID CLOSE V3  | Global    |             | B3:2/15                                                             | PB VALID CLOSE V6  | Global         |  |  |
| 22.110                                       | CMD ODEN 174       | $C1$ akal |             | D2.210                                                              | DR CMD ODEN 177    | $C1$ ahal      |  |  |

**Figure III.19 :** Table des variables.

#### **III.2.1 Entrées**

Pour savoir l'état et le déroulement de procès l'automate récolte des informations venantesde l'installation et cela via des entrées automate qui sont connecté aux déférents capteurs et boutons de l'installation pour ensuit les traiter et générer la commande.

#### **III.2.2 Sorties**

 Apres traitement des données d'entré et pour commander l'installation, l'automate doit générer et envoyer des signaux par ces sortie.

 Les sorties automate sont connecté au différentes vannes et actionneurs de l'installation.

#### **III.2.3 Mémento**

Zone de mémoire dans la mémoire système d'une CPU. Il est possible d'y accéder en écriture et en lecture (par bit, octet, mot et double mot). La zone des mémentos permet à l'utilisateur d'enregistrer des résultats intermédiaires.

#### **III.5 Conclusion**

Dans ce chapitre nous avons présenté la structure du système a automatisé, la procédure à suivre pour la création du programme ainsi le fonctionnement et l'élaboration du Grafcet et Ladder. Les programmes des alarmes système sont donnés en annexe, l'IHM de supervision faire l'objet du prochain chapitre.

Chapitre IV : IHM de Supervision

#### **IV.1 Introduction**

 L'interface homme machine (**IHM**) a connu une évolution très importante. Ainsi, dans les années 1950, il fallait recourir à des tableaux de connexion, sur lesquels on en fichait des câbles reliant deux opérateurs, pour programmer des opérations mathématiques sur les tabulatrices électromécaniques. Suite à l'automatisation industrielle, l'opérateur humain a été contraint de conduire ou de superviser des machines automatisées, en réduisant les prises d'information et les actions directes sur le processus, ce qui conduit à l'élaboration d'interface d'interaction Homme/Machine, flexible et aussi lisible pour un simple opérateur. Le dialogue est d'autant plus facile que l'écran comporte des images avec des synoptiques, des graphes…etc.

 Dans l'exemple de notre projet nous allons créer plusieurs vues IHM. Ces vues permettront de visualiser le déroulement complet de la commande à distance de toutes les vannes du parc, la visualisation de leurs états ainsi que la visualisation des niveaux des bacs de stockage avec différentes alarmes liées à leur exploitation.

 Nous allons créer cinq vues nécessaires ce qui nous permet la supervision de tout le parc tout en assurant une visualisation plus claire par le biais des vues graphiques détaillées et une manipulation plus souple et plus sure des opérations liées à la réception, le stockage des produits ainsi que leur expédition avec possibilité d'archivage de tous les paramètres d'exploitation et des alarmes.

 Avant d'exposer les vue de notre IHM, nous allons présenter brièvement le logiciel Intouche wonderware.

#### **IV.2 Présentation de logiciel Intouch wonderware**

 Intouch est le logiciel de SCADA de Wonderware, il permet de créer intuitivement des interfaces homme-machine d'installation industrielle. Il dispose d'une grande bibliothèque graphique permettant de couvrir les besoins en termes de supervision. Un simulateur intégré ou Runtime permet de simuler le projet créer via la plateforme Intouch. Il dispose aussi d'un langage de script qui permet de générer des fonctions d'automatisation. Grâce à un Serveur OPC il peut être utilisé avec presque tous les fabricants de matériels d'automatisation.

### **IV.2.1 Caractéristiques**

- Disponible de 500 variables à 60 000 variables.
- Disponible avec un modèle de licence de type perpétuel ou souscription.
- Support architecture monoposte client/serveur RDS Tag Server.
- Versions localisées pour le développement Support multi-langues en exploitation.
- Bibliothèques de graphiques industriels en standard.
- Support bibliothèques de style.
- Support des architectures communicantes en MQTT.
- Stockage des graphiques dans le Cloud AVEVA Connecte.
- Publication des IHM en Web (HTML5) Disponible sur tous les supports.
- Support technologie Widget.

#### **IV.2.2 Application SMC**

 System Management Console (SMC) permet de créer un serveur DDE (Dynamic Data Exchange) pour que des clients DDE puis se communiquer avec l'automate.

Le principe reste le même qu'avec RSLinx, c'est à dire qu'il faut créer un topic, choisir vers quel automate établir la connections.

Il y a une différence d'utilisation avec RSLinx, avec SMC on doit définir quelles seront les variables utilisées.

SMC est pré-paramétré lorsque vous le lancez.

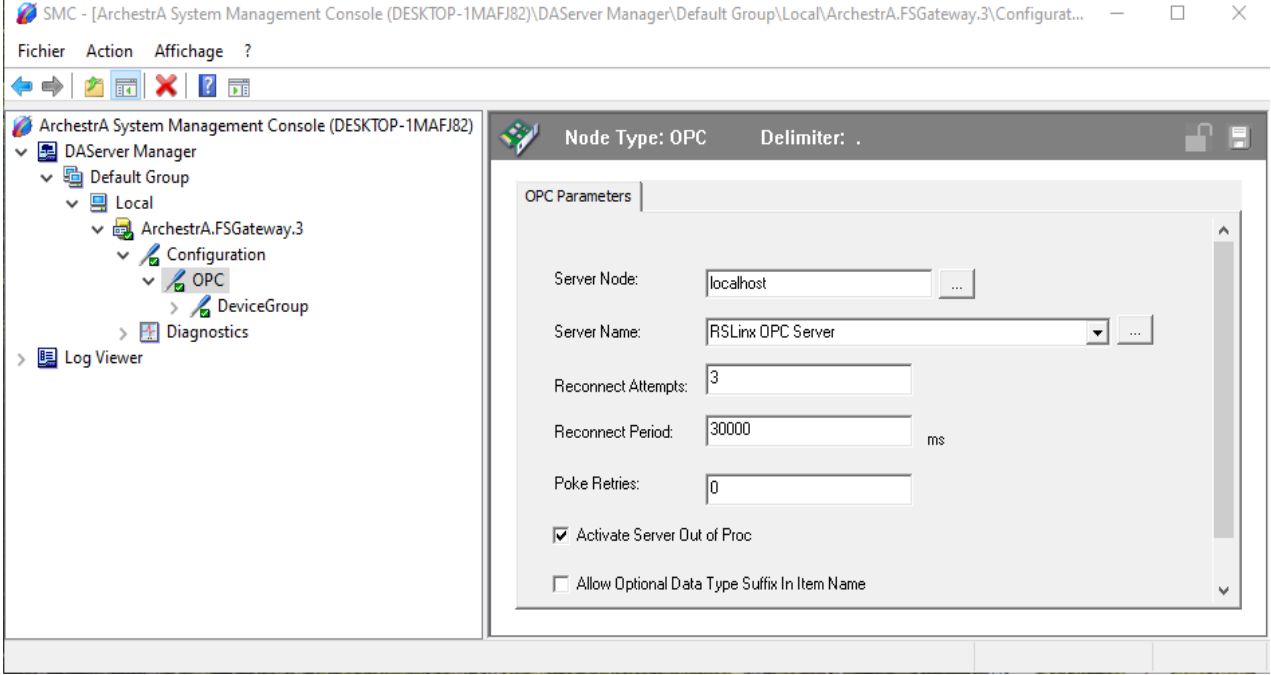

**Figure IV.1 :** Vue de SMC.

- Dans Configuration, Device Group Update Interval (ms) permet de modifier le rafraichissement de la communication.
- $\bullet$  On va modifiez les paramètres et cliquez sur l'icône  $\Box$  en haut à gauche.
- Dans ENB\_CPLX\_000, On va indiquez l'adresse IP de notre automate.
- Dans LOGIX\_CPLX\_000, onglet Device Group, On va écrire le nom du Topic et dans l'onglet Device Item, les variables qu'on a utilisez. La syntaxe a utilisé pour les Item est la suivante : Name – Item, soit "le nom de la variable dans le programme" - "Program : Main Program. + Nom de la variable dans l'automate".

 Ensuite dans Intouch on va utiliserez "Program : Main Program. + Nom de la variable dans l'automate".

 Le schéma ci-dessus représente les applications qu'on a utilisées pour faire une communication entre le CPU et l'Intouche, ici on a utilisé deux serveurs OPC et DDE qui sont des logiciels qui connaissait le langage propriétaire du matériel ou du logiciel où ils vont collecter les données à exploiter :

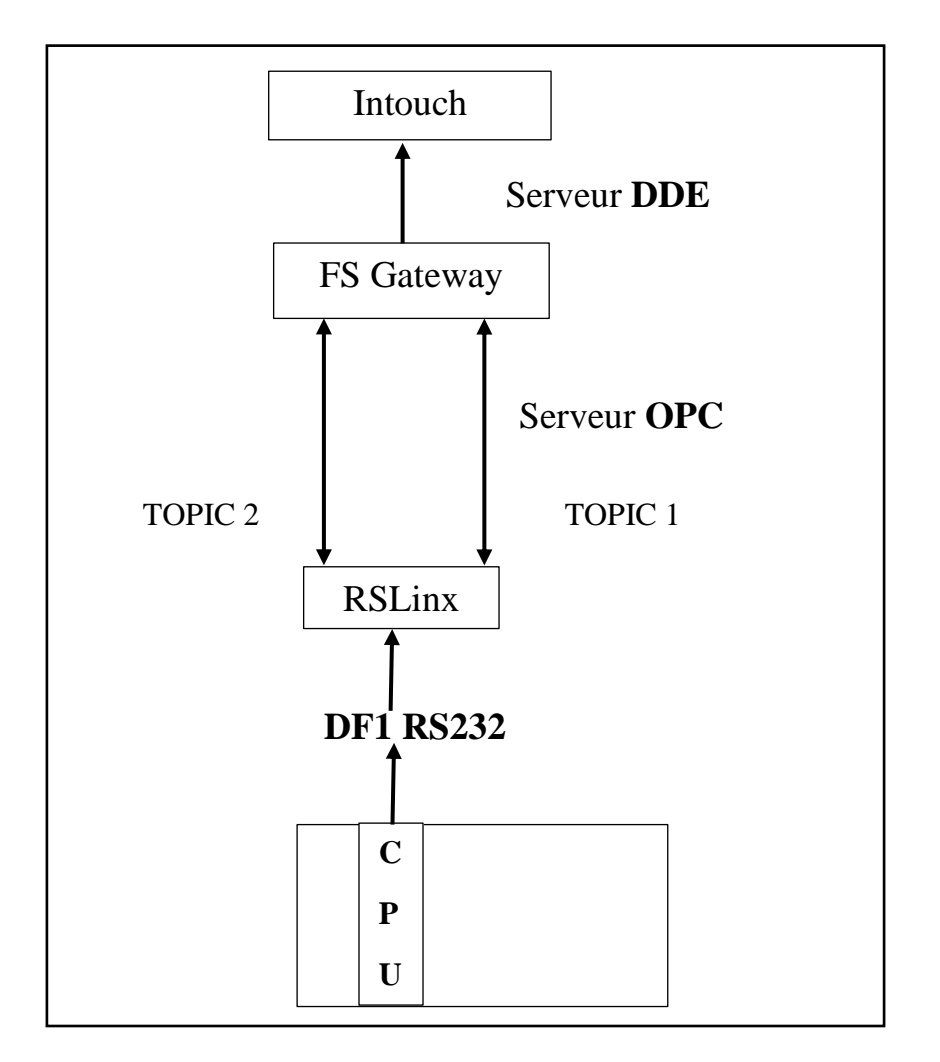

**Figure IV.2 :** Schémas descriptif de communication entre le CPU et l'Intouch.

### **IV.3 Etablissement d'une liaison HMI**

 Il faut d'abord créer une liaison HMI entre la CPU et l'HMI, cela pour pouvoir lire les données qui se trouvent dans l'automate :

 On va ouvrir l'emulateur (RSLogix Emulate 500) et faire une clique sur le bouton **Run** :

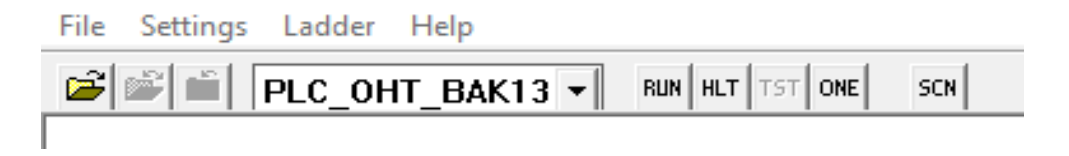

**Figure IV.3 :** Vue principale de l'application RSLogix Emulate 500.

 Après avoir cliquée sur le bouton RUN on va vérifier la communication entre la CPU et l'HMI pour cela on va ouvrir une autre application qui s'appelle RSLinx classic Gatwey :

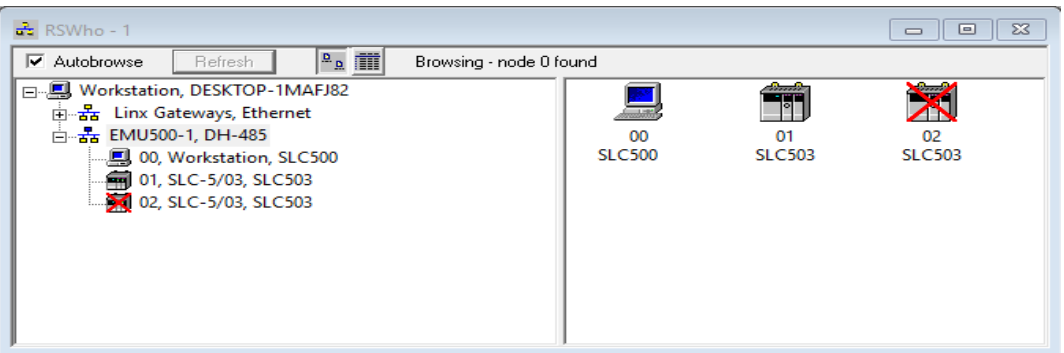

**Figure IV.4 :** Communication entre la CPU et l'HMI.

La vue générale du système de contrôle et supervision :

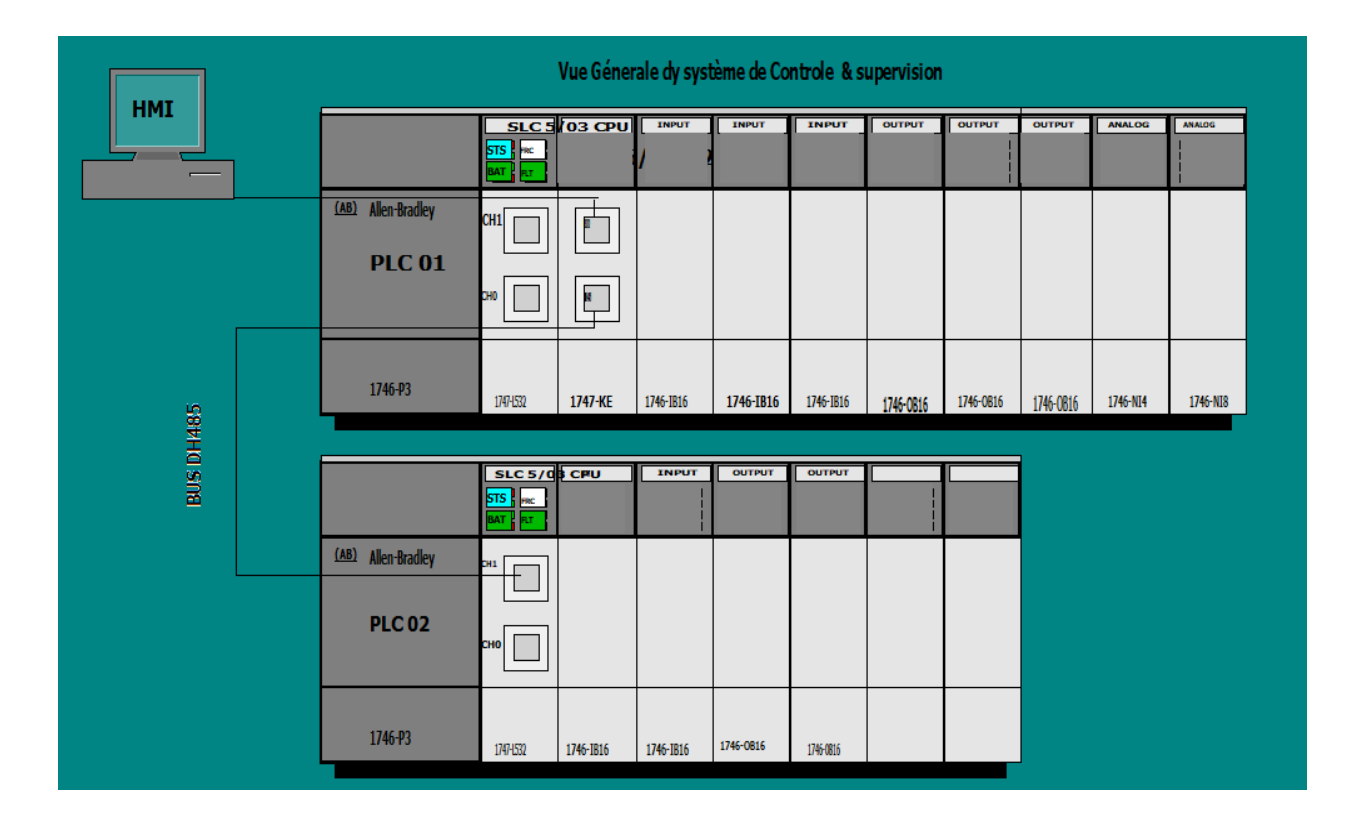

**Figure IV.5** : Vue générale du système de contrôle et supervision.

# **IV.4 Les vues de L'IHM**

### **IV.4.1 Définition de l'interface homme-machine (IHM**)

Le système d'interface homme-machine (IHM) constitue l'interface entre l'opérateur et le processus. Le déroulement du processus est commandé par la CPU. L'opérateur peut visualiser le processus ou intervenir dans le processus en cours par le biais d'un pupitre opérateur.

 Les possibilités suivantes sont en autres offertes pour le contrôle-commande desmachines et installations :

- Représenter les processus.
- Commander les processus.
- Emettre des alarmes [9].

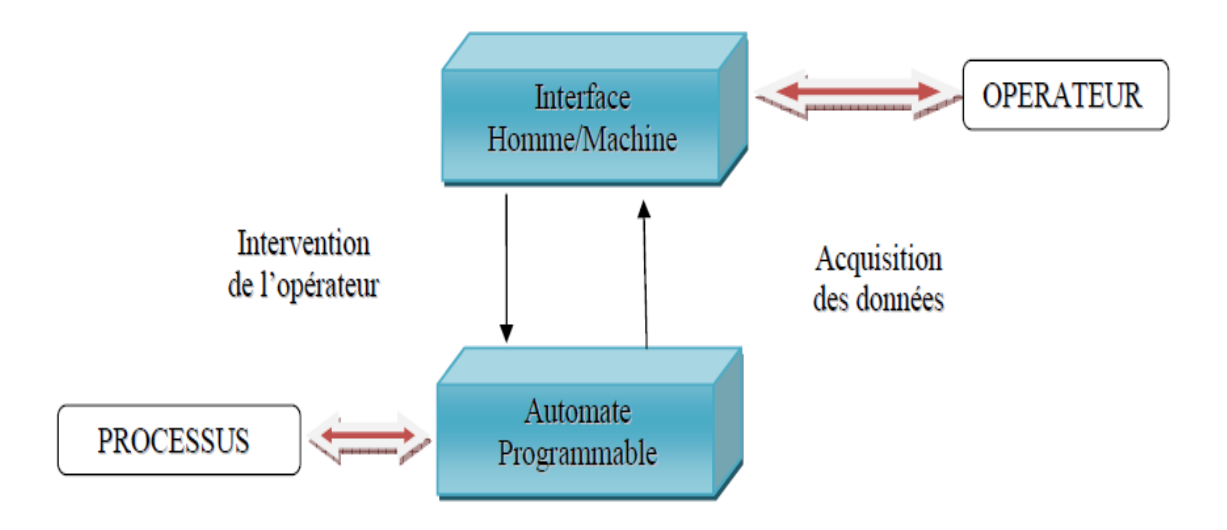

**Figure IV.6 :** L'interface Homme/Machine dans un processus automatisé.

# **IV.4.2 La vue initiale**

Représente le portail d'accès à des différentes vues de notre projet :

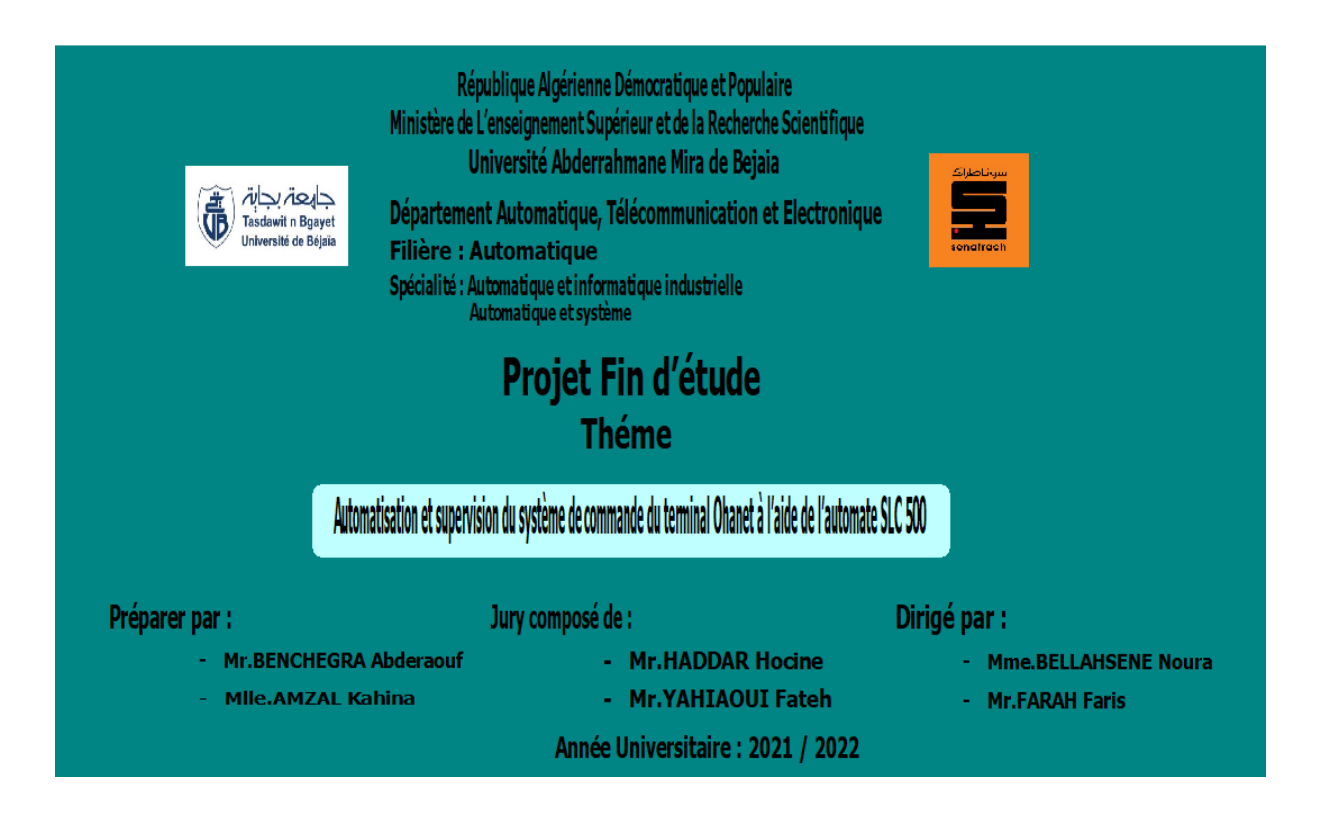

**Figure IV.7 :** Vue initial.

# **IV.4.3 La vue générale de parc de stockage de la station de pompage Ohanet**

 Représente les cinq bacs de stockage du brut plus le bac détente. Chaque bac a trois vannes qui font la réception et le transfert et l'expédition de brut. Elle affiche aussi le niveau de remplissage de chaque bac. On trouve :

- 05 bacs de stockage de 35000 m<sup>3</sup> ( $\hat{A}$ , B, C, D, E).
- $\bullet$  01 bac détente de 2000 m<sup>3</sup>.
- 03 vannes pour chaque bac.
- $\bullet$  Pipes line pour la réception de 20".
- Pipes line pour le transfert de bac vers un autre de 16".
- Pipes line pour l'expédition de 30".

Vue générale de parc de stockage :

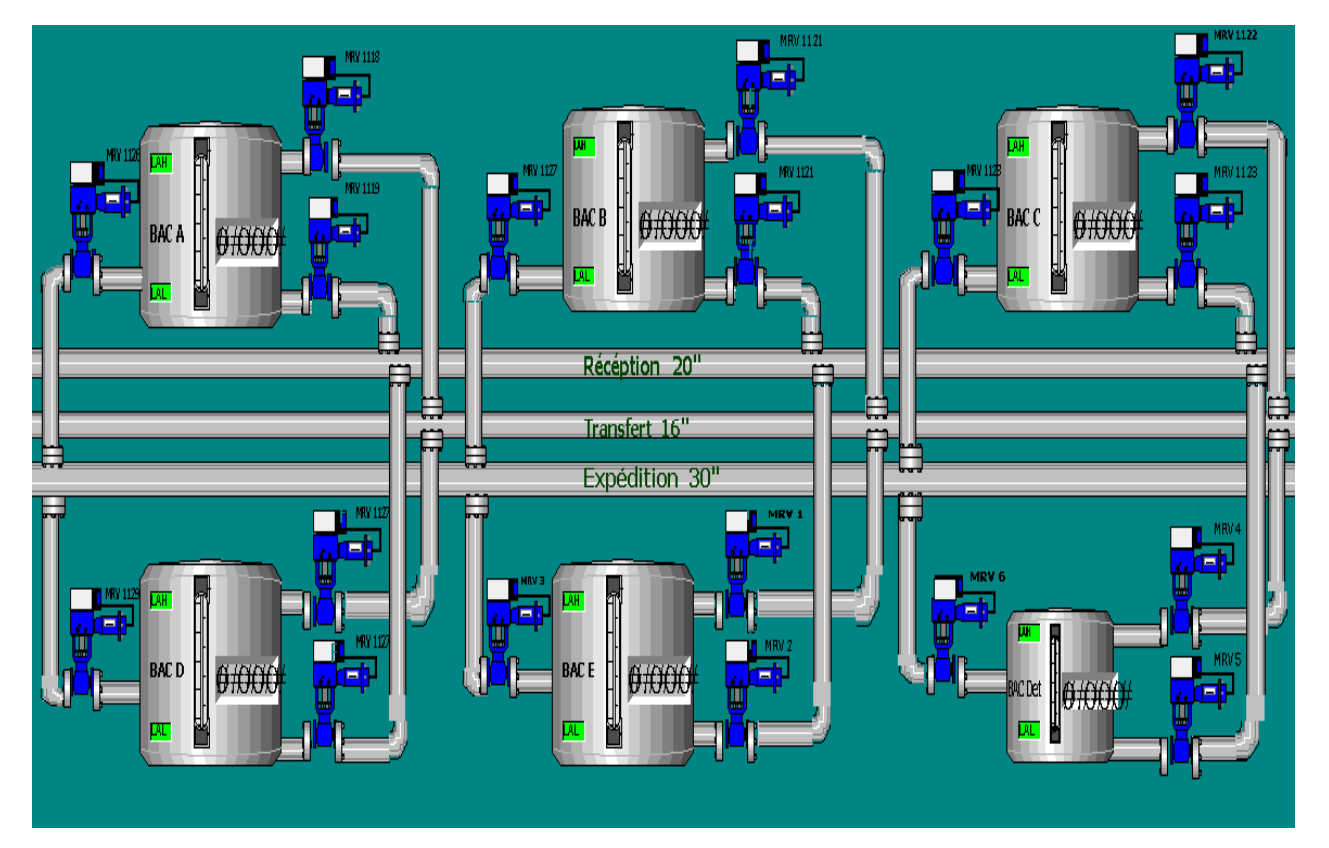

**Figure IV.8 :** Vue générale de parc de stockage de la station de pompage Ohanet.

Vue de bac A avant la simulation :

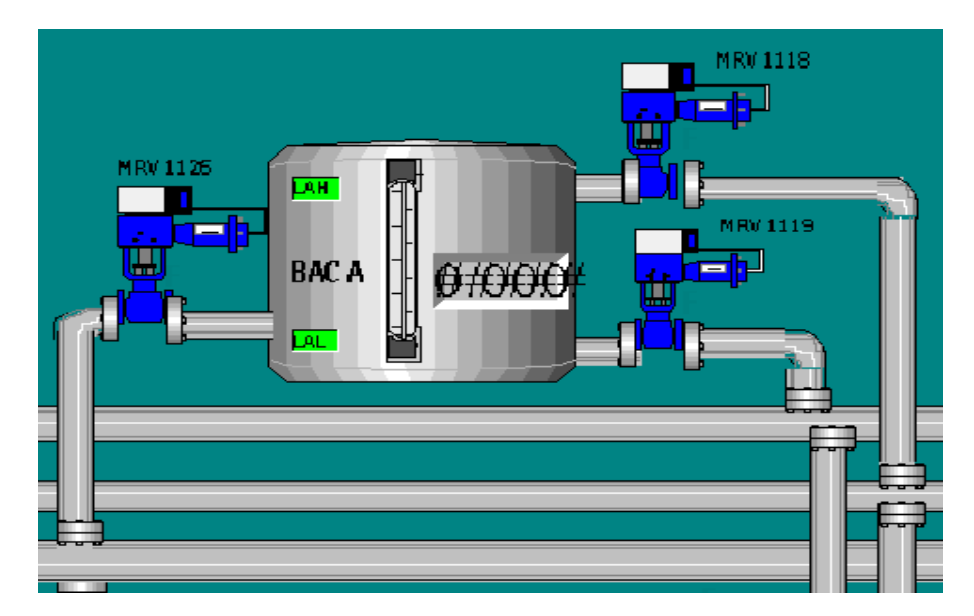

 **Figure IV.9 :** Vue de bac A avant la simulation.

 Ici on va remplir les paramètres de BAC A, les seuils d'alarmes aussi que les valeurs maximale et minimale de remplissage (on applique ça pour tous les bacs B, C, D, E, F) :

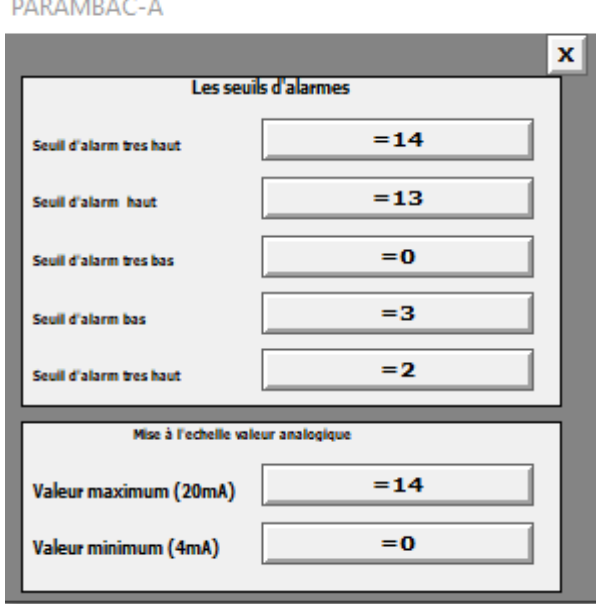

**Figure IV.10 :** Les paramètres de niveau du bac A.

 Pour le remplissage de BAC A : On va ouvrir la vanne MRV 1119, alors la 1 er étape qu'on va suivi c'est de faire un clique sur la vanne MRV 1119, elle va afficher une fenêtre qui commande l'ouverture et la fermeture de la vanne, après un clique sur le bouton open (OPEN) on va cliquer sur un autre bouton qui valide l'ouverture de la vanne (VALID\_OPEN) pour but d'assuré l'ouverture de la vanne, le bouton CANAL\_OPEN est pour objet d'annuler l'ouverture.

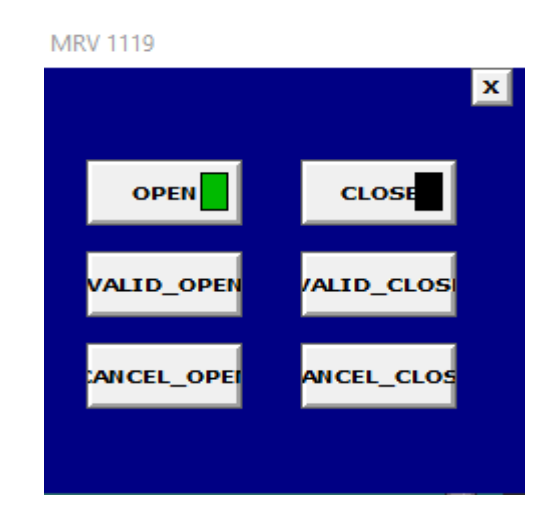

 **Figure IV.11 :** Commande de la vanne MRV 1119 (dans l'état OPEN).

 Remplissage de BAC A, après l'ouverture de la vanne MRV 1119, on attende le remplissage de BAC A :

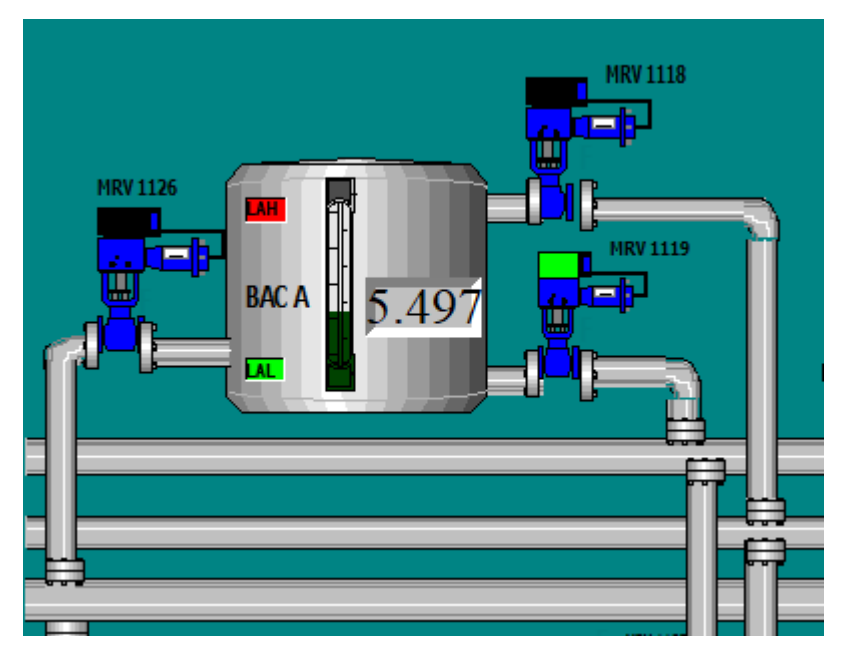

**Figure IV.12 :** Vue de bac A en état de remplissage.

Une fois le BAC A est remplit on va faire les mêmes étapes pour la fermeture de la vanne.

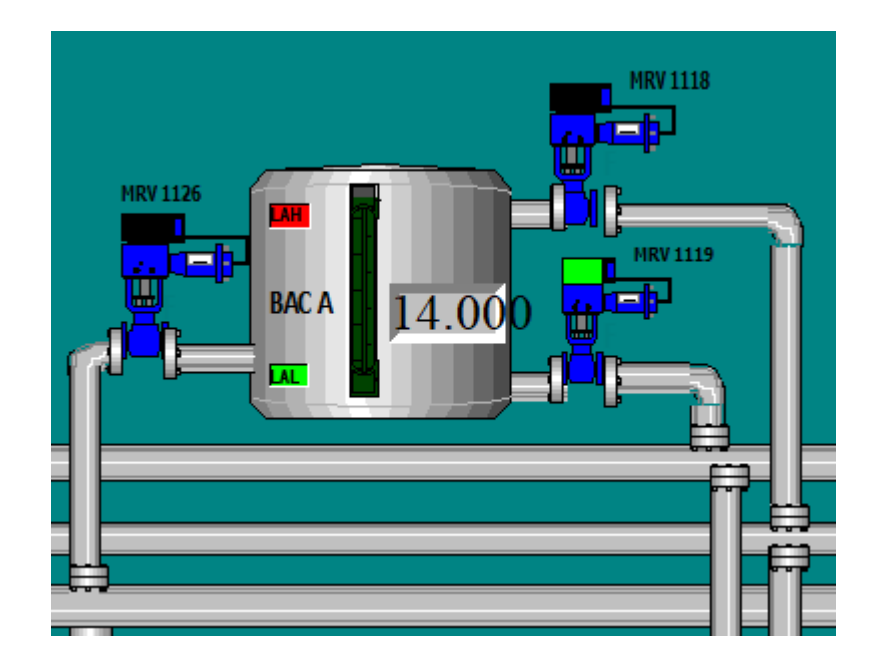

**Figure IV.13 :** Vue de bac A remplis.

 Pour la fermeture de la vanne juste faire un clic sur le bouton CLOSE, après on valide la fermeture par un autre clique sur le bouton VALID\_CLOSE qui assure la fermeture de la vanne, le bouton CANAL\_OPEN est pour objet d'annuler la fermeture.

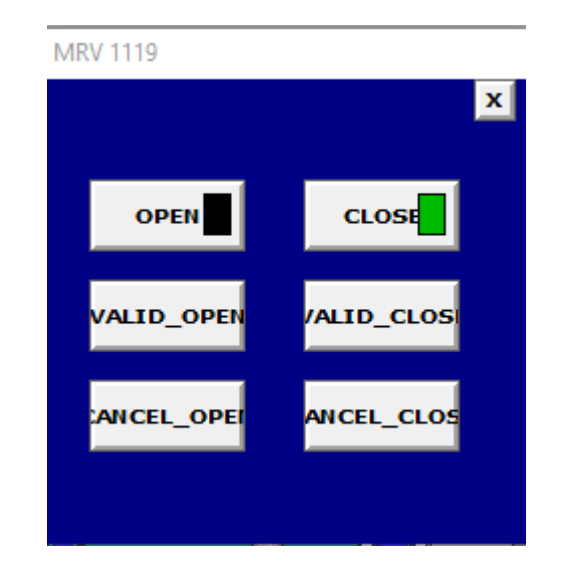

 **Figure IV.14 :** Commande de la vanne MRV 1119 (dans l'état CLOSE).

 Ici on voit que le bac A est remplis au niveau maximum et la vanne MRV 119 qui fait la réception de brut elle est en état fermée :

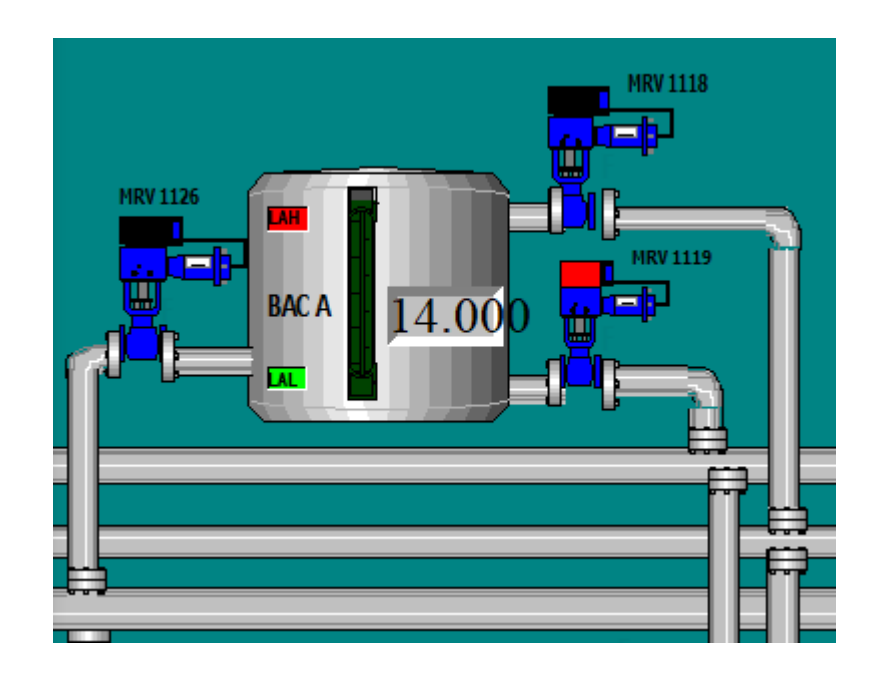

**Figure IV.15 :** Vue de bac A remplis avec la fermeture de la vanne MRV 1119.

### **IV.4.4 La vue générale de la gare racleur**

 Représente les gare racleur ou l'arrivée et le départ de brut et aussi le condensat avec l'affichage de pression de chaque pipes line.

La vue de gare racleur avant la simulation :

PARAM-PIT

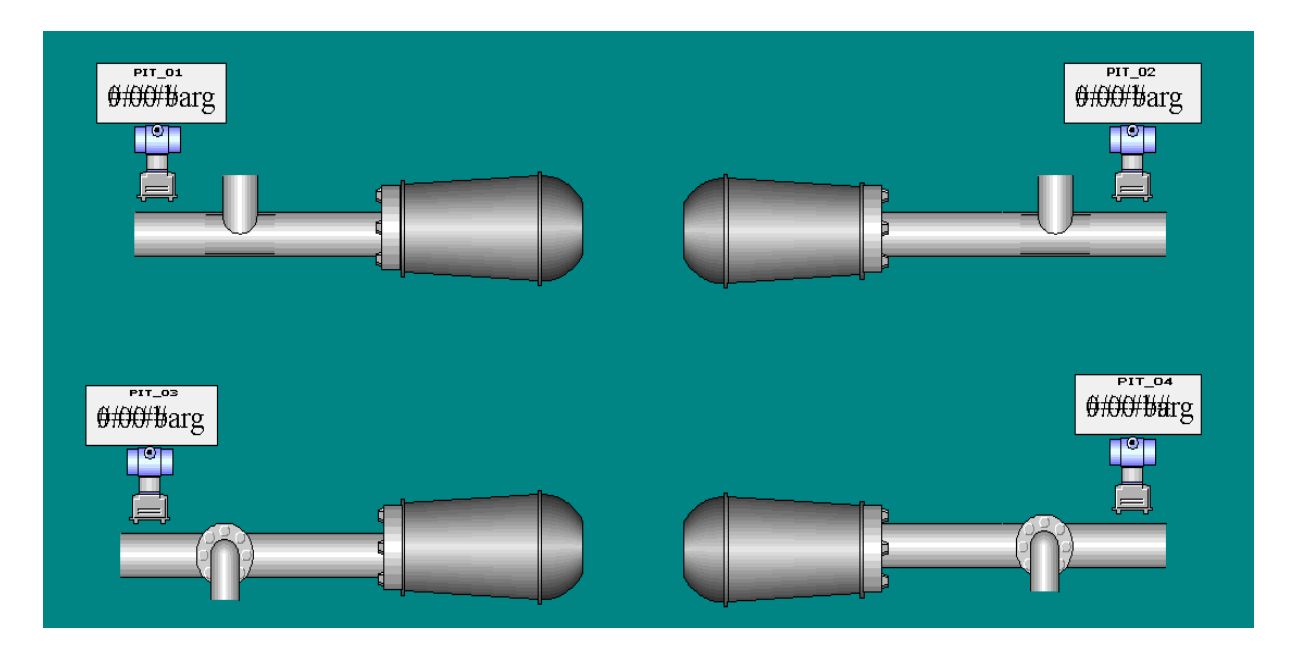

**Figure IV.16 :** Vue de la gare racleur avant la simulation.

 Ici on va remplir les paramètres de pression, les seuils d'alarmes aussi que les valeurs maximale et minimale de pression :

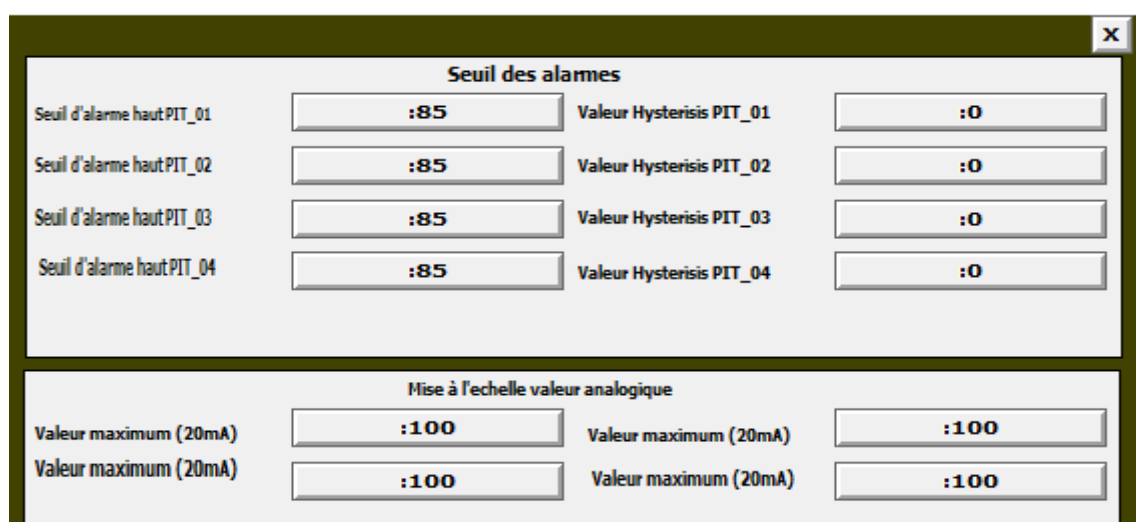

**Figure IV.17 :** Les paramètres de pression.

 Cette vue affiche les pressions de l'arrivée et le départ du brut par pipeline de 30'' après la simulation.

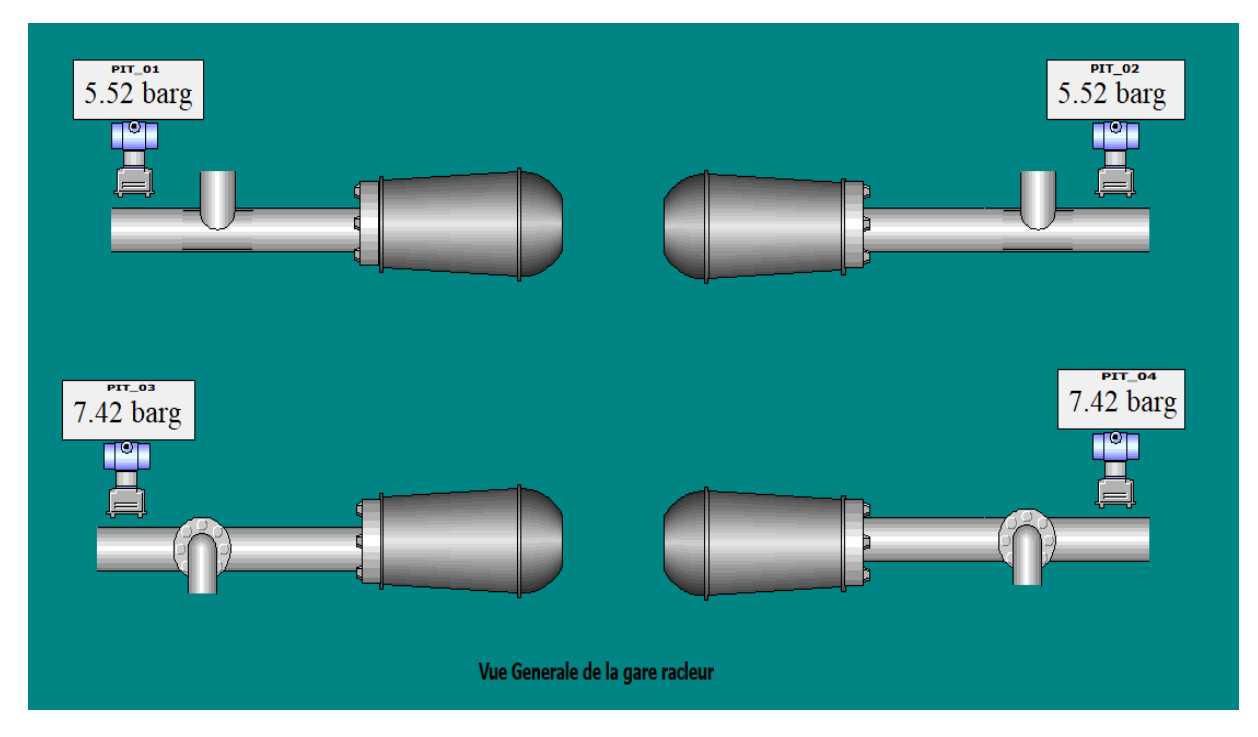

**Figure IV.18 :** Vue de la gare racleur après la simulation.

# **IV.4.5 La vue générale des alarmes**

Après la simulation il affiche les alarmes de niveau du chaque bac A, B, C, D, E, F :

| Alarm Providers                    | Time                | Name      | Alarm Comment       | State | Value | Group                        | Provider |
|------------------------------------|---------------------|-----------|---------------------|-------|-------|------------------------------|----------|
| <b>Except All Providers</b>        | 06/23/2022 05:58:46 | ALM LAL B | ALM Niveau ba UNACK |       | ON    | <b>SSystem</b>               | intouch  |
| DESKTOP-IMAFJ82<br>$\Box$ In Touch | 06/23/2022 05:58:46 | ALM LAL C | ALM Niveau ba UNACK |       | ON    | SSystem                      | intouch  |
| <b>System</b>                      | 06/23/2022 05:58:46 | ALM LAL D | ALM Niveau ba UNACK |       | ON    | SSystem                      | intouch  |
|                                    | 06/23/2022 05:58:46 | ALM LAL E | ALM Niveau ba UNACK |       | 0N    | <b><i><u>SSystem</u></i></b> | intouch  |
|                                    | 06/23/2022 05:58:46 | ALM_LAL_F | ALM Niveau ba UNACK |       | ON    | <b>SSystem</b>               | intouch  |

**Figure IV.19** : Vue générale des alarmes après la simulation.

#### **IV.4.5.1 Alarme de discordance**

 Créer une alarme de discordance on prenant l'exemple de l'ouverture et fermeture de la vanne en même temps, cet exemple peut arriver en réalité dans le cas de sablage de la vanne.

 Pour qu'une alarme de discordance s'affiche il faut que la vanne s'ouvre et ferme en même temps pour cela on va appliquer le forçage dans le programme :

| Alarm Providers                     | Time -              | Name        | Alarm Comment       | State | Value     | Group          | Provider |
|-------------------------------------|---------------------|-------------|---------------------|-------|-----------|----------------|----------|
| <b>E-V2 All Providers</b>           | 06/25/2022 03:41:17 | ALM LAL B   | ALM Niveau ba UNACK |       | ON        | <b>SSystem</b> | intouch  |
| 白 黑 DESKTOP-IMAFJ82                 | 06/25/2022 03:41:17 | ALM LAL_C   | ALM Niveau ba UNACK |       | <b>ON</b> | <b>SSystem</b> | intouch  |
| <b>E</b> InTouch<br><b>S</b> System | 06/25/2022 03:41:17 | ALM LAL D   | ALM Niveau ba UNACK |       | ON        | SSystem        | intouch  |
|                                     | 06/25/2022 03:41:17 | ALM LAL E   | ALM Niveau ba UNACK |       | ON        | <b>SSystem</b> | intouch  |
|                                     | 06/25/2022 03:41:17 | ALM LAL F   | ALM Niveau ba UNACK |       | ON        | <b>SSystem</b> | intouch  |
|                                     | 06/25/2022 03:42:28 | FRC PRS     | Force Existe dan    | UNACK | ON        | <b>SSystem</b> | intouch  |
|                                     | 06/25/2022 03:42:32 | FRC EN      | Force active dan    | UNACK | <b>ON</b> | <b>SSystem</b> | intouch  |
|                                     | 06/25/2022 03:42:37 | ALM DISC V1 | ALM Discordan UNACK |       | ON        | <b>SSystem</b> | intouch  |

**Figure IV.20** : Affichage d'une alarme de discordance.

 Après l'application de forçage dans le programme qui force l'ouverture et la fermeture de la vanne MRV 1118 en même temps, elle va indiquer une alarme de discordance dans la vue générale de parc comme ci-dessus :

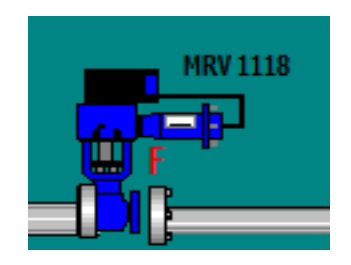

### **IV.4.6 Les vue générale des tendances et l'historique**

 Dans cette fenêtre on va choisir les éléments qu'on vue pour l'affichage des tendances et l'historique juste avec un double clic sur les tagsname, on va près l'exemple de l'affichage des tendances et l'historique de signale d'ouverture et fermeture de la vanne MRV 1118 :

|                                          | <b>PenTrend Control</b>                                                       |                             |                                                 |                                                            |
|------------------------------------------|-------------------------------------------------------------------------------|-----------------------------|-------------------------------------------------|------------------------------------------------------------|
|                                          | Object Name: PenTrend_1                                                       |                             |                                                 |                                                            |
| Double clique et<br>choisis les éléments | Time Axis Format<br>Update Rate: 1<br>(Sec)<br>$\sqrt{200}$<br>Span:<br>(Sec) |                             | Trend Type<br>◯ Historical<br><b>●</b> Realtime | Done<br>Cancel                                             |
|                                          | Color<br>Tagname                                                              | Min EU<br>EU Text           | Max EU                                          | Min Scale   Max Scale   Dec.Pos.   Width                   |
|                                          |                                                                               | -222<br>0                   | 100<br>0                                        |                                                            |
|                                          | $\overline{2}$<br>SIG CLOSE V1                                                | $-10$<br>N/A                | 15<br>o                                         | $\frac{1}{\sqrt{2}}$<br>$\overline{1}$                     |
|                                          | SIG_OPEN_V1                                                                   | -5<br>N/A                   | 15<br>$\overline{0}$                            |                                                            |
|                                          | 4                                                                             | 222<br>0                    | 100<br>$\overline{0}$                           | $\overline{1}$<br>$\overline{1}$<br>٦                      |
|                                          | 5 <sup>2</sup><br>6                                                           | 777<br>Ю<br>???<br>$\Omega$ | $\overline{0}$<br>100<br>$\overline{0}$<br>100  | $\frac{1}{1}$<br>1                                         |
|                                          | 7                                                                             | 777<br>o                    | $\overline{0}$<br>100                           | 1                                                          |
|                                          | -81                                                                           | 777<br>$\Omega$             | $\overline{0}$<br>100                           | 1                                                          |
|                                          | э                                                                             | 777<br>$\overline{0}$       | $\overline{0}$<br>100                           | 1                                                          |
|                                          | 10                                                                            | 222<br>$\Omega$             | $\overline{0}$<br>100                           |                                                            |
|                                          | 11                                                                            | 222<br>$\Omega$             | o<br>100                                        | 1                                                          |
|                                          | 12                                                                            | 222<br>0                    | $\overline{0}$<br>100                           | $\overline{1}$                                             |
|                                          | 13                                                                            | 222<br>$\overline{0}$       | O<br>100                                        | 비지지 지지 지지<br>$\overline{1}$                                |
|                                          | 14                                                                            | 222<br>$\overline{0}$       | 100<br>0                                        | $\overline{1}$<br>1                                        |
|                                          | 15<br>$\overline{1}$ C                                                        | ???<br>$\circ$<br>222<br>n  | $\overline{0}$<br>100<br>$\overline{a}$<br>100  | $\mathbf{1}$<br>Ξ<br>$\overline{1}$<br>$\overline{1}$<br>м |

**Figure IV.21** : La fenêtre Pen Trend Control.

 Ici dans la vue des tendances et l'historique, après l'ouverture et fermeture de la vanne MRV 1118 il nous affiche deux signale qu'on a choisis (le signale ver pour l'ouverture et le signale jaune pour la fermeture) voir la figure ci-dessous :

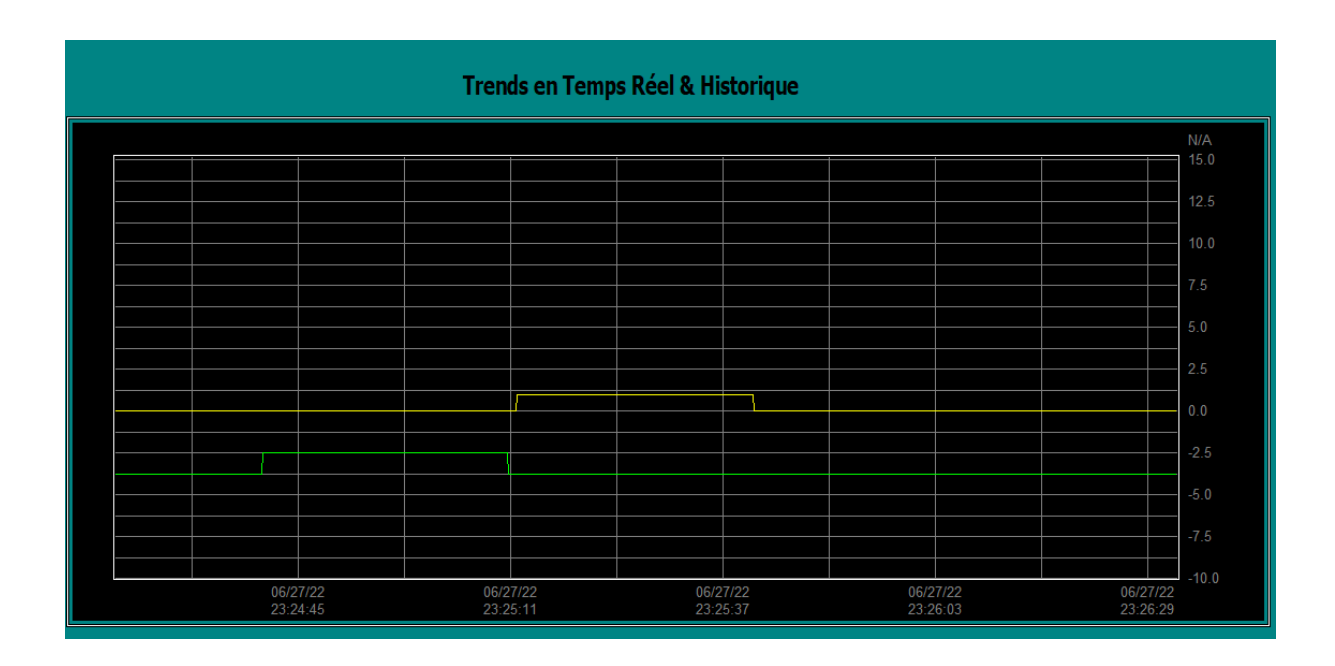

**Figure IV.22** : Les tendances d'ouverture et fermeture de la vanne MRV 1118 après la simulation.

#### **IV.5 RUNTIME**

Apres avoir créé le projet et terminé sa configuration, il est indispensable de vérifier la cohérence du projet, et de détecter les erreurs, à l'aide de la commande sur la barre du menu 'compiler', après la compilation, le système crée un fichier de projet compilé.

- **Principe :** Au Runtime, l'opérateur peut réaliser le contrôle-commande du processus, les taches suivantes sont alors exécutées :
	- Communication avec l'automate :
	- Affichage de vue à l'écran.
	- Commande du processus, par exemple, ouverture et fermeture des vannes.
	- Affichage des données de Runtime actuelles, des valeurs processus et événement d'alarme.

 Après la simulation de projet et le remplissage des bacs en voit que la simulation a donné de bons résultats :

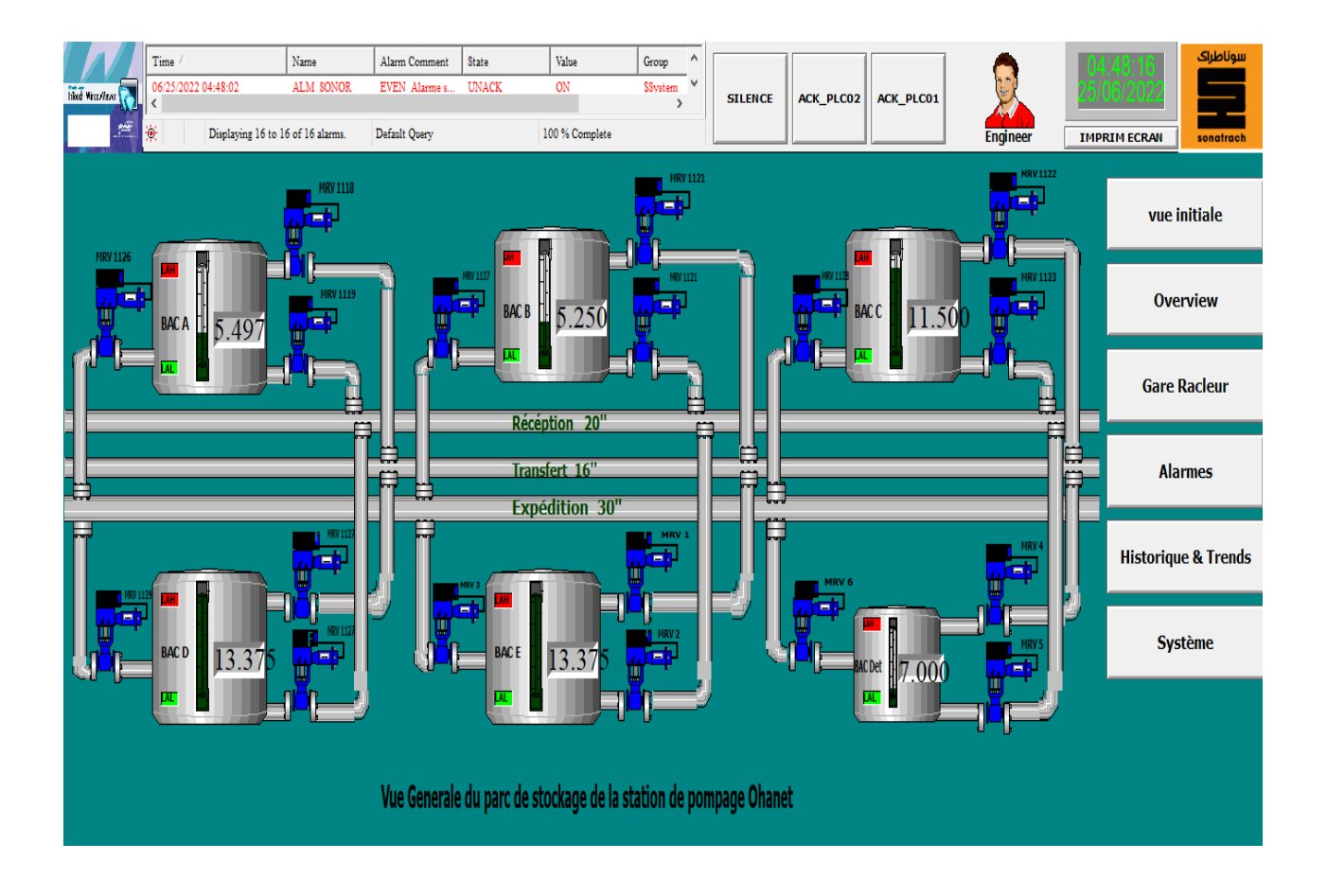

**Figure IV.23 :** Vue générale du parc de stockage de la station après la simulation de projet.

#### **IV.6 Conclusion**

 Dans ce chapitre, nous avons présenté notre interface pour le contrôle et la commande du parc de stockage de la station Ohanet.

 La création d'une IHM exige une bonne connaissance du langage de supervision et du Langage avec lequel est programmé l'automate, afin de communiquer et de prélever l'adresse des variables qui nous intéressent, la simulation a donné de bon résultat.

Conclusion générale

#### **Conclusion générale**

 Ce projet de fin d'étude s'inscrit dans le cadre de l'automatisation et supervision du système de commande du terminal Ohanet à l'aide de l'automate SLC 500 au sein du l'entreprise Sonatrach. A cette fin, nous avons commencé par prendre connaissance sur l'activité Transport par Canalisation (TRC) avec une présentation générale de la station de pompage Ohanet, puis l'identification de son système de contrôle/commande ancien. Nous avons aussi étudié la structure de ce système, ainsi que la description de ses étapes de fonctionnement.

 Au cours de ce travail, un système de contrôle/commande ancien à base d'une logique câblée a été changé par un nouveau système de contrôle/commande numérique à base d'un automate SLC 500 avec une interface homme machine (HMI) permettant la supervision de tout le parc.

 Nous avons passé en revue les automates programmables industriels ALLEN BRADLEY de la gamme SLC 500, leurs caractéristiques, critères de choix, avantages, ainsi que les langages de programmation utilisables. La prise de connaissance du RSLogix 500, nous a permis de programmer le fonctionnement du système et créer notre interface homme-machine (IHM). Pour la conception de l'IHM en vue de la supervision du système, nous avons exploité les performances de l'Intouch, qui est un logiciel permettant de gérer les interfaces graphiques avec des visualisations et des animations actualisées. La période passée au sein de la station de pompage Ohanet nous a permis d'apprendre les rudiments d'une analyse pratique et d'une transmission d'information efficace et selon les procédures. Le déplacement sur les lieux du site nous a nettement aidés à mieux assimiler l'envergure du projet et nous a permis d'avoir un avantgout des responsabilités qui incombent aux ingénieurs du terrain.

 Nous avons apprécié d'avoir à travailler en relation directe avec le monde industriel et nous avons été très attirés par notre sujet de stage. Nous avons également pu nous rendre compte des problèmes réels rencontrés par les ingénieurs en milieu industriel. Cette expérience a été très enrichissante et a confirmé notre envie de travailler dans le domaine de l'automatique.

 Enfin, nous espérons que notre travail sera une meilleure solution à la problématique posée et servira comme base de départ pour notre vie professionnelle, et être bénéfique aux promotions futures.

# Bibliographie

**[1] :** [https://sonatrach.com.](https://sonatrach.com/)

**[2] :** Rapport fin de stage « Transport de pétrole brut via l'ouvrage OH1 » réalise par M<sup>r</sup>.Boukhanoufa.B.

**[3] :** Fiches techniques terminal Ohanet (donner par l'entreprise).

**[4] :** Mémoire ITDH parc de stockage (donner par l'entreprise).

**[5] :** Mémoire fin d'études «Etude de l'automatisation et de la supervision d'un

Procédé de lavage de filtres Niagara à CEVITAL-TIA PORTAL V12 » encadré par M<sup>r</sup>.Haddar, université Abderrahmane mira Bejaia, promotion 2017.

**[6] :** Mémoire fin d'études « Elaboration d'un retrofit s5 vers s7 du palettiseur tmg sous TIAPORTAL V13 SP1 » encadré par M<sup>me</sup>. BELLAHSENE, université Abderrahmane mira Bejaïa, promotion 2019/2020.

**[7] :** [https://fr.rs-online.com/web/p/automates-programmables/6987739.](https://fr.rs-online.com/web/p/automates-programmables/6987739)

**[8] :** Mémoire fin d'études « Développement d'un Programme de Détection et d'Affichage de Défauts pour Aide à la Maintenance d'une Machine Assembleuse Pose A Plat (PAP) » encadré par M<sup>r</sup>. DJENNOUN.S, Université Mouloud MAMMERI de Tizi-Ouzou, promotion 2009.

**[9] :** Mémoire fin d'études «Etude et automatisation du systeme filtre presse à cevital» encadré

par Mme. BELLAHSENE, université Abderrahmane mira Bejaïa, promotion 2020/2021.

# ANNEXE

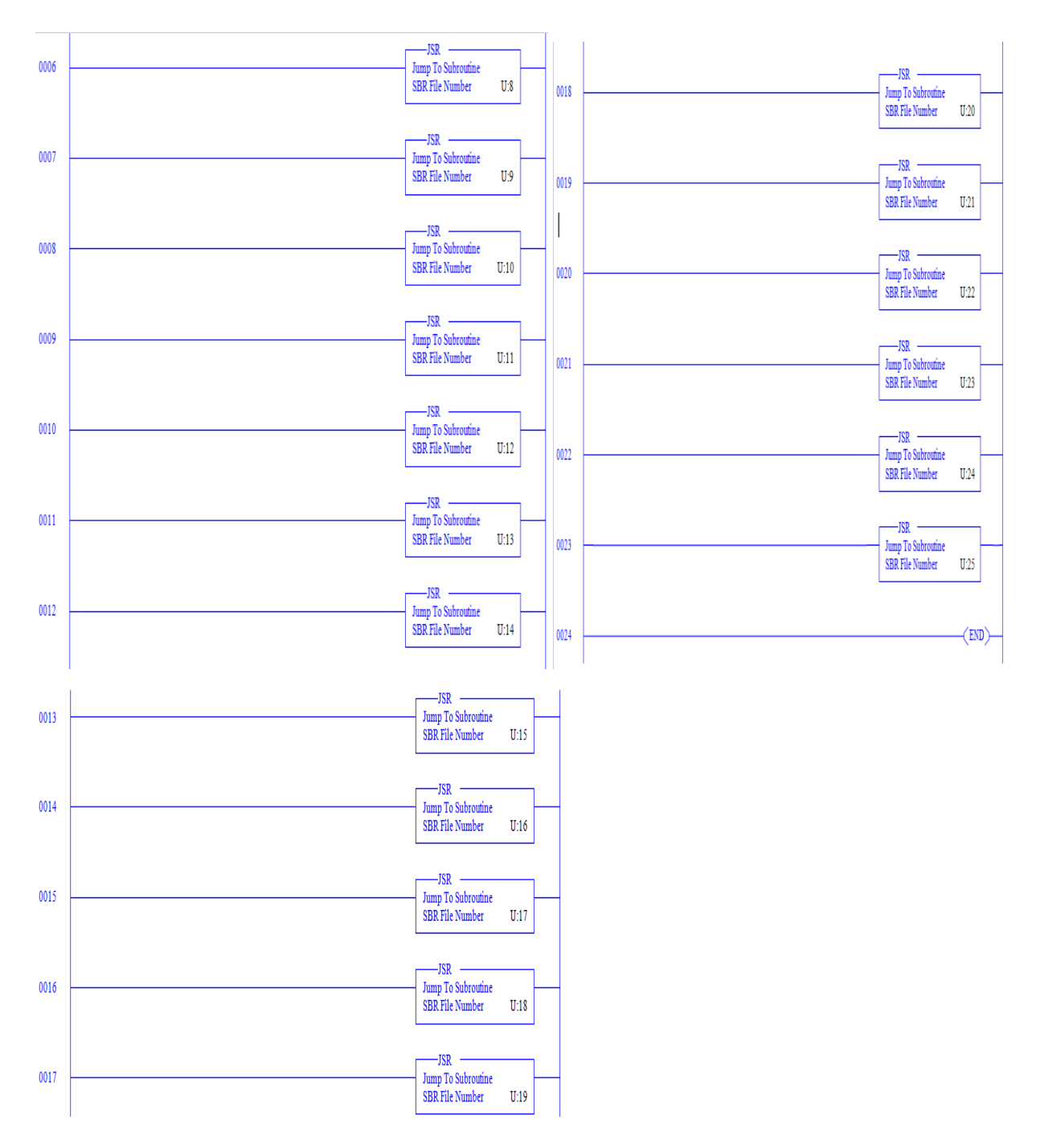

La suite de programme générale « main » :

### La liste des variables :

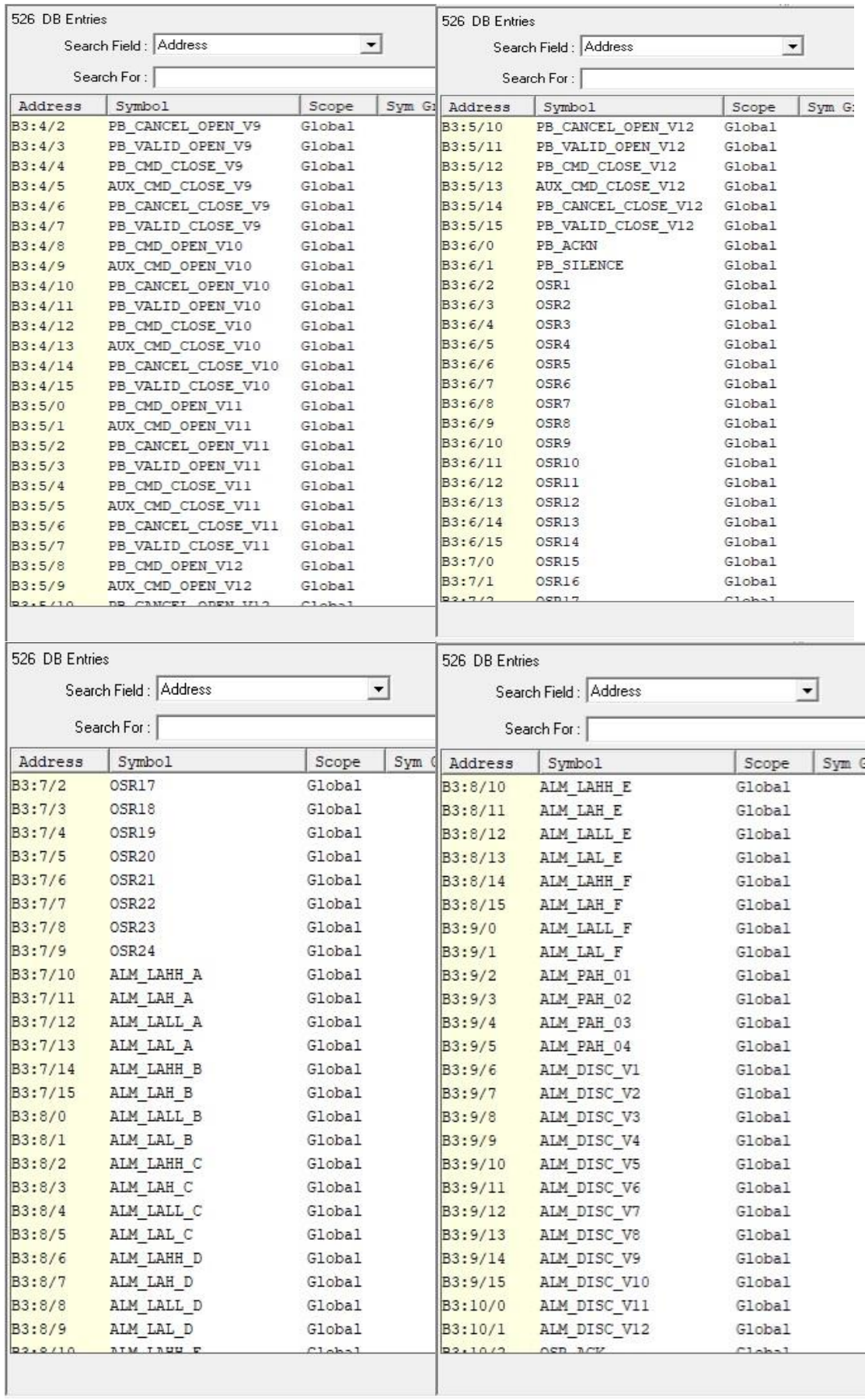

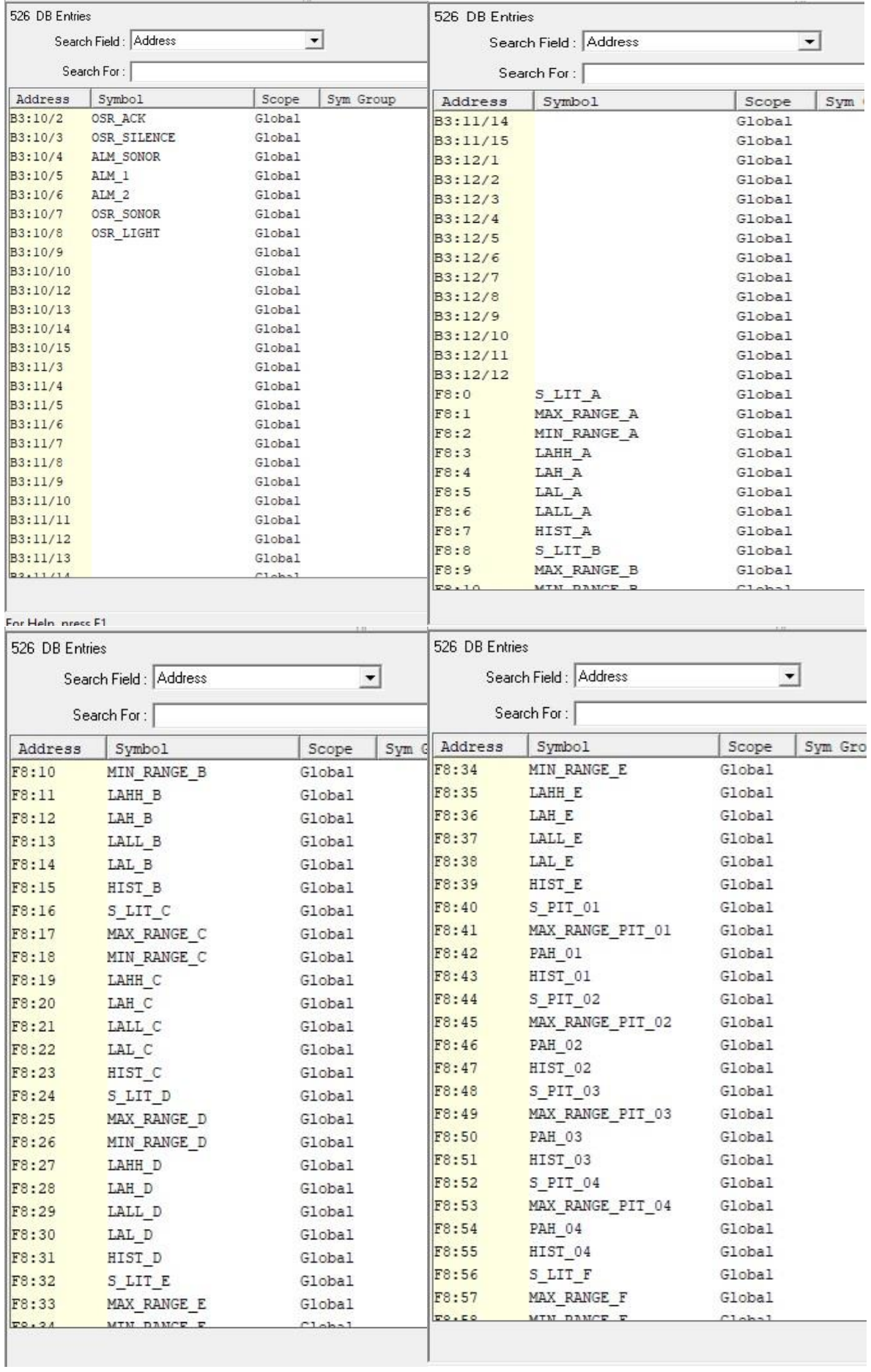

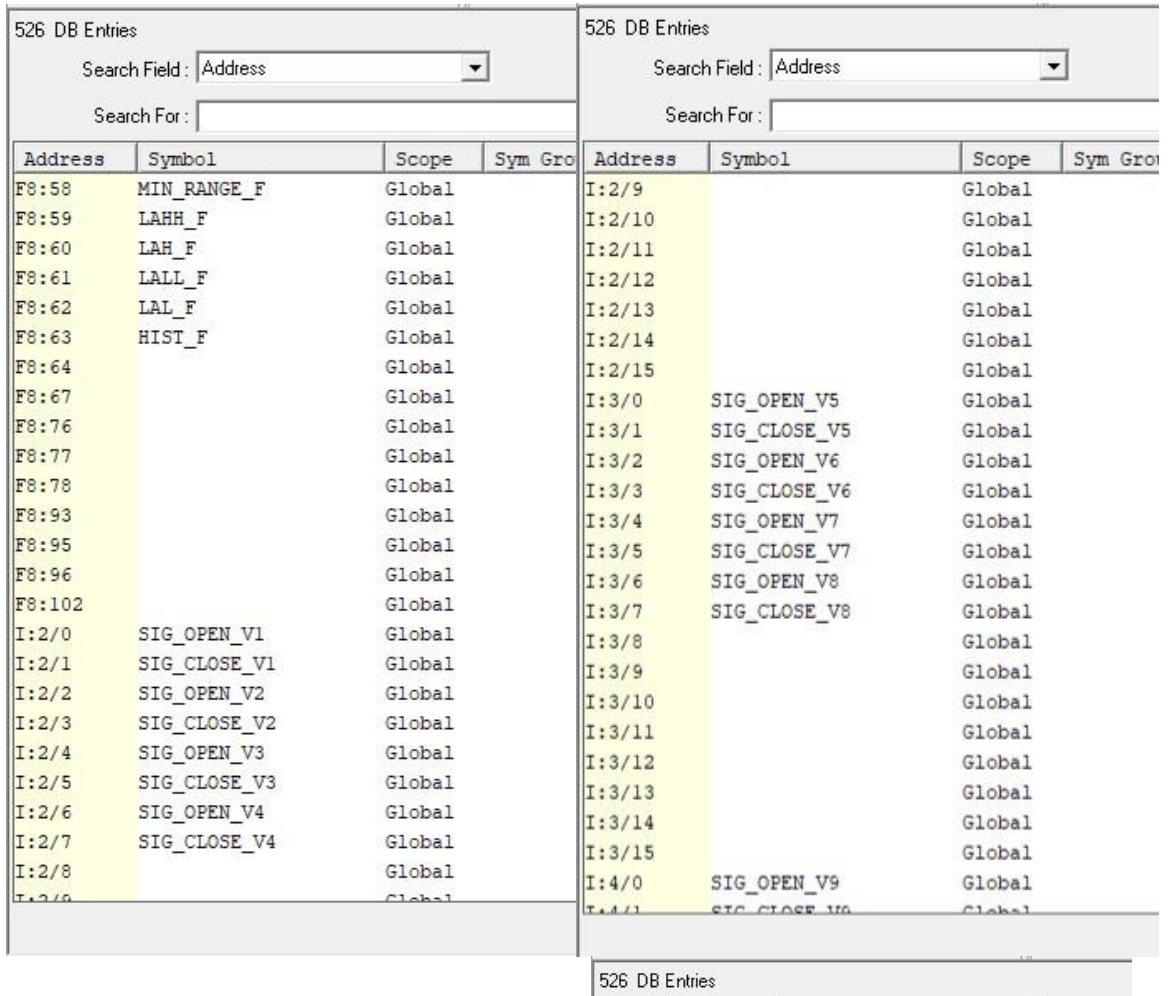

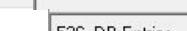

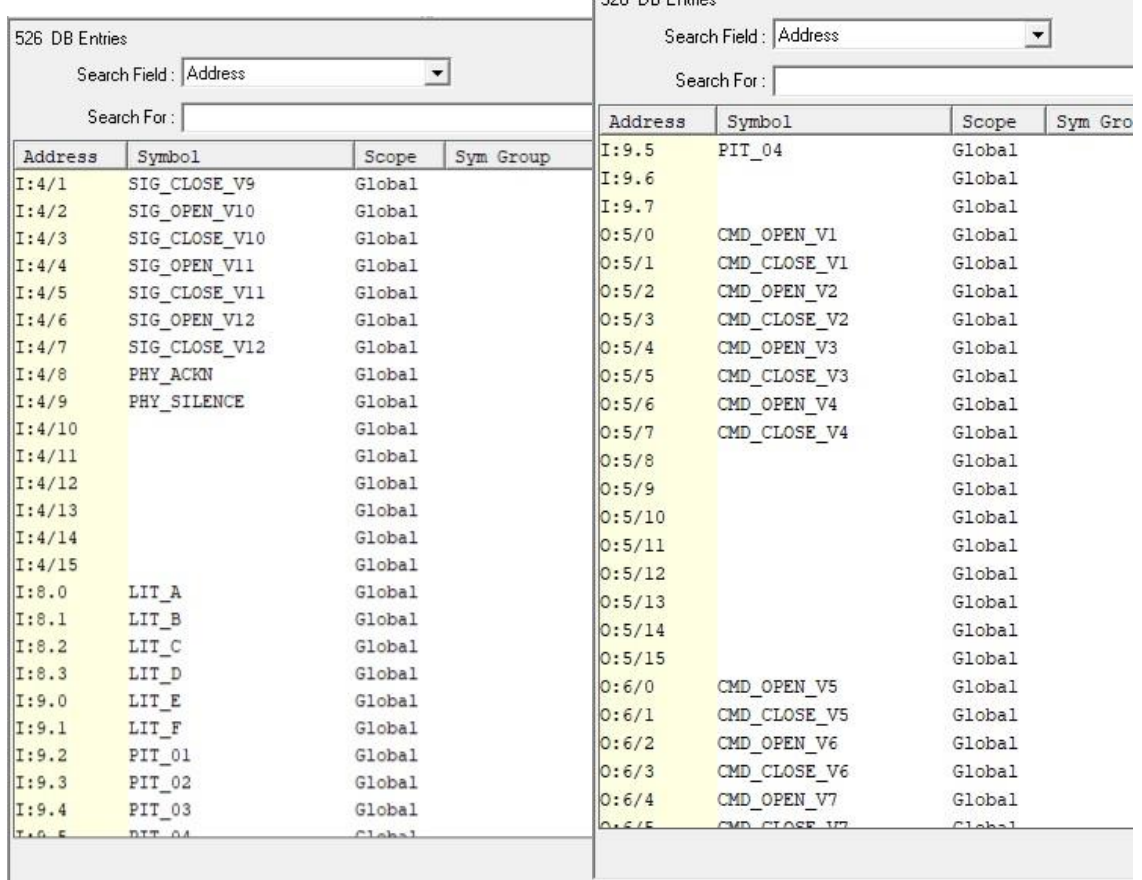

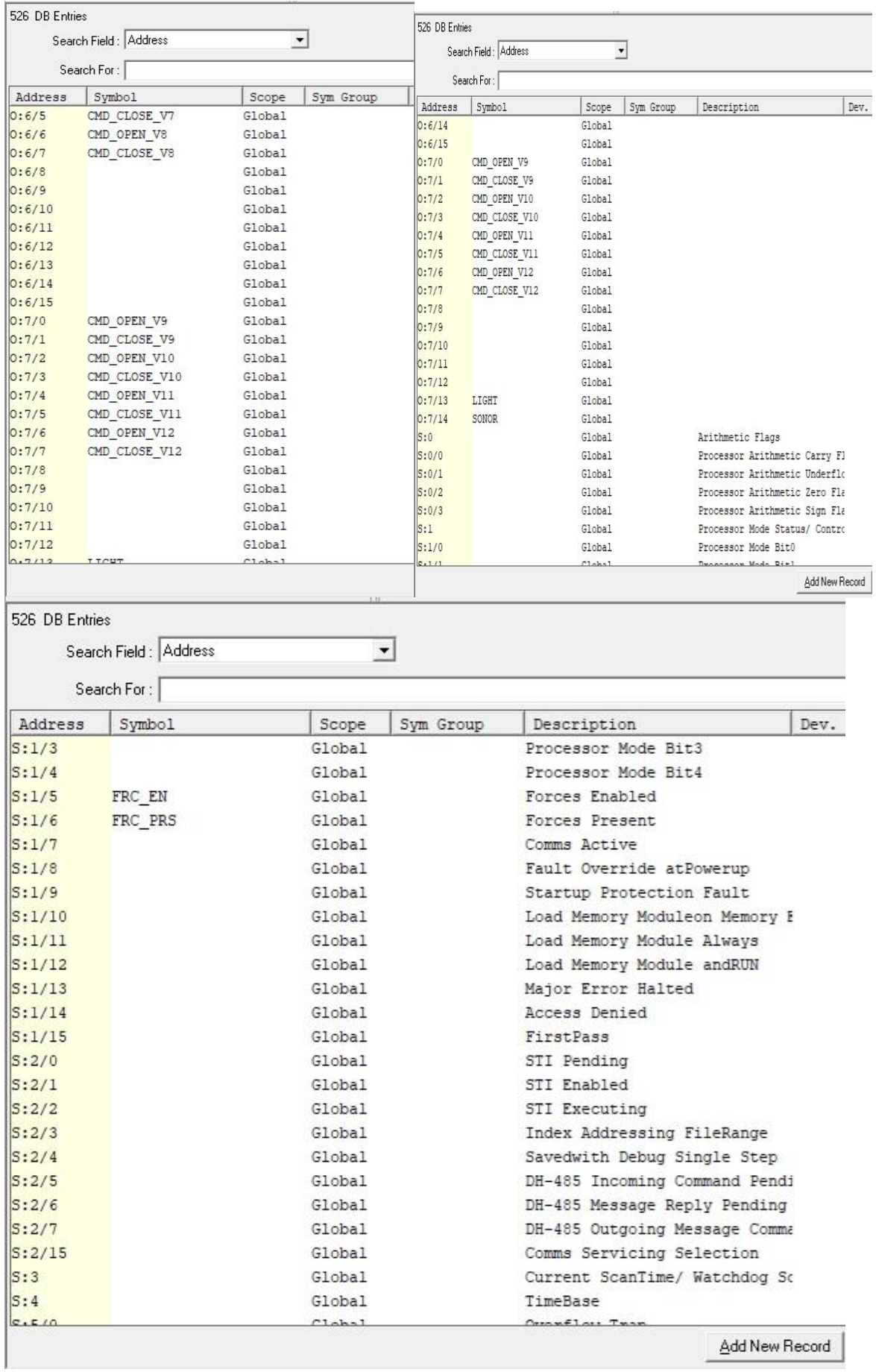

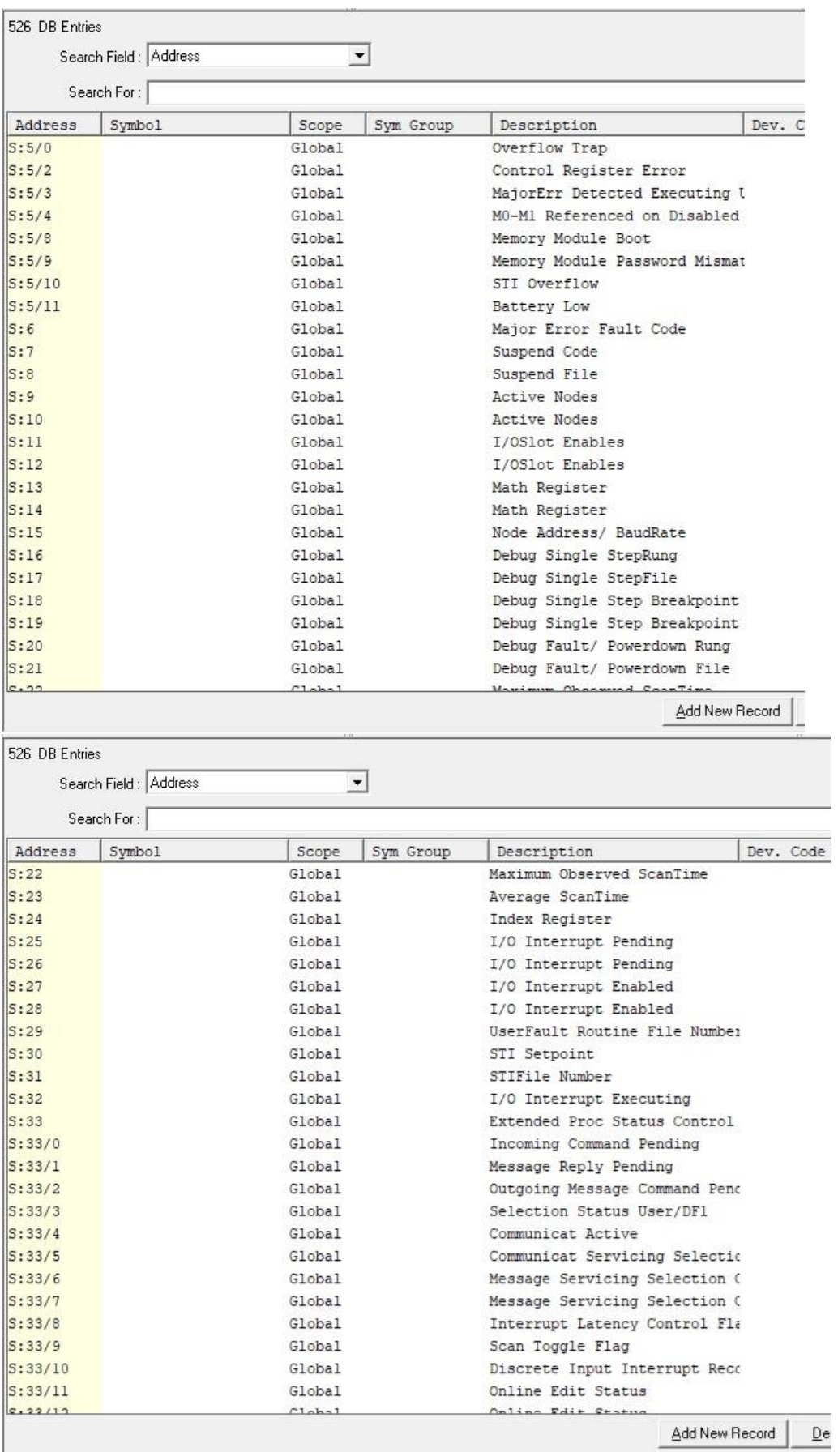

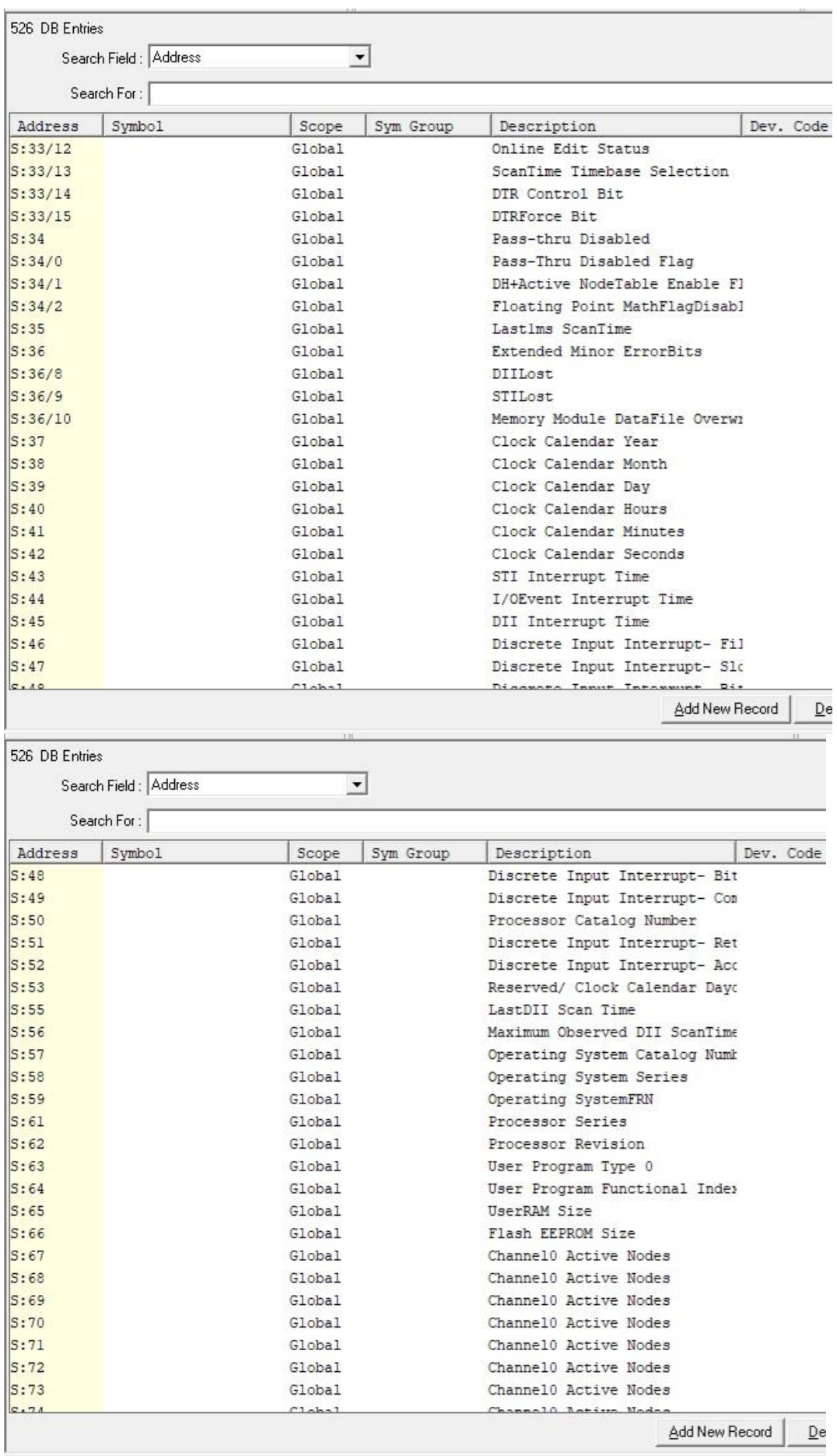

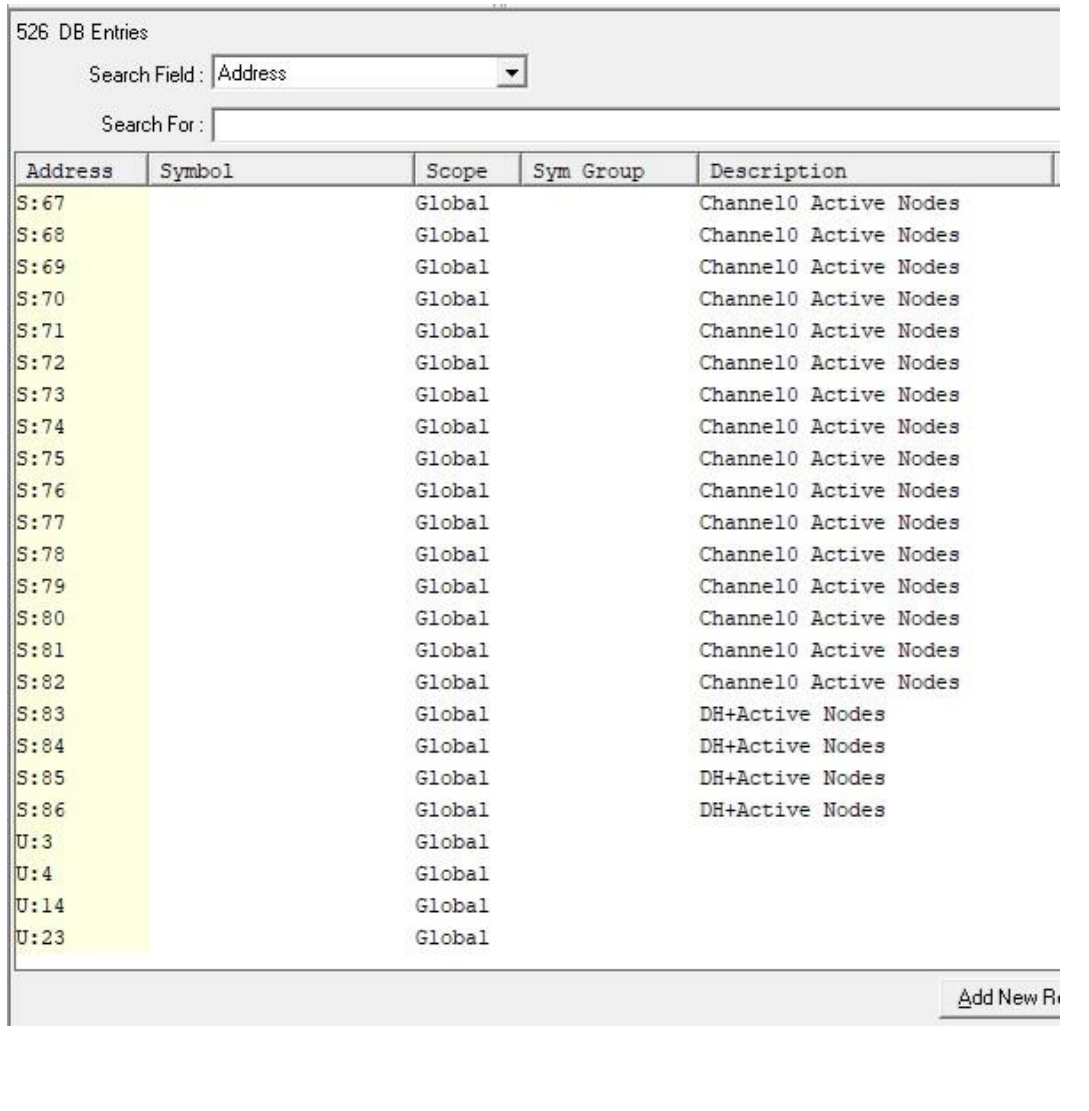

 **Ce projet de fin d'étude s'inscrit dans le cadre de l'automatisation et supervision du système de commande du terminal Ohanet à l'aide de l'automate SLC 500 au sein de l'Entreprise Sonatrach transport. Au cours de ce travail, l'ancien système de contrôle/commande à base d'une logique câblée a été changé par un nouveau système de contrôle/commande numérique à base d'un automate SLC 500 avec une interface hommemachine (HMI) permettant la supervision de tout le parc.**

**A cet effet, à partir d'un cahier des charges a été élaborée des grafcets afin de programmer les séquences de fonctionnement du système avec le logiciel RSLogix 500 et de créer une interface homme-machine (IHM) en utilisant un autre logiciel qui s'appelle Intouch wonderware.**

 يعد مشروع نهاية الدراسة هذا جز ًءا من أتمتة نظام التحكم الطرفي أوهانت واإلشراف عليه باستخدام وحدة التحكم **500 SLC** داخل شركة سوناطراك النقل. خالل هذا العمل، تم تغيير نظام تحكم / قيادة قديم يعتمد على المنطق السلكي من خالل نظام تحكم / قيادة رقمي جديد يعتمد على **PLC 500 SLC** مع واجهة آلة بشرية )**HMI** )مما يسمح باإلشراف على المنتزه بأكمله.

 من المواصفات، تم تطوير الرسومات الرسومية من أجل برمجة تسلسالت تشغيل النظام باستخدام برنامج **RSLogix 500** وإنشاء واجهة بين اإلنسان واآللة )**HMI** )باستخدام برنامج آخر يسمى **Wonderware Intouch**.

 **This graduation project is part of the automatization and supervising of the Ohanet terminal control system using the SLC 500 controller within the Sonatrach Company transportation. During this work, an old control/command system based on wired logic as changed by a new digital control/command system based on an SLC 500 PLC with a human-machine interface (HMI) allowing the supervision of all the park.**

 **To this end, from specifications in order to program grafcets have been developed the operating sequences of the system with RSLogix 500 software and create a humanmachine interface (HMI) using another software called Intouch wonderware.**